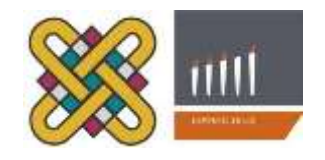

Πανεπιστήμιο Δυτικής Μακεδονίας Τμήμα Μηχανικών Πληροφορικής & Τηλεπικοινωνιών

**Διπλωματική Εργασία**

# Ηλεκτρονική Διαχείριση Κτηνοτροφικών Μονάδων

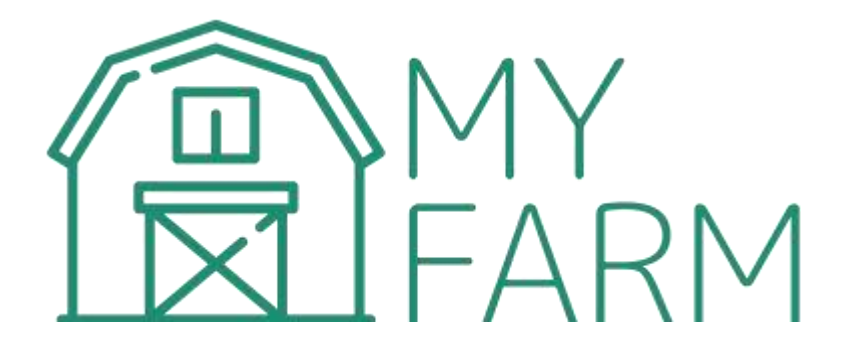

# **Τσουκάρας Νικόλαος**

Επιβλέπων Καθηγητής: Δρ. **Παντελής Αγγελίδης**

Κοζάνη 2020 - 2021

Πανεπιστήμιο Δυτικής Μακεδονίας Τμήμα Μηχανικών Πληροφορικής & Τηλεπικοινωνιών

### **Διπλωματική Εργασία**

# Ηλεκτρονική Διαχείριση Κτηνοτροφικών Μονάδων

# **Τσουκάρας Νικόλαος**

Επιβλέπων Καθηγητής: Δρ. **Παντελής Αγγελίδης**

Κοζάνη 2020 - 2021

#### Περίληψη

Σήμερα, η δυνατότητα συλλογής δεδομένων και πληροφοριών εύκολα, γρήγορα και με λιγότερο κόστος οφείλεται στην ταχύτατη ανάπτυξη της τεχνολογίας και στην προσαρμογή της στις ανάγκες των τομών όπου βρίσκει εφαρμογή. Ωστόσο για να αποφευχθεί η συλλογή «περιττών» δεδομένων αλλά και για να επιτευχθεί σωστή συλλογή, επεξεργασία και εξαγωγή συμπερασμάτων χρειάζεται η ύπαρξη ενός «εργαλείου» που θα υπηρετεί τους παραπάνω σκοπούς. Στόχος της παρούσας διπλωματικής είναι η ανάπτυξη μιας ιστοσελίδας όπου δίνεται η δυνατότητα διαχείρισης μιας ή περισσότερων κτηνοτροφικών μονάδων. Με αυτό τον τρόπο κάθε κτηνοτρόφος αποκτά άμεση πρόσβαση στο ζωικό του κεφάλαιο, ελέγχει την παραγωγή και την κατάσταση της υγείας της μονάδας του.

Στην παρούσα διπλωματική εργασία πρόκειται να σχεδιαστεί μια ιστοσελίδα που θα παρέχει την δυνατότητα πλήρους διαχείρισης μιας κτηνοτροφικής μονάδας. Ο χρήστης/κτηνοτρόφος θα δημιουργεί ένα προσωπικό προφίλ μέσω του οποίου θα μπορεί να διαχειρίζεται το ζωικό του κεφάλαιο και την παραγωγή της μονάδας. Μόλις δημιουργηθεί το προφίλ, ο χρήστης πρέπει να καταχωρήσει τα βασικά χαρακτηριστικά της μονάδας και στη συνέχεια να καταχωρήσει το ζωικό του κεφάλαιο. Η ιστοσελίδα παρέχει τη δυνατότητα παρακολούθησης της παραγωγής, των τοκετών και της υγείας της μονάδας ημερησίως. Επίσης ο χρήστης μπορεί, μέσω της αρχικής σελίδας της ιστοσελίδας, να παρακολουθεί την εξέλιξη διαφόρων χαρακτηριστικών της εκτροφής μέσω γραφημάτων, αξιολογώντας με αυτόν τον τρόπο την κατάσταση της εκτροφής.

**Περιβάλλον Ανάπτυξης Ιστοσελίδας:** Για την υλοποίηση της ιστοσελίδας χρησημοποιήθηκαν: html5, css3,Sass, php, JavaScript (ES2016, ES2017, ES2018), Ajax, jQuery, jQuery Validator, jQuery DataTables, Bootstrap, MySql, και αναπτύχθηκε μέσω των παρακάτω κειμενογράφων Visual Studio Code.

**Λέξεις κλειδιά:** Κτηνοτροφική Μονάδα, Διαδικτυακή Εφαρμογή, Διαχείριση, Δεδομένα

3

#### **Abstract**

Nowadays, data collection is a task than can be performed easily, quickly and at a low cost due to the rapid development of technology and its adaptation to the needs of the sectors where it finds application. However, in order to avoid the collection of "unnecessary" data, but also to achieve proper collection, processing and drawing of conclusions, it is necessary to have a "tool" that will serve the above purposes. The aim of this dissertation is to develop a website where one or more livestock units can be managed. In this way, each breeder has direct access to his animal capital, controls the production and the state of health of the herd.

In this dissertation, a website will be designed to provide full management of a livestock unit. The user / breeder will create a personal profile through which he will be able to manage his animal capital and the production of the unit. Once the profile is created, the user must enter the basic features of the unit and then enter their animal capital. The website provides the ability to monitor the production, childbirth and health of the unit daily. The user can also, through the home page of the website, monitor the evolution of various features of breeding through graphs, thus assessing the state of breeding.

**Website Development Environment**: The website was implemented using the following programming languages: html5, css3,Sass, php, JavaScript (ES2016, ES2017, ES2018), Ajax, jQuery, jQuery Validator, jQuery DataTables, Bootstrap, MySql and was developed through the following Visual Studio Code.

**Keywords**: Farm, Web Application, Management, Data

#### Δήλωση Πνευματικών Δικαιωμάτων

Δηλώνω ρητά ότι, σύμφωνα με το άρθρο 8 του Ν. 1599/1986 και τα άρθρα 2,4,6 παρ. 3 του Ν. 1256/1982, η παρούσα Διπλωματική Εργασία με τίτλο

" Ηλεκτρονική Διαχείριση Κτηνοτροφικών Μονάδων"

καθώς και τα ηλεκτρονικά αρχεία και πηγαίοι κώδικες που αναπτύχθηκαν ή τροποποιήθηκαν στα πλαίσια αυτής της εργασίας και αναφέρονται ρητώς μέσα στο κείμενο που συνοδεύουν, και η οποία έχει εκπονηθεί στο Τμήμα Μηχανικών Πληροφορικής και Τηλεπικοινωνιών του Πανεπιστημίου Δυτικής Μακεδονίας, υπό την επίβλεψη του μέλους του Τμήματος κ. Παντελή Αγγελίδη, αποτελεί αποκλειστικά προϊόν προσωπικής εργασίας και δεν προσβάλλει κάθε μορφής πνευματικά δικαιώματα τρίτων και δεν είναι προϊόν μερικής ή ολικής αντιγραφής, οι πηγές δε που χρησιμοποιήθηκαν περιορίζονται στις βιβλιογραφικές αναφορές και μόνον. Τα σημεία όπου έχω χρησιμοποιήσει ιδέες, κείμενο, αρχεία ή / και πηγές άλλων συγγραφέων, αναφέρονται ευδιάκριτα στο κείμενο με την κατάλληλη παραπομπή και η σχετική αναφορά περιλαμβάνεται στο τμήμα των βιβλιογραφικών αναφορών με πλήρη περιγραφή.

Απαγορεύεται η αντιγραφή, αποθήκευση και διανομή της παρούσας εργασίας, εξ ολοκλήρου ή τμήματος αυτής, για εμπορικό σκοπό. Επιτρέπεται η ανατύπωση, αποθήκευση και διανομή για σκοπό μη κερδοσκοπικό, εκπαιδευτικής ή ερευνητικής φύσης, υπό την προϋπόθεση να αναφέρεται η πηγή προέλευσης και να διατηρείται το παρόν μήνυμα. Ερωτήματα που αφορούν τη χρήση της εργασίας για κερδοσκοπικό σκοπό πρέπει να απευθύνονται προς τον συγγραφέα. Οι απόψεις και τα συμπεράσματα που περιέχονται σε αυτό το έγγραφο εκφράζουν τον συγγραφέα και μόνο.

Copyright © Τσουκάρας Νικόλαος, Παντελής Αγγελίδης, 2021, Κοζάνη

# Πίνακας περιεχομένων

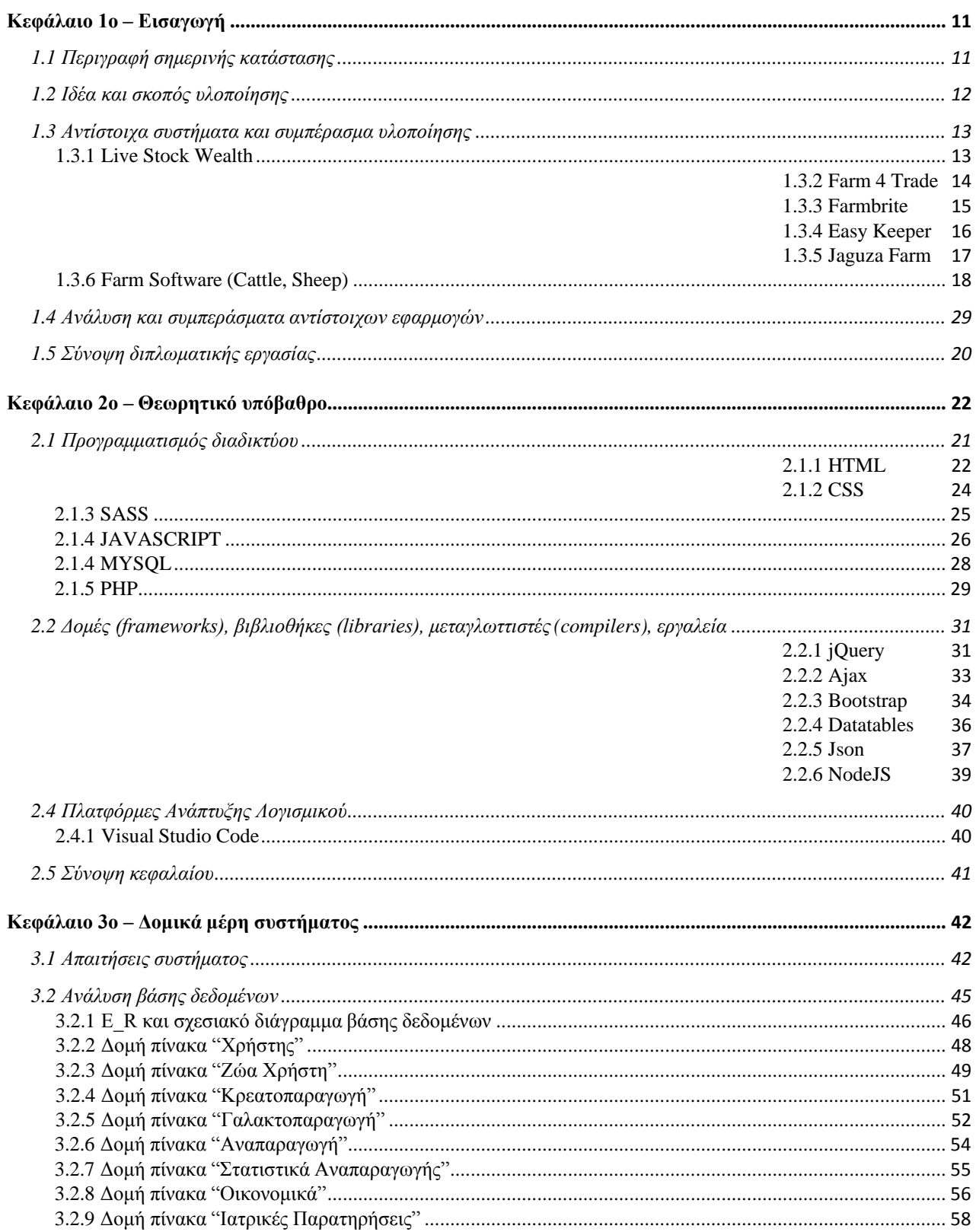

#### Ηλεκτρονική Διαχείριση Κτηνοτροφικών Μονάδων

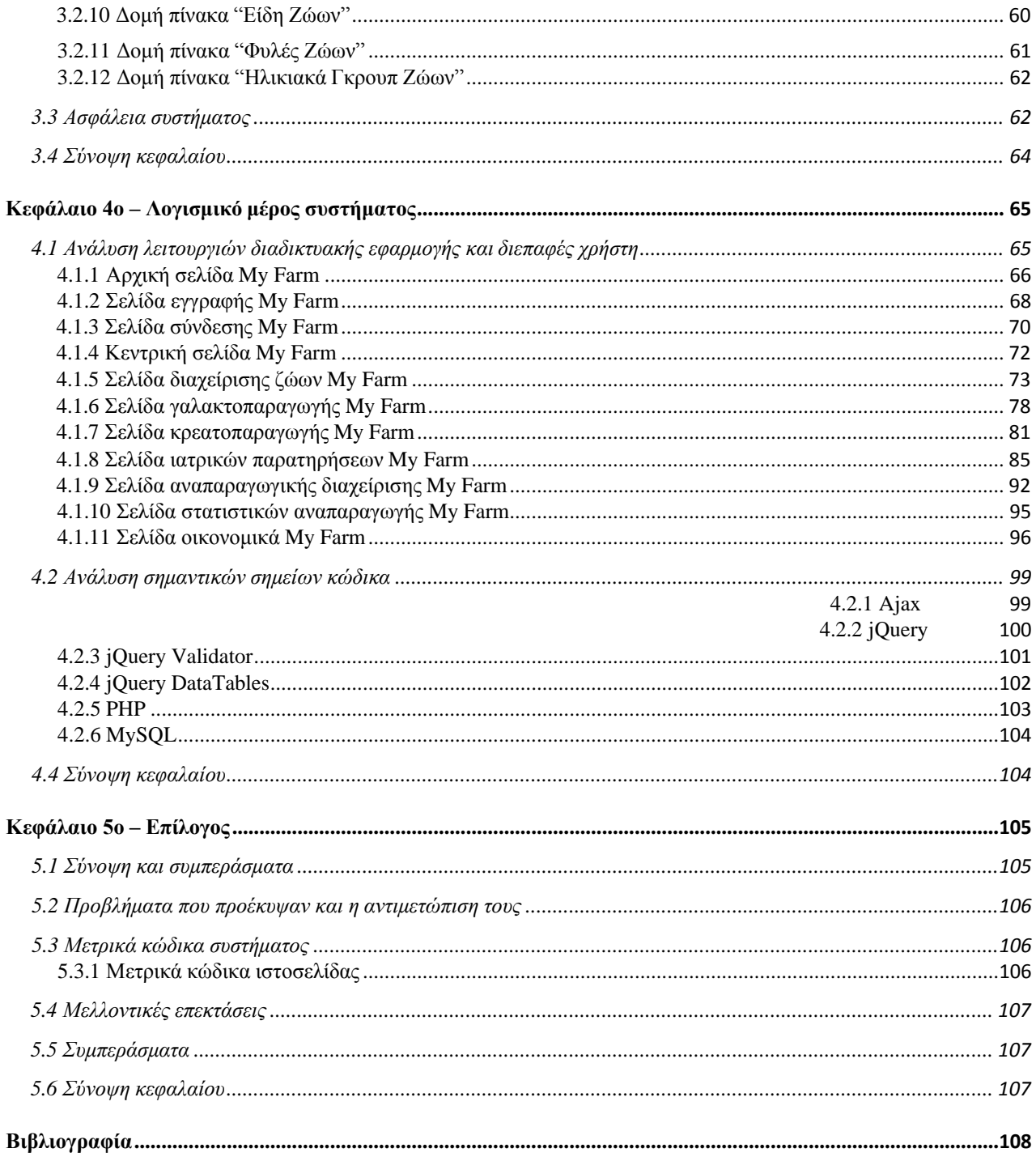

# Κατάλογος Πινάκων

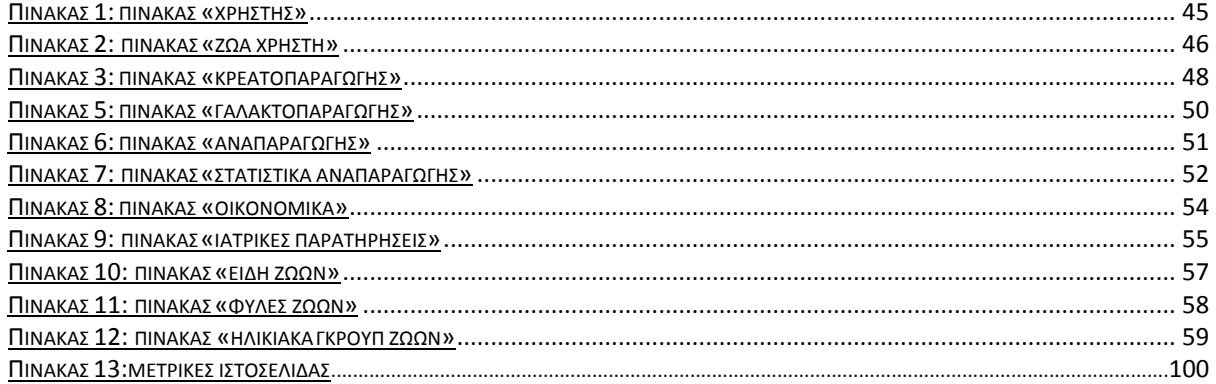

## Κατάλογος Εικόνων

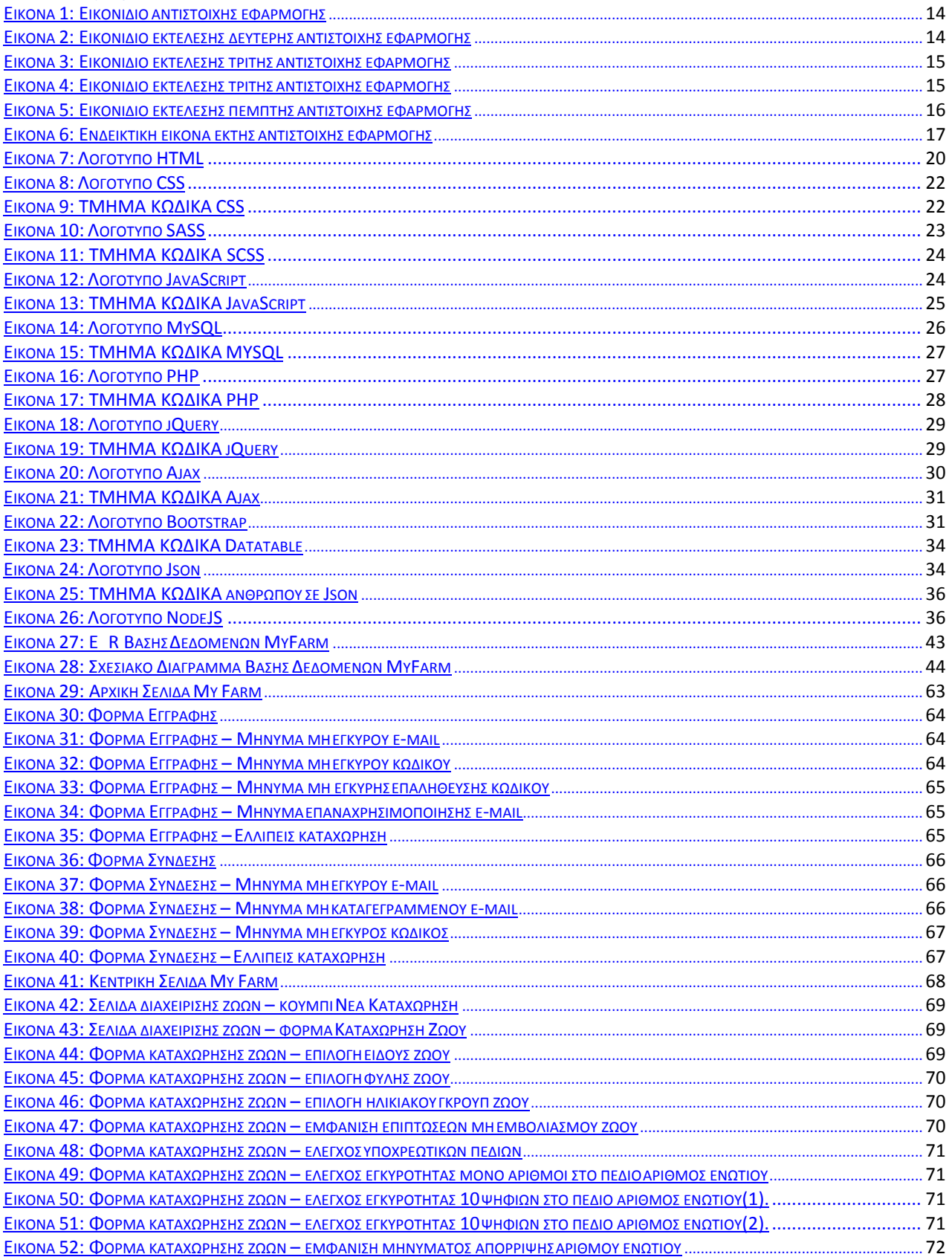

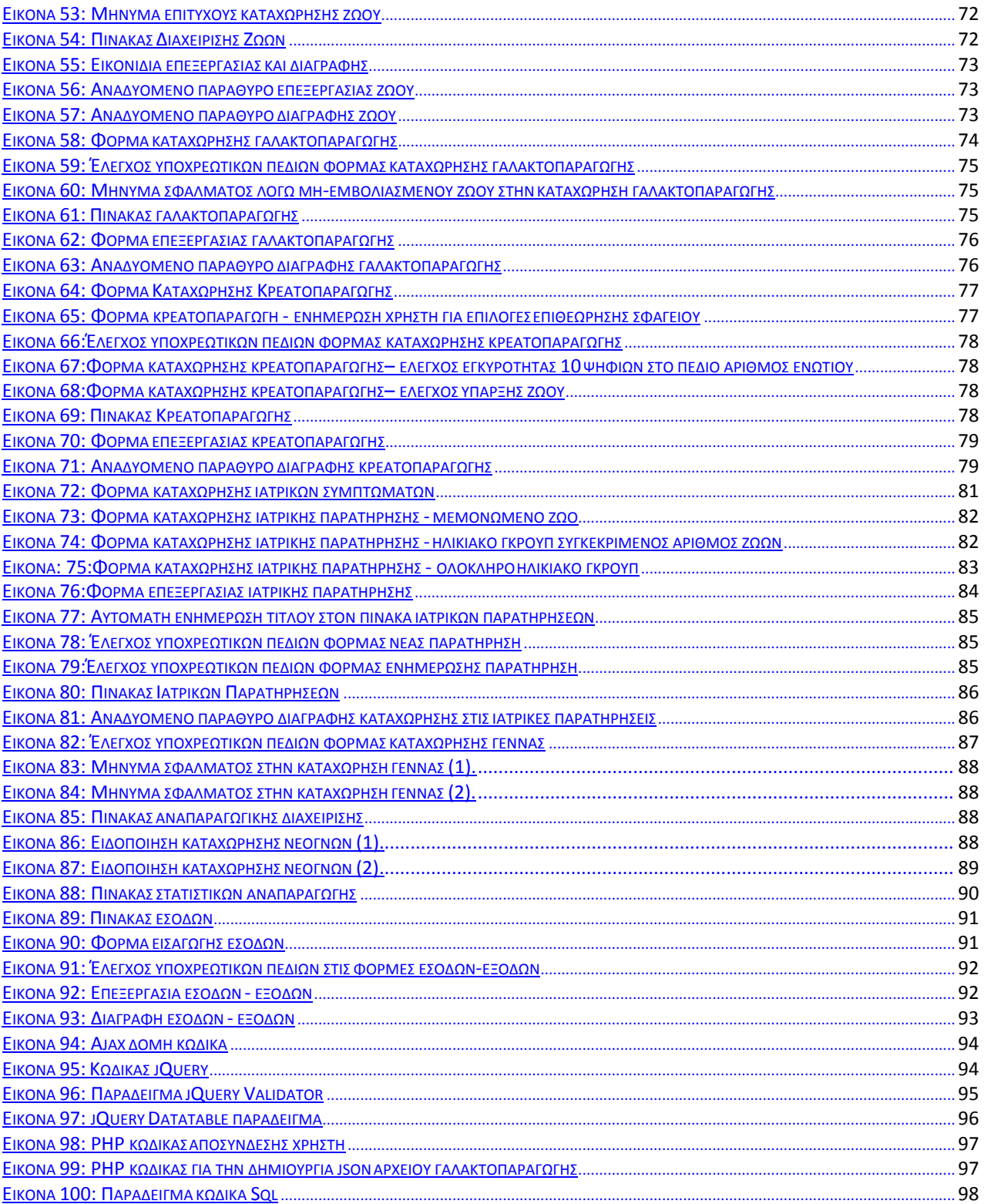

#### <span id="page-10-0"></span>Κεφάλαιο 1ο – Εισαγωγή

Το πρώτο κεφάλαιο αποτελεί την εισαγωγή στην ιδέα και τους στόχους της ιστοσελίδας My Farm. Συγκεκριμένα θα αναλυθούν: η σημερινή αλληλεπίδραση της τεχνολογίας με τον άνθρωπο και τι θετικό μπορεί να προσφέρει, η ιδέα γύρω από την οποία υλοποιήθηκε και οι σκοποί που καλείται να ανταπεξέλθει. Έπειτα θα καταγραφούν διάφορες σχετικές εφαρμογές και τα οφέλη τους, από τα οποία πηγάζουν τα συμπεράσματα τα οποία προκύπτουν αναλύοντας τα. Τέλος ακολουθεί μια σύντομη σύνοψη και ανάλυση των κεφαλαίων της διπλωματικής.

#### <span id="page-10-1"></span>1.1 Περιγραφή σημερινής κατάστασης

Η ανθρωπότητα σήμερα παράγει δεδομένα με ιλιγγιώδεις ρυθμούς και, πλέον, το ποσοστό αυτών που είναι αποθηκευμένο σε αναλογική μορφή είναι απειροελάχιστο. Οι άνθρωποι και οι τεχνολογίες που χρησιμοποιούν παράγουν αχανείς ποσότητες από ψηφιακά δεδομένα, οι οποίες συσσωρεύονται ολοένα και δημιουργούν νέες ευκαιρίες, μετασχηματίζοντας παράλληλα ολόκληρες αγορές και, κατά μία έννοια, την ίδια τη ζωή στον πλανήτη. Η μεγάλη τεχνολογική και επιχειρηματική πρόκληση της εποχής είναι η αποτελεσματική διαχείριση του τεράστιου όγκου δεδομένων. Λόγω της αύξησης του ανθρώπινου πληθυσμού στη γη, ο τομέας της κτηνιατρικής και της υγιεινής των τροφίμων, αποτελεί ένας από τους κλάδους, όπου η τεχνολογία έχει κάνει ραγδαία βήματα εξέλιξης. Λόγω της βελτίωσης του γενετικού υλικού των εκτρεφόμενων ζώων, αλλά και της εύκολης πρόσβασης στο διαδίκτυο από την μεγαλύτερη μερίδα των ανθρώπων, δημιουργείτε η δυνατότητα πλέον, για δημιουργία ενός «εργαλείου», που θα εξυπηρετεί τον κτηνοτρόφο στις καθημερινές προκλήσεις του .

Στην σημερινή εποχή αναφερόμαστε συχνά στην πρόσβαση σε μεγάλο όγκο δεδομένων, στον τομέα της πληροφορικής ονομάζεται "Μέγα-δεδομένα" (Big Data). Η έννοια αυτή αντικατοπτρίζει, την δυνατότητα συλλογής μεγάλου όγκου δεδομένων. Ωστόσο προκειμένου να εξαχθούν ασφαλή αποτελέσματα και συμπεράσματα απαιτείται σωστή στατιστική επεξεργασία των δεδομένων, η οποία εξασφαλίζεται με σωστή καταγραφή των δεδομένων.

#### <span id="page-11-0"></span>1.2 Ιδέα και σκοπός υλοποίησης

Στον αιώνα που διανύουμε η τεχνολογία διανύει την μεγαλύτερη ανέλιξη της. Χρησιμοποιώντας το διαδίκτυο και της δυνατότητας που μας παρέχει προς όφελος μας είμαστε σε θέση να αυτοματοποιήσουμε κάποιες καθημερινές διαδικασίες με σκοπό να μειωθεί ο χρόνος διεκπεραίωσης τους αλλά και να αντλούμε συνεχώς δεδομένα τα οποία μπορούν να χρησιμοποιηθούν για ποικίλους σκοπούς. Δεδομένου λοιπόν της υπάρχουσας κατάστασης, αντλήθηκε η έμπνευση για την πλήρη διαχείριση μιας κτηνοτροφικής μονάδας μέσω μίας διαδικτυακής εφαρμογής. Συγκεκριμένα για να αποφευχθεί η συλλογή «περιττών» δεδομένων αλλά και για να επιτευχθεί σωστή συλλογή, επεξεργασία και εξαγωγή συμπερασμάτων χρειάζεται η ύπαρξη ενός «εργαλείου». Με αυτό τον τρόπο κάθε κτηνοτρόφος αποκτά άμεση πρόσβαση στο ζωικό του κεφάλαιο, ελέγχει την παραγωγή και την κατάσταση της υγείας της μονάδας του.

Η πλήρης καταγραφή του ζωικού κεφαλαίου, αλλά και των δεικτών παραγωγής της προσφέρει στον κτηνοτρόφο την δυνατότητα να ελέγχει ανά πάσα στιγμή την κατάσταση της. Αν και έχει φημολογηθεί πως είμαστε κοντά στην ψηφιοποιήσει των στοιχείων κάθε εκτροφής, δεν υπάρχει ένα εργαλείο που να προσφέρει όλα τα παραπάνω.

Το κύριο μέλημα της πτυχιακής εργασίας και της ιστοσελίδας My Farm είναι η δημιουργία μιας ιστοσελίδας για την διαχείριση και καταγραφή, της κατάστασης μια κτηνοτροφικής μονάδας και το ποικίλων διαδικασιών που πραγματοποιούνται σε αυτή, σε επίπεδο παραγωγής αλλά και υγείας.

### <span id="page-12-0"></span>1.3 Αντίστοιχα συστήματα και συμπέρασμα υλοποίησης

Στην συγκεκριμένη υποενότητα καταγράφονται οι λειτουργίες από διάφορες εφαρμογές παρόμοιας λειτουργικότητας με την ιστοσελίδα My Farm. Έπειτα αναλύονται τα οφέλη τους έτσι ώστε να εξαχθούν τα κατάλληλα συμπεράσματα.

### <span id="page-12-1"></span>1.3.1 Live Stock Wealth

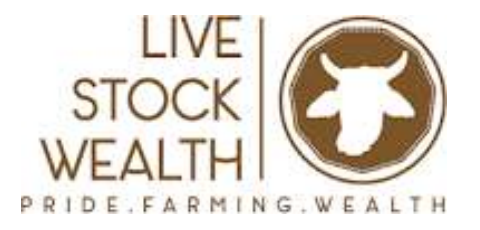

*Εικόνα 1: Εικονίδιο Live Stock Wealth*

**Live Stock Wealth** [1] : To Live Stock Wealth παρέχει την υπηρεσία παρακολούθησης του ζωικού κεφαλαίου, επιτρέποντας την καταγραφή αγοροπωλησιών.

Συγκεκριμένα οι υπηρεσίες που παρέχει είναι οι εξής:

- Παρακολούθηση ανάπτυξης αγελαίων βοοειδών για 6 μήνες, μέχρι να φτάσουν στο επιθυμητό βάρος
- Παρακολούθηση της κυοφορίας και ενημέρωση για το στάδιο της κυοφορίας στο οποίο ανήκει η αγελάδα
- Καταγραφή των επαφών της εκτροφής, δηλαδή πληροφορίες σφαγείου
- Πλήρης παρακολούθηση της οικονομικής κατάστασης της εκτροφής

#### <span id="page-13-0"></span>1.3.2 Farm 4 Trade

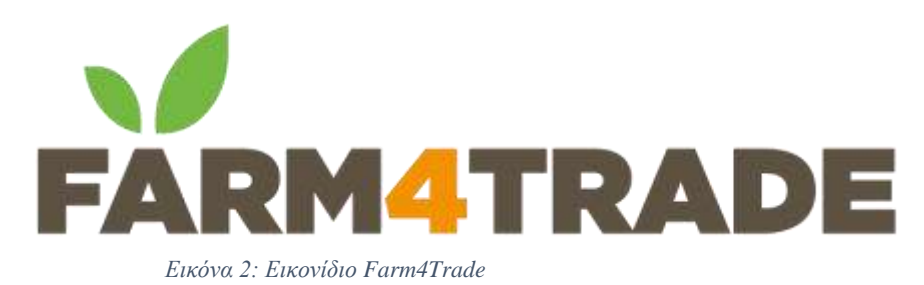

**Farm 4 Trade [2]** : Το Farm 4 Trade αποτελεί μια εφαρμογή η οποία παρέχει στους κτηνοτρόφους, αλλά και σε κρατικά όργανα, που σχετίζονται με την κτηνοτροφία, τη δυνατότητα διαχείρισης και συλλογής δεδομένων της εκτροφής, διευκολύνοντας τον χρήστη και βελτιώνοντας ταυτόχρονα την ποιότητα της εκτροφής.

Συγκεκριμένα οι υπηρεσίες που παρέχει είναι οι εξής:

- Καταγραφή στοιχείων εκτροφής
- Καταγραφή ατομικών στοιχείων για κάθε ζώο
- Παρακολούθηση παραγωγής αλλά και της κατάστασης υγείας, σε ομαδικό και σε ατομικό επίπεδο
- Εφαρμογή αναγνώρισης ζώου με χρήση αλγορίθμων τεχνητής νοημοσύνης

#### <span id="page-14-0"></span>1.3.3 Farmbrite

# farmbrite

*Εικόνα 3: Εικονίδιο farmbrite*

**Farmbrite [3]** : Το Farmbrite αποτελεί εφαρμογή η οποία παρέχει εύκολο στη χρήση και ισχυρό λογισμικό διαχείρισης γεωργικών εκμεταλλεύσεων σε αγρότες και κτηνοτρόφους παγκοσμίως. Με το Farmbrite είναι δυνατή η καλύτερη οργάνωση της εκτροφής, διατήρηση αρχείων, διαχείριση πόρων, παρακολούθηση παραγωγής, αύξηση αποδοτικότητας και των κερδών. Το Farmbrite σχεδιάστηκε για να βοηθήσει τους κτηνοτρόφους να είναι πιο αποτελεσματικοί, παραγωγικοί και κερδοφόροι.

#### <span id="page-15-0"></span>1.3.4 Easy Keeper

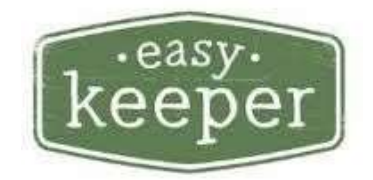

*Εικόνα 4: Εικονίδιο easy keeper*

**Easy Keeper [4]** : Το Easy Keeper αποτελεί εφαρμογή η οποία με κύρια χαρακτηριστικά:

- Καταγραφή αρχείων εκτροφής: εύκολη πρόσβαση και εισαγωγή αρχείων της αγέλης από οποιαδήποτε συσκευή συνδεδεμένη στο διαδίκτυο, ανα πάσα στιγμή
- Αύξηση παραγωγής: εύκολος προγραμματισμός των καθημερινών δραστηριοτήτων και των οικονομικών αναγκών με αυτοματοποιημένα προγράμματα, λίστες εργασιών και εκδηλώσεων και υπενθυμίσεις διαχείρισης υγείας.
- Βελτίωση απόδοσης: λήψη πληροφοριών που βοηθούν στη λήψη αποφάσεων (π.χ. διατήρησης / σφαγής / αναπαραγωγής) που βελτιώνουν τις αποδόσεις της εκτροφής

#### <span id="page-16-0"></span>1.3.5 Jaguza Farm

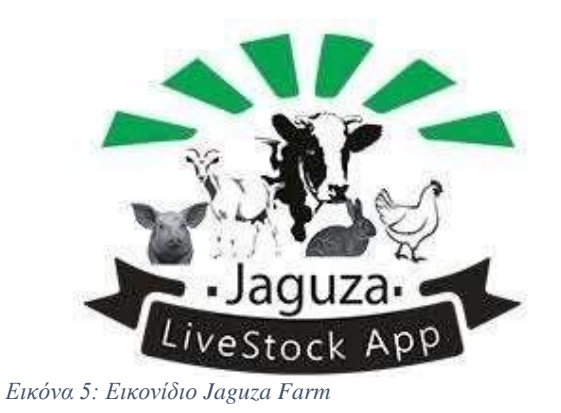

**Jaguza App [5]** : Το Jaguza App [5] βοηθά κτηνοτρόφους, ειδικότερα κτηνοτρόφοηυς υποανάπτυκτων χωρών, να επιλύσουν τα κτηνοτροφικά τους προβλήματα. Η εφαρμογή Jaguza συνεισφέρει στην επίλυση προβλημάτων σχετικά με ασθένειες, αγοροπωλησίες, μέθοδοι εκτροφής, ανταλλαγή πληροφοριών, παρακολούθηση κτηνοτροφίας, κοινωνική ασφάλιση.

Έτσι με αυτήν την εφαρμογή φτωχές αγροτικές κοινότητες σε ολόκληρο τον κόσμο μπορούν να αναζητήσουν πληροφορίες, που θα ενισχύσουν τις αποδόσεις και την παραγωγή της εκτροφής τους.

#### <span id="page-17-0"></span>1.3.6 Farm Software (Cattle, Sheep)

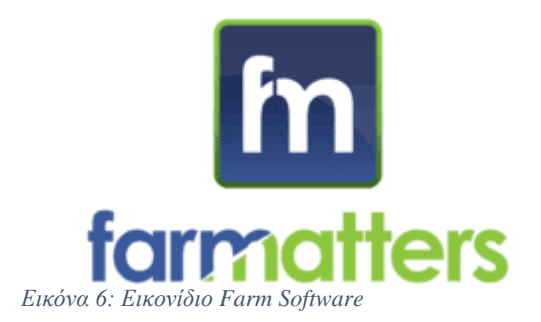

**Farm Matters [6]** : Το Farm Matters αποτελεί εφαρμογή ανάλογου περιεχομένου. Το Farm Matters είναι η εύκολη λύση για όλες τις ανάγκες τήρησης αρχείων. Η εφαρμογή παρέχει εύκολο προς χρήση λογισμικό για την τήρηση όλων των αρχεία της εκτροφής. Με το Farm Matters είναι δυνατή η καταγραφή των στοιχείων του ζώου και η λήψη ειδοποιήσεων κίνησης.

Συγκεκριμένα οι υπηρεσίες που παρέχει είναι οι εξής:

- Τήρηση αρχείων εκτροφής βοοειδώκ και προβάτων
- Παρακολούθηση κίνησης
- Τήρηση αρχείων σωματικού βάρους ζώων

#### <span id="page-18-0"></span>1.4 Ανάλυση και συμπεράσματα αντίστοιχων εφαρμογών

Έπειτα από εκτενή μελέτη των δυνατοτήτων των εφαρμογών που αναφέρθηκαν παραπάνω, εξήχθησαν οι παρακάτω χρήσιμες πληροφορίες:

- Το μεγαλύτερο μέρος των ιστοσελίδων που αναφέρθηκαν προσφέρουν την δυνατότητα τήρησης αρχείων της εκτροφής
- Σε όλες τις ιστοσελίδες απαιτείται από το χρήστη να δημιουργήσει λογαριασμό για να έχει πρόσβαση στις λειτουργίες.
- Σε μερικές χρειάζεται η πληρωμής συνδρομή ώστε να έχει πλήρη πρόσβαση ο χρήστης.
- Η μόνη ιστοσελίδα η οποία προσφέρει δωρεάν τις υπηρεσίες της και έχει ταυτόχρονα και ενημερωτικό ρόλο είναι η Jaguza Farm
- Καμία εφαρμογή δεν παρέχει τη δυνατότητα πλήρους ελέγχου της κτηνοτροφικής μονάδας και ταυτόχρονα εξαγωγή συμπερασμάτων που συντελούν στη αύξηση του ζωικού κεφαλαίου και την βελτίωση των αποδόσεων της εκτροφής.

Κάνοντας μια εκτενή ανάλυση των λειτουργιών αυτών, η ιστοσελίδα My Farm είναι ικανή να θεωρηθεί ως μια ισάξια εφαρμογή πληρώντας τις περισσότερες από τις δυνατότητες που αναφέρθηκαν στις παραπάνω εφαρμογές.

#### <span id="page-19-0"></span>1.5 Σύνοψη διπλωματικής εργασίας

Στην συγκεκριμένη υποενότητα περιγράφεται η δομή της πτυχιακής εργασίας η οποία αποτελείται από πέντε κεφάλαια

Το πρώτο κεφάλαιο αποτελεί την εισαγωγή στην ιδέα και τους στόχους της ιστοσελίδας My Farm παρέχοντας επίσης μια αναλυτική περιγραφή παρόμοιων εφαρμογών και ιστοσελίδων.

Στο δεύτερο κεφάλαιο αναφέρονται οι γλώσσες προγραμματισμού και βιβλιοθήκες οι οποίες χρησιμοποιήθηκαν, για την υλοποίηση της διαδικτυακής εφαρμογής ιστοσελίδας.

Οι βάσεις δεδομένων αποτελούν ένα από τα πιο σημαντικά κομμάτια μια διαδικτυακής εφαρμογής της οποίας ο σκοπός είναι η συνεχής καταγραφή δεδομένων. Για αυτό το λόγο στο τρίτο κεφάλαιο περιγράφεται ολόκληρη η δομή της βάσης δεδομένων αλλά και οι λειτουργίες που χρησιμοποιούνται για να εξασφαλίσουν την προστασία των δεδομένων της.

Στο τέταρτο κεφάλαιο παρουσιάζονται οι υπηρεσίες, ο τρόπος λειτουργίας της διαδικτυακής εφαρμογής.

Το τελευταίο κεφάλαιο αποτελεί την σύνοψη όσων της δομής της διαδικτυακής εφαρμογής, των δυσκολιών που αντιμετωπίστηκαν αλλά και πιθανών βελτιώσεων στο μέλλον.

#### <span id="page-20-0"></span>Κεφάλαιο 2ο – Θεωρητικό υπόβαθρο

Στο συγκεκριμένο κεφάλαιο θα γίνει περιγραφή των γλωσσών προγραμματισμού που χρησιμοποιήθηκαν με σκοπό να υλοποιηθεί η ιστοσελίδα My Farm η οποία αποτελεί το αντικείμενο της πτυχιακής εργασίας. Συγκεκριμένα το κεφάλαιο θα εμβαθύνει στο αντικείμενο το οποίο πραγματεύεται ο προγραμματισμός διαδικτύου, έπειτα θα ακολουθήσει σύντομη περιγραφή των γλωσσών προγραμματισμού και τέλος η σύνοψη του κεφαλαίου.

#### <span id="page-20-1"></span>2.1 Προγραμματισμός διαδικτύου

Ο προγραμματισμός διαδικτύου [7] αναφέρεται στην υλοποίηση, δημιουργία και υποστήριξη ιστοσελίδων. Εμπεριέχει έννοιες όπως σχεδιασμός ιστοσελίδων, προγραμματισμός ιστοσελίδων και διαχείριση βάσης δεδομένων .

Ενώ οι όροι προγραμματιστής ιστού και σχεδιαστής ιστοσελίδων χρησιμοποιούνται συχνά μαζί, δεν σημαίνουν το ίδιο πράγμα. Τεχνικά, ένας σχεδιαστής ιστοσελίδων σχεδιάζει μόνο διεπαφές ιστότοπου χρησιμοποιώντας HTML και CSS. Ένας προγραμματιστής ιστού μπορεί να συμμετέχει στο σχεδιασμό ενός ιστότοπου, αλλά μπορεί επίσης να γράφει σενάρια ιστού σε γλώσσες όπως η PHP και η ASP. Επιπλέον, ένας προγραμματιστής ιστού μπορεί να βοηθήσει στη συντήρηση και την ενημέρωση μιας βάσης δεδομένων που χρησιμοποιείται από έναν δυναμικό ιστότοπο.

Η ανάπτυξη Ιστού περιλαμβάνει πολλούς τύπους δημιουργίας περιεχομένου Ιστού. Μερικά παραδείγματα περιλαμβάνουν ιστοσελίδες κωδικοποίησης χειρός σε πρόγραμμα επεξεργασίας κειμένου, δημιουργία ιστότοπου σε πρόγραμμα όπως το Dreamweaver και ενημέρωση ιστολογίου μέσω ιστότοπου blogging Τα τελευταία χρόνια, συστήματα διαχείρισης περιεχομένου όπως το WordPress, το Drupal και το Joomla έχουν επίσης γίνει δημοφιλή μέσα ανάπτυξης ιστού. Αυτά τα εργαλεία διευκολύνουν οποιονδήποτε να δημιουργήσει και να επεξεργαστεί τον δικό του ιστότοπο χρησιμοποιώντας μια διεπαφή που βασίζεται στον Ιστό.

Ενώ υπάρχουν πολλές μέθοδοι για τη δημιουργία ιστότοπων, υπάρχει συχνά μια ανταλλαγή μεταξύ απλότητας και προσαρμογής. Επομένως, οι περισσότερες μεγάλες επιχειρήσεις δεν χρησιμοποιούν συστήματα διαχείρισης περιεχομένου, αλλά αντ 'αυτού έχουν μια ειδική ομάδα ανάπτυξης Ιστού που σχεδιάζει και συντηρεί τους ιστότοπους της εταιρείας. Οι μικροί οργανισμοί και τα άτομα είναι πιο πιθανό να επιλέξουν μια λύση όπως το WordPress που παρέχει ένα βασικό πρότυπο ιστότοπου και απλοποιημένα εργαλεία επεξεργασίας.

#### <span id="page-21-0"></span>2.1.1 HTML

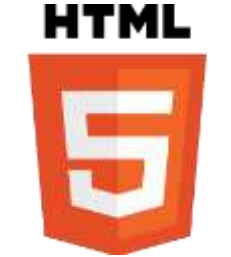

*Εικόνα 7: Λογότυπο HTML*

Τα αρχικά HTML προέρχονται από τις λέξεις HyperText Markup Language. Η html δεν είναι μια γλώσσα προγραμματισμού. Είναι μια περιγραφική γλώσσα (markup language), δηλαδή ένας ειδικός τρόπος γραφής κειμένου. Ο καθένας μπορεί να δημιουργήσει ένα αρχείο HTML χρησιμοποιώντας απλώς έναν επεξεργαστή κειμένου. Αποτελεί υποσύνολο της γλώσσας SGML (Standard Generalized Markup Language) που επινοήθηκε από την IBM προκειμένου να λυθεί το πρόβλημα της μη τυποποιημένης εμφάνισης κειμένων στα διάφορα υπολογιστικά συστήματα. Ο browser αναγνωρίζει αυτόν τον τρόπο γραφής και εκτελεί τις εντολές που περιέχονται σε αυτόν. Αξίζει να σημειωθεί ότι η html είναι η πρώτη και πιο διαδεδομένη γλώσσα περιγραφής της δομής μιας ιστοσελίδας. Η html χρησιμοποιεί τις ειδικές ετικέτες (τα tags) να δώσει τις απαραίτητες οδηγίες στον browser. Τα tags είναι εντολές που συνήθως ορίζουν την αρχή ή το το τέλος μιας λειτουργίας. Τα tags βρίσκονται πάντα μεταξύ των συμβόλων < και > π.χ. <BODY> Οι οδηγίες είναι case insensitive, δεν επηρεάζονται από το αν έχουν γραφτεί με πεζά (μικρά) ή κεφαλαία. Ένα αρχείο HTML πρέπει να έχει κατάληξη htm ή html.

Για να μπορούν οι browser να ερμηνεύουν σχεδόν απόλυτα σωστά την html έχουν θεσπιστεί κάποιοι κανόνες. Αυτοί οι κανόνες είναι γνωστοί ως προδιαγραφές. Επομένως σχεδόν κάθε είδος υπολογιστή μπορεί να δείξει το ίδιο καλά μια ιστοσελίδα. Οι πρώτες προδιαγραφές ήταν η html 2.0. Πρόβλημα προέκυψε όταν η Μicrosoft και η Νetscape πρόσθεσαν στην html τέτοιες δυνατότητες που στην αρχή τουλάχιστον ήταν συμβατές μόνο με συγκεκριμένους browser. Ακόμη και σήμερα υπάρχουν διαφορές στην απεικόνιση κάποιας σελίδας από διαφορετικούς browsers. Ιδιαίτερο είναι το πρόβλημα όταν η ιστοσελίδα, εκτός από "καθαρή" HTML περιλαμβάνει και εφαρμογές Javascript.

#### <span id="page-22-0"></span>Ηλεκτρονική Διαχείριση Κτηνοτροφικών Μονάδων

Σήμερα πολλοί είναι εκείνοι που δημιουργούν μια ιστοσελίδα σε κάποιο πρόγραμμα που επιτρέπει την δημιουργία χωρίς την συγγραφή κώδικα. Η κοινή άποψη πάνω στο θέμα όμως είναι ότι κάτι τέτοιο είναι αρνητικό επειδή ο δημιουργός δεν έχει τον απόλυτο έλεγχο του κώδικα με αποτέλεσμα πολλές φόρες να υπάρχει οπτικό χάος στην προσπάθεια των browser να εμφανίσουν την ιστοσελίδα. Για το σκοπό αυτό έχει δημιουργηθεί ειδικό λογισμικό, που επιτρέπει το "στήσιμο" της σελίδας οπτικά, χωρίς τη συγγραφή κώδικα, δίνει όμως τη δυνατότητα παρέμβασης ΚΑΙ στον κώδικα. Χαρακτηριστικό παράδειγμα το λογισμικό Dreamweaver της Adobe.

#### 2.1.2 CSS

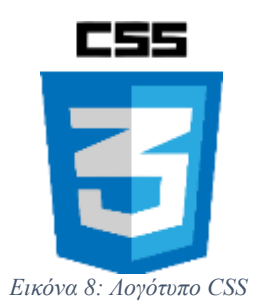

Τα Cascading Stylesheets (για συντομία, CSS) αποτελούν μια ειδική διάλεκτο της γλώσσας HTML και μας επιτρέπουν να ορίσουμε με μεγαλύτερη ακρίβεια τον τρόπο απεικόνισης των σελίδων μας από τον browser. Τρόποι ορισμού των style sheets ο ορισμός των styles μετά την οδηγία <HTML> και πριν από την οδηγία <BODY> (Embedded Stylesheet) είναι ένα μόνο από τους τρόπους με τους οποίους μπορούν να δηλώσουμε στον browser ποια styles επιθυμούμε να χρησιμοποιήσει. Είναι ένας εύκολος τρόπος να μορφοποιείς html σελίδες και να τις κάνεις να φαίνονται πραγματικά όμορφες... Επίσης, είναι σημαντικό ότι μπορείς να φτιάξεις μια φορά την μορφοποίηση και να την χρησιμοποιήσεις σε όσες σελίδες θέλεις. Ακολουθεί παράδειγμα κώδικα CSS.

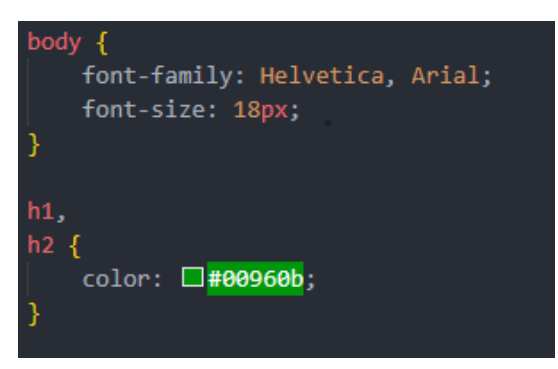

*Εικόνα 9: Παράδειγμά σύνταξης CSS*

2.1.3 SASS

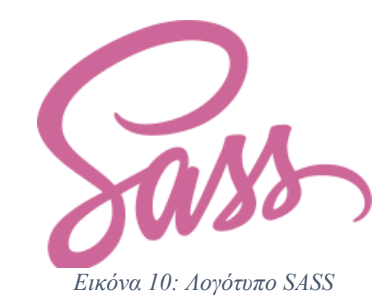

H Sass [] είναι μια γλώσσα σεναρίων προ-επεξεργασίας (preprocessor scripting language) που ερμηνεύεται ή μεταγλωττίζεται σε Cascading Style Sheets (CSS). H SassScript είναι μια γλώσσα σεναρίων από μόνη της. Η Sass αποτελείται από δύο είδη σύνταξης. Η πρωτότυπη σύνταξη που ονομάζεται 'συντεταγμένη εσοχή', χρησιμοποιεί σύνταξη παρόμοια με την Haml. Χρησιμοποιεί την εσοχή για να διαχωρίσει το μπλοκ κώδικα και χαρακτήρες νέας γραμμής για να διαχωρίσει κανόνες. Η νεότερη σύνταξη, "SCSS" (Sassy CSS), χρησιμοποιεί μορφοποίηση μπλοκ όπως αυτή του CSS. Χρησιμοποιεί άγκιστρα για να δηλώσει μπλοκ κώδικα και ερωτηματικά για να διαχωρίσει τους κανόνες μέσα σε ένα μπλοκ. Η σύνταξη συντεταγμένης εσοχής και η σύνταξη SCSS λαμβάνουν παραδοσιακά τις επεκτάσεις .sass και .scss, αντίστοιχα.

Το CSS3 αποτελείται από μια σειρά επιλογών και ψευδο-επιλογέων που ομαδοποιούν τους κανόνες που ισχύουν για αυτούς. Η Sass (στο ευρύτερο πλαίσιο και των δύο συντάξεων) επεκτείνει το CSS παρέχοντας διάφορους μηχανισμούς διαθέσιμους σε πιο παραδοσιακές γλώσσες προγραμματισμού, ιδιαίτερα σε αντικειμενοστρεφείς γλώσσες, που δεν είναι διαθέσιμοι στο ίδιο το CSS3. Όταν ερμηνεύεται το SassScript, δημιουργεί μπλοκ κανόνων CSS για διάφορους επιλογείς όπως ορίζονται από το αρχείο Sass. Ο διερμηνέας Sass μεταφράζει το SassScript σε CSS. Εναλλακτικά, η Sass μπορεί να παρακολουθεί το αρχείο .sass ή .scss και να το μεταφράζει σε αρχείο εξόδου .css όποτε αποθηκεύεται το αρχείο .sass ή .scss.

Η σύνταξη συντεταγμένης εσοχής είναι μια μεταγλώσσα. Η SCSS είναι μια μεταγλώσσα χρησιμοποιώντας εσοχές, όσο έγκυρη γλώσσα θεωρείται η CSS άλλο τόσο θεωρείται και η SCSS.

25

Το SassScript παρέχει τους ακόλουθους μηχανισμούς: μεταβλητές, ένθεση, συναρτήσεις και κληρονομικότητα. Ακολουθεί τμήμα κώδικα SCSS.

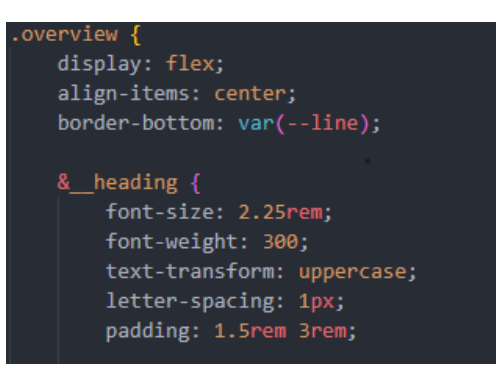

*Εικόνα 11: Τμήμα Κώδικα SCSS*

#### 2.1.4 JAVASCRIPT

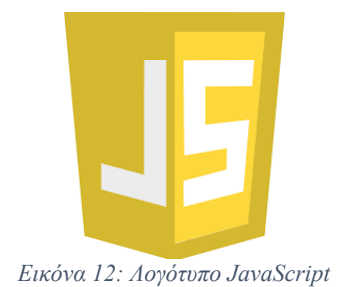

H JavaScript είναι μια εξαιρετικά δημοφιλής ερμηνευμένη γλώσσα σεναρίων που στις αρχές του 2019 έγινε η γλώσσα που μαθαίνει συχνότερα από τους προγραμματιστές. Το JavaScript είναι ένα ανοιχτό πρότυπο, που δεν ελέγχεται από κανένα μεμονωμένο προμηθευτή, με πολλές εφαρμογές και μια εύχρηστη σύνταξη που την καθιστά δημοφιλή τόσο στους αρχάριους όσο και στους βετεράνους προγραμματιστές.

H JavaScript χρονολογείται από τις πρώτες μέρες του World Wide Web. Η γλώσσα κυκλοφόρησε για πρώτη φορά ως τρόπος για να προσθέσετε ελαφριά λειτουργικότητα από πλευράς πελάτη σε ιστοσελίδες και χρησιμοποιείται ευρέως για το σκοπό αυτό σήμερα. Σχεδόν οτιδήποτε διαδραστικό ή κινούμενο σε μια ιστοσελίδα σήμερα παρέχεται σε JavaScript, συμπεριλαμβανομένων βασικά ολόκληρων οικοσυστημάτων διαδικτυακής διαφήμισης και μετρήσεων. Ωστόσο, το JavaScript δεν εκτελείται μόνο στο πρόγραμμα περιήγησης. Χάρη στα αναπτυξιακά πλαίσια όπως το Node.js, το JavaScript χρησιμοποιείται τώρα για τη σύνταξη κώδικα για σχεδόν κάθε θέση που μπορείτε να σκεφτείτε, από πελάτες έως διακομιστές έως το cloud.

Ακολουθεί τμήμα κώδικα Javascript.

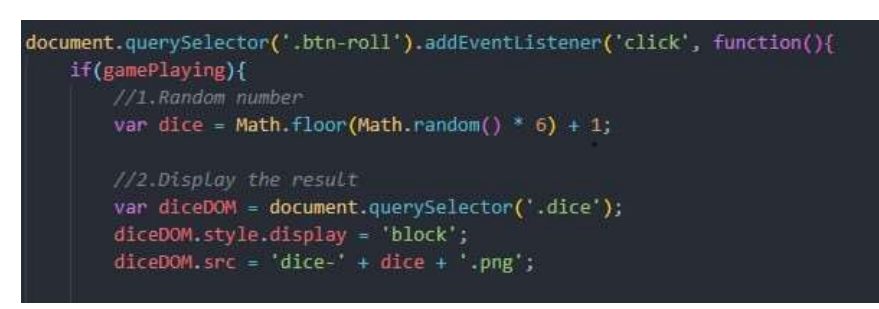

*Εικόνα 13:Τμήμα Κώδικα JavaScript*

#### <span id="page-27-0"></span>2.1.4 MYSQL

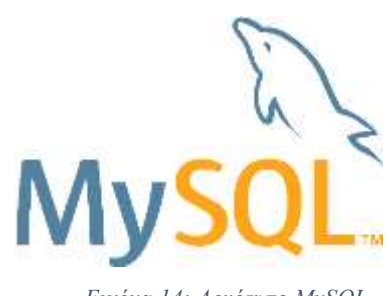

*Εικόνα 14: Λογότυπο MySQL*

Η MySQL είναι ένα πολύ γρήγορο και δυνατό , σύστημα διαχείρισης βάσεων δεδομένων. Μια βάση δεδομένων επιτρέπει την αποθήκευση , την αναζήτηση , την ταξινόμηση και επίσης δίνει τη δυνατότητα να ανακαλέσει ο προγραμματιστής τα δεδομένα πιο αποτελεσματικά . Ο MySQL διακομιστής ελέγχει την πρόσβαση στα δεδομένα σας , για να μπορούν να δουλεύουν πολλοί χρήστες ταυτόχρονα , για να παρέχει γρήγορη πρόσβαση και να διασφαλίζει ότι μόνο πιστοποιημένοι χρήστες μπορούν να έχουν πρόσβαση.

Συνεπώς η MySQL είναι ένας πολυνηματικός διακομιστής πολλαπλών χρηστών. Χρησιμοποιεί την SQL (Structured Query Language ) την τυπική γλώσσα ερωτημάτων για βάσεις δεδομένων, παγκόσμια . H MySQL είναι διαθέσιμη από το 1996 αλλά η ιστορίας της ξεκινά από το 1979 .

Ένα από τα μεγαλύτερα πλεονεκτήματα της MySQL είναι η δυνατότητα που δίνει για σύνδεση σε πολλές διαφορετικές βάσεις δεδομένων. Οι βάσεις δεδομένων που υποστηρίζονται περιλαμβάνουν τις: Adabas D, InterBase, PostgreSQL, dBase, FrontBase, SQLite, Empress, mSQL, Solid, FilePro (read-only), Direct MS-SQL, Sybase, Hyperwave, MySQL, Velocis, IBM, ODBC.

Πλεονεκτήματα MySQL :

- **Απόδοση** : Η MySQL είναι χωρίς αμφιβολία γρήγορη. Μπορείτε να δείτε την σελίδα δοκιμών http://web.mysql.com/benchmark.html . Πολλές από αυτές τις δοκιμές δείχνουν ότι η MySQL είναι αρκετά πιο γρήγορη από τον ανταγωνισμό.
- **Χαμηλό κόστος** : Η MySQL είναι διαθέσιμη δωρεάν , με άδεια ανοικτού κώδικα (Open Source) ή με χαμηλό κόστος , αν πάρετε εμπορική άδεια, αν απαιτείται από

την εφαρμογή σας.

 **Ευκολία Χρήσης** :Οι περισσότερες μοντέρνες βάσεις δεδομένων χρησιμοποιούν SQL. Αν έχετε χρησιμοποιήσει ένα άλλο σύστημα διαχείρισης βάσεων δεδομένων δεν θα έχετε πρόβλημα να προσαρμοστείτε σε αυτό

Ακολουθεί τμήμα κώδικα MySql.

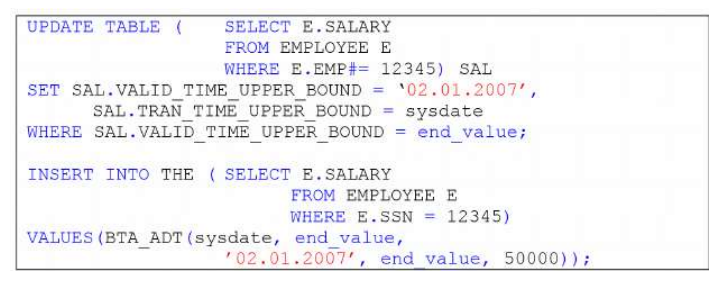

*Εικόνα 15: Τμήμα Κώδικα MYSQL*

#### 2.1.5 PHP

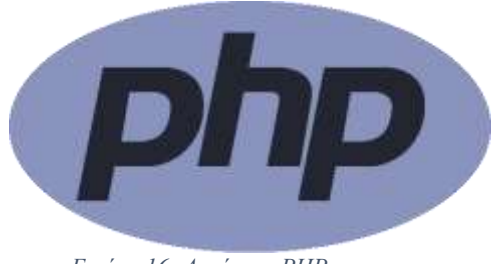

*Εικόνα 16: Λογότυπο PHP*

Η PHP [12] είναι μια γλώσσα προγραμματισμού για τη δημιουργία σελίδων web με δυναμικό περιεχόμενο. Μια σελίδα PHP περνά από επεξεργασία από ένα συμβατό διακομιστή του Παγκόσμιου Ιστού (π.χ. Apache), ώστε να παραχθεί σε πραγματικό χρόνο το τελικό περιεχόμενο, που θα σταλεί στο πρόγραμμα περιήγησης των επισκεπτών σε μορφή κώδικα HTML.

Η ΡΗΡ είναι μια γλώσσα script από την πλευρά του διακομιστή, σχεδιασμένη ειδικά για το Web .Μέσα σε μια HTML σελίδα μπορείτε να ενσωματώσετε PHP κώδικα, που θα εκτελείται κάθε φορά που θα επισκέπτεστε τη σελίδα. Ο ΡΗΡ κώδικας μεταφράζεται στο Web διακομιστή και δημιουργεί HTML ή άλλη έξοδο που θα δει ο επισκέπτης. Η ΡΗΡ δημιουργήθηκε το 1994 και ήταν αρχικά η δουλειά ενός ατόμου, του Rasmus Lerdorf. Υιοθετήθηκε και από άλλα ταλαντούχα άτομα και έχει περάσει από τρεις βασικές εκδόσεις. Τον Ιανουάριο του 2001 ήταν σε χρήση σχεδόν σε πέντε εκατομμύρια τομείς παγκόσμια και αυτός ο αριθμός μεγαλώνει γρήγορα. Η ΡΗΡ είναι ένα προϊόν ανοιχτού κώδικα. Θα έχετε πρόσβαση στον κώδικα προέλευσης. Μπορείτε να τον χρησιμοποιήσετε , να τον αλλάξετε και να τον αναδιανείμετε , χωρίς χρέωση. Η ΡΗΡ αρχικά σήμαινε Personal Home Page ( προσωπική αρχική σελίδα ), αλλά άλλαξε σύμφωνα με την σύμβαση GNU και τώρα σημαίνει PHP HypertextPreprocessor (προεπεξεργαστής κειμένου PHP). Η τρέχουσα βασική έκδοση της ΡΗΡ είναι η 5.

Ένα αρχείο με κώδικα PHP θα πρέπει να έχει την κατάλληλη επέκταση (π.χ. \*.php, \*.php4, \*.phtml κ.ά.). Η ενσωμάτωση κώδικα σε ένα αρχείο επέκτασης .html δεν θα λειτουργήσει και θα εμφανίσει στον browser τον κώδικα χωρίς καμία επεξεργασία, εκτός αν έχει γίνει η κατάλληλη ρύθμιση στα MIME types του server. Επίσης ακόμη κι όταν ένα αρχείο έχει την επέκταση .php, θα πρέπει ο server να είναι ρυθμισμένος για να επεξεργάζεται κώδικα PHP. Ο διακομιστής Apache, που χρησιμοποιείται σήμερα ευρέως σε συστήματα με τα λειτουργικά συστήματα Linux και Microsoft Windows, υποστηρίζει εξ ορισμού επεξεργασία κώδικα PHP.

Ακολουθεί τμήμα κώδικα PHP.

```
<?php
session_start();
if(isset($_SESSION['user_id'])){
   session_unset();
   session destroy();
   header("Location: ../../custom/login/login-v2.html");
   exit();
```
*Εικόνα 17: Τμήμα Κώδικα PHP*

#### 2.2 Δομές (frameworks), βιβλιοθήκες (libraries), μεταγλωττιστές (compilers), εργαλεία

Σε αυτή την υποενότητα θα αναλυθούν οι βασικές λειτουργίες και ο σκοπός ύπαρξης των διάφορων δομών (frameworks), βιβλιοθηκών (libraries), μεταγλωττιστών (compilers) και εργαλείων που κατέχουν το μεγαλύτερο ρόλο σε διάφορες κομβικές για την ιστοσελίδα λειτουργίες. Οι τεχνολογίες αυτές αποτελούν αναπόσπαστο κομμάτι στην δημιουργία μια ιστοσελίδας στην σημερινή εποχή καθώς μειώνουν δραματικά τον χρόνο εκπόνησης της, είτε με «πακέτα ολοκληρωμένων λειτουργιών» είτε με απλοποιημένο κώδικα σε σχέση με αγνό κώδικα όπως για παράδειγμα η βιβλιοθήκη της JavaScript η οποία ονομάζεται jQuery.

#### 2.2.1 jQuery

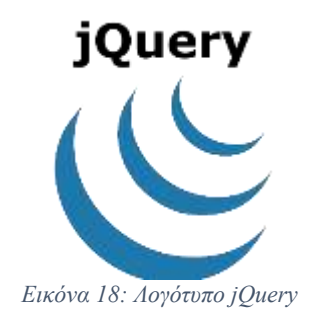

Η jQuery[13] είναι μια γρήγορη και περιεκτική βιβλιοθήκη JavaScript που δημιουργήθηκε από τον John Resig το 2006 με ένα ωραίο σύνθημα: Γράψτε λιγότερα, κάντε περισσότερα. Η jQuery απλοποιεί τη διασταύρωση εγγράφων HTML, τον χειρισμό συμβάντων, την κινούμενη εικόνα και τις αλληλεπιδράσεις Ajax για ταχεία ανάπτυξη ιστού. Η jQuery είναι μια εργαλειοθήκη JavaScript σχεδιασμένη να απλοποιεί διάφορες εργασίες γράφοντας λιγότερο κώδικα. Εδώ είναι η λίστα των σημαντικών βασικών χαρακτηριστικών που υποστηρίζονται από το jQuery :

- **Χειρισμός DOM** Η jQuery διευκόλυνε την επιλογή στοιχείων DOM και την τροποποίηση του περιεχομένου τους χρησιμοποιώντας λογισμικό ανοιχτου κώδικα που ονομάζεται Sizzle.
- **Χειρισμός συμβάντων** Η jQuery προσφέρει έναν κομψό τρόπο διαχείρισης μιας μεγάλης ποικιλίας συμβάντων, όπως ένας χρήστης που κάνει κλικ σε έναν σύνδεσμο, χωρίς να χρειάζεται να γεμίσει τον ίδιο τον κώδικα HTML με τους χειριστές συμβάντων.
- **Υποστήριξη AJAX** Η jQuery βοηθάει στην ανάπτυξη ένας ιστότοπος που ανταποκρίνεται στις ανάγκες σας και χρησιμοποιώντας την τεχνολογία ασύγχρονης επικοινωνίας AJAX.
- **Εφέ** Η jQuery παρέχει πολλά ενσωματωμένα εφέ κινούμενης εικόνας που μπορούν να χρησιμοποιηθούν στους ιστότοπους.
- **Ελαφρύ** Η jQuery είναι πολύ ελαφριά βιβλιοθήκη περίπου 19KB σε μέγεθος.

Ακολουθεί τμήμα κώδικα jQuery.

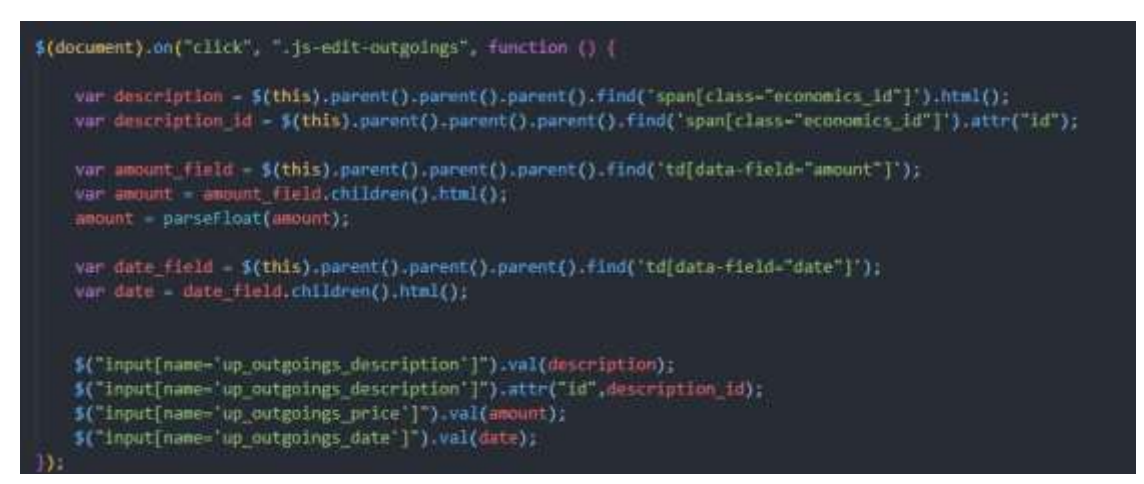

*Εικόνα 19: Τμήμα Κώδικα jQuery*

2.2.2 Ajax

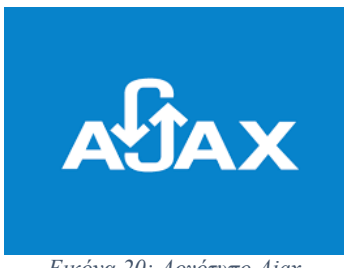

*Εικόνα 20: Λογότυπο Ajax*

Η Ajax [14] (επίσης AJAX σύντομογραφία για "Ασύγχρονη JavaScript και XML ") είναι ένα σύνολο από Web development τεχνικές που χρησιμοποιούν πολλές τεχνολογίες του διαδικτύου από την πλευρά του πελάτη για να δημιουργήσουν ασύγχρονες Web εφαρμογές. Με Ajax, οι Web εφαρμογές μπορούν να στέλνουν και να ανακτούν δεδομένα από έναν διακομιστή(server) ασύγχρονα (τρέχοντας στο παρασκήνιο), χωρίς να παρεμβαίνουν στην εμφάνιση και τη συμπεριφορά της υπάρχουσας σελίδας. Με την αποσύνδεση του επιπέδου των δεδομένων που έχουν την δυνατότητα αλλαγής από το επίπεδο παρουσίασης της σελίδας, η Ajax επιτρέπει σε Web σελίδες, και κατ ' επέκταση σε Web εφαρμογές, να αλλάζουν το περιεχόμενο τους δυναμικά, χωρίς να χρειάζεται να φορτωθεί εκ νέου ολόκληρη η σελίδα. Στην πράξη, οι σύγχρονες εφαρμογές συνήθως χρησιμοποιούν JSON, αντί για XML, λόγω των πλεονεκτημάτων του JSON που υπάρχουν εκ φυσικού στην JavaScript.

Η Ajax δεν είναι μια ενιαία τεχνολογία, αλλά μάλλον μια ομάδα τεχνολογιών. Η HTML και η CSS μπορεί να χρησιμοποιηθούν σε συνδυασμό για να επισημάνουν και να δώσουν ειδικό στυλ στις πληροφορίες. Η ιστοσελίδα μπορεί στη συνέχεια να τροποποιηθεί με την JavaScript για εμφανίζει δυναμικά – και να επιτρέπει στο χρήστη να αλληλεπιδρά με τα νέα στοιχεία. Το ενσωματωμένο XMLHttpRequest αντικείμενο εντός της JavaScript χρησιμοποιείται συνήθως για να εκτελέσει την Ajax στις ιστοσελίδες επιτρέποντας σε ιστοσελίδες να φορτώσουν το περιεχόμενο τους πάνω στην οθόνη, χωρίς να ανανεώσουν τη σελίδα. Η Ajax δεν είναι μια νέα τεχνολογία, ή κάποια διαφορετική γλώσσα, αλλά υπάρχουσες τεχνολογίες που χρησιμοποιούνται με νέους τρόπους. Παράδειγμα κώδικα Ajax παρουσιάζει η εικόνα παρακάτω.

33

Ηλεκτρονική Διαχείριση Κτηνοτροφικών Μονάδων

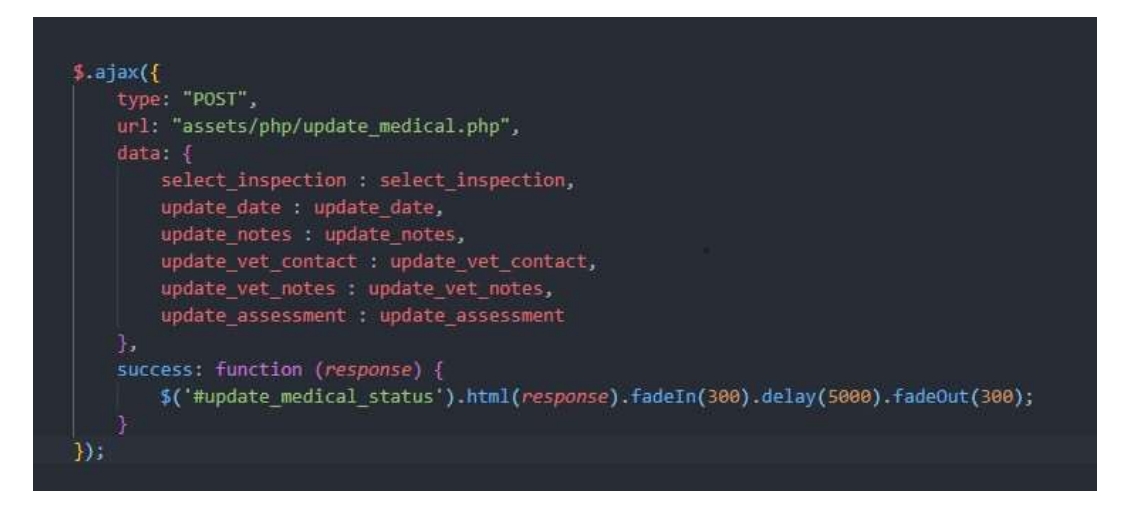

*Εικόνα 21: Παράδειγμα Σύνταξης Ajax*

#### 2.2.3 Bootstrap

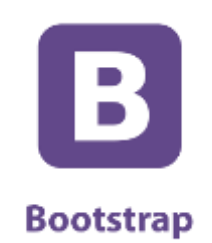

*Εικόνα 22: Λογότυπο Bootstrap*

Το Bootstrap [15] είναι μια συλλογή εργαλείων ανοιχτού κώδικα (ελεύθερο λογισμικό) για τη δημιουργία ιστοσελίδων και διαδικτυακών εφαρμογών. Περιέχει HTML και CSS για τις μορφές τυπογραφίας, κουμπιά πλοήγησης και άλλων στοιχείων του περιβάλλοντος, καθώς και προαιρετικές επεκτάσεις JavaScript. Είναι το πιο δημοφιλές πρόγραμμα στο GitHub και έχει χρησιμοποιηθεί από τη NASA και το MSNBC, μεταξύ άλλων.

Το Bootstrap έχει σχετικά ελλιπή υποστήριξη για HTML5 και CSS, αλλά είναι συμβατό με όλους τους φυλλομετρητές (browsers). Βασικές πληροφορίες συμβατότητας των ιστοσελίδων ή εφαρμογές είναι διαθέσιμες για όλες τις συσκευές και τα προγράμματα περιήγησης. Υπάρχει μια έννοια της μερικής συμβατότητας που κάνει τα βασικά στοιχεία μιας ιστοσελίδας που διατίθενται για όλες τις συσκευές και τα προγράμματα περιήγησης. Για παράδειγμα, οι ιδιότητες πάνω στις οποίες θεσπίστηκε το CSS3 για στρογγυλεμένες γωνίες, κλίσεις και σκιές, χρησιμοποιούνται από

το Bootstrap παρά την έλλειψη υποστήριξης από μεγάλα προγράμματα περιήγησης στο Web. Αυτά επεκτείνουν τη λειτουργικότητα του πακέτου εργαλείων, αλλά δεν απαιτούνται για τη χρήση του.

Από την έκδοση 2.0 υποστηρίζει επίσης ανταποκρίσιμο σχεδιασμό (responsive design). Αυτό σημαίνει ότι η διάταξη των ιστοσελίδων προσαρμόζεται δυναμικά, λαμβάνοντας υπόψη τα χαρακτηριστικά της συσκευής που χρησιμοποιείται (PC, tablet, κινητό τηλέφωνο). Το Bootstrap είναι ανοικτού κώδικα και είναι διαθέσιμο στο GitHub. Οι προγραμματιστές ενθαρρύνονται να συμμετέχουν στο έργο και να κάνουν τη δική τους συνεισφορά στην πλατφόρμα.

Το Bootstrap είναι σπονδυλωτό και αποτελείται ουσιαστικά από μια σειρά στυλ(stylsheets) που εφαρμόζουν τα διάφορα συστατικά του πακέτου εργαλείων. Ένα στυλ που ονομάζεται bootstrap.less περιλαμβάνει τα συστατικά stylesheets. Οι προγραμματιστές μπορούν να προσαρμόσουν το αρχείο Bootstrap, επιλέγοντας τα στοιχεία που θέλουν να χρησιμοποιήσουν στο έργο τους.

Προσαρμογές είναι δυνατές σε περιορισμένη έκταση μέσω ενός κεντρικού στυλ διαμόρφωσης. Η χρήση γλώσσας στυλ επιτρέπει τη χρήση για μεταβλητές, λειτουργίες και φορείς (operators), ένθετους επιλογείς, γνωστά και ως μείγματα mixin.

Από την έκδοση 2.0, η διαμόρφωση του Bootstrap έχει επίσης μία ειδική επιλογή "Προσαρμογή " στην τεκμηρίωση (documentation). Επιπλέον, ο σχεδιαστής του έργου επιλέγει σε μια φόρμα τα επιθυμητά συστατικά και τα προσαρμόζει, εάν είναι αναγκαίο, σε τιμές διαφόρων εναλλακτικών λύσεων για τις ανάγκες του. Στη συνέχεια δημιουργείται ένα πακέτο που περιλαμβάνει ήδη το προ-χτισμένο CSS στυλ.

35

#### 2.2.4 Datatables

Ο βασικός στόχος των DataTables [16] είναι "η βελτίωση της προσβασιμότητας των δεδομένων σε πίνακες HTML". Για να το επιτύχουμε αυτό αναγνωρίζουμε ότι τα DataTables έχουν δύο κατηγορίες χρηστών που αλληλεπιδρούν μέσα από τις διεπαφές που διαθέτει το λογισμικό:

- **Τελικοί χρήστες** αυτοί που χρησιμοποιούν τη διεπαφή στο πρόγραμμα περιήγησης που δημιουργείτε με τα DataTables
- **Προγραμματιστές**  εσείς και οι άλλοι προγραμματιστές που χρησιμοποιείται τα DataTables για τη δημιουργία εφαρμογών, ιστότοπων, υπηρεσιών κ.λπ.

Οι τελικοί χρήστες πρέπει να είναι σε θέση να λαμβάνουν χρήσιμες πληροφορίες από τον πίνακα το συντομότερο δυνατό και για αυτό το DataTables έχουν ενσωματώσει λειτουργίες όπως παραγγελία, αναζήτηση και σελιδοποίηση.

Παρόλο που οι διεπαφές τελικού χρήστη και προγραμματιστή που παρουσιάζουν τα DataTables είναι φυσικά τελείως διαφορετικές, κάθε μία είναι εξίσου σημαντική για να επιτευχθεί ο στόχος διασφάλισης της πρόσβασης και της κατανάλωσης δεδομένων σε πίνακες HTML όσο το δυνατόν γρηγορότερα και αποτελεσματικότερα. Παράδειγμα Datatable παρουσιάζει η εικόνα παρακάτω.
#### Ηλεκτρονική Διαχείριση Κτηνοτροφικών Μονάδων

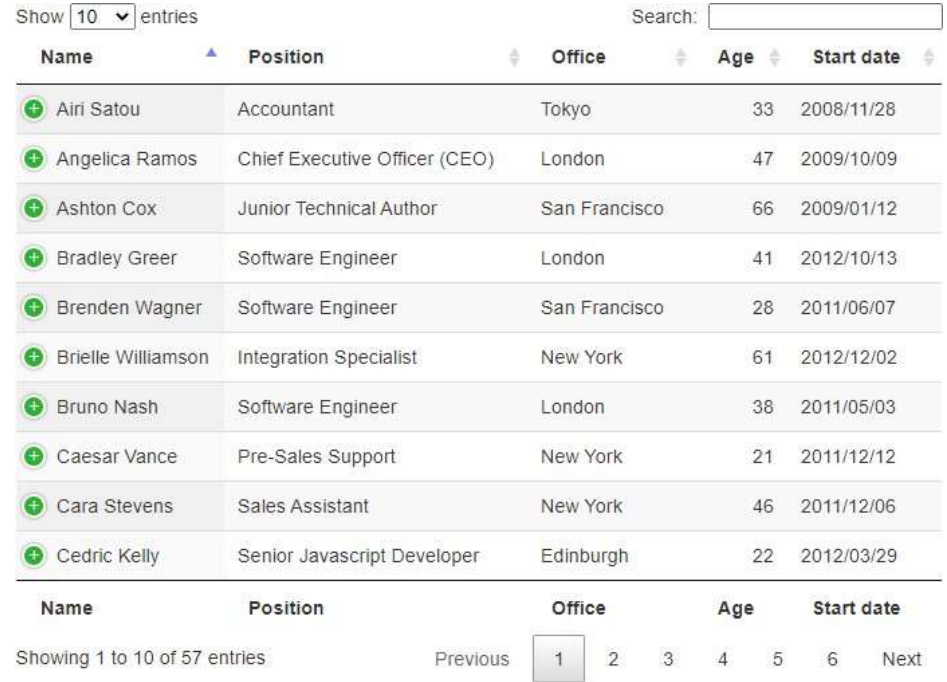

*Εικόνα 23: Παράδειγμα Datatable*

#### 2.2.5 Json

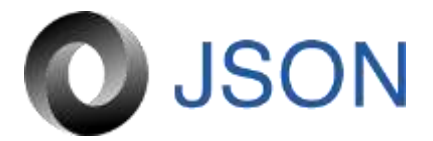

*Εικόνα 24: Λογότυπο Json.*

Το JavaScript Object Notation (JSON) [17] είναι μια ανοιχτή τυπική μορφή αρχείου και μορφή ανταλλαγής δεδομένων, η οποία χρησιμοποιεί κείμενο αναγνώσιμο από τον άνθρωπο για την αποθήκευση και τη μετάδοση δεδομένων που αποτελούνται από ζεύγη χαρακτηριστικών-τιμών και τύπους δεδομένων (ή οποιαδήποτε άλλη σειριοποιήσιμη τιμή). Είναι μια πολύ κοινή μορφή δεδομένων, με ένα ευρύ φάσμα εφαρμογών, όπως η αντικατάσταση του XML σε συστήματα AJAX.

Το JSON είναι μια μορφή δεδομένων ανεξάρτητη από τη γλώσσα προγραμματισμού. Προήλθε από την JavaScript, αλλά πολλές σύγχρονες γλώσσες προγραμματισμού περιλαμβάνουν κώδικα για τη δημιουργία και ανάλυση δεδομένων μορφής JSON. Ο επίσημος τύπος μέσων Διαδικτύου για το JSON είναι το application / json. Τα ονόματα αρχείων JSON χρησιμοποιούν την επέκταση .json.

Οι βασικοί τύποι δεδομένων της JSON είναι:

- **Αριθμός**: ένας υπογεγραμμένος δεκαδικός αριθμός που μπορεί να περιέχει ένα κλασματικό μέρος και μπορεί να χρησιμοποιεί εκθετική σημειογραφία E, αλλά δεν μπορεί να περιλαμβάνει μη αριθμούς όπως NaN. Η μορφή δεν κάνει διάκριση μεταξύ ακέραιου και κινητού σημείου. Η JavaScript χρησιμοποιεί μια μορφή κυμαινόμενου σημείου διπλής ακρίβειας για όλες τις αριθμητικές τιμές, αλλά άλλες γλώσσες που εφαρμόζουν το JSON ενδέχεται να κωδικοποιούν τους αριθμούς διαφορετικά.
- **Χαρακτήρες**: μια ακολουθία μηδέν ή περισσότερων χαρακτήρων Unicode. Οι χαρακτήρες οριοθετούνται με διπλά εισαγωγικά και υποστηρίζουν μια σύνταξη που ξεφεύγει από κάθετο.
- **Boolean**: μία από τις τιμές αληθείς ή ψευδείς.
- **Πίνακας**: μια ταξινομημένη λίστα μηδενικών ή περισσότερων τιμών, καθεμία από τις οποίες μπορεί να είναι οποιουδήποτε τύπου. Οι πίνακες χρησιμοποιούν αγκύλες κόμμα για τον διαχωρισμό των στοιχείων.
- **Αντικείμενο**: μια συλλογή ζευγών ονόματος-τιμής όπου τα ονόματα (ονομάζονται επίσης κλειδιά) είναι χαρακτήρες. Τα αντικείμενα προορίζονται να αντιπροσωπεύουν συσχετισμένους πίνακες όπου κάθε κλειδί είναι μοναδικό μέσα σε ένα αντικείμενο. Τα αντικείμενα οριοθετούνται με αγκύλες και χρησιμοποιούν κόμματα για να διαχωρίσουν κάθε ζεύγος, επίσης σε κάθε ζεύγος ο χαρακτήρας άνω και κάτω τελεία διαχωρίζει το κλειδί ή το όνομα από την τιμή του.
- **Κενό**: μια κενή τιμή, χρησιμοποιώντας τη λέξη null.

Η παρακάτω εικόνα δείχνει μια πιθανή αναπαράσταση JSON που περιγράφει ένα άτομο.

```
ſ
  "firstName": "John",
  "lastName": "Smith",
  "isAlive": true,
  "age": 27,
  "address": {
    "streetAddress": "21 2nd Street",
    "city": "New York",
    "state": "NY",
    "postalCode": "10021-3100"
  },
  "phoneNumbers": [
    €
      "type": "home",
      "number": "212 555-1234"
    },
    €
      "type": "office",
      "number": "646 555-4567"
    \mathcal{F}J,
  "children": [],
  "spouse": null
J.
```
*Εικόνα 25: Παράδειγμα αναπαράστασης ανθρώπου σε Json.*

#### 2.2.6 NodeJS

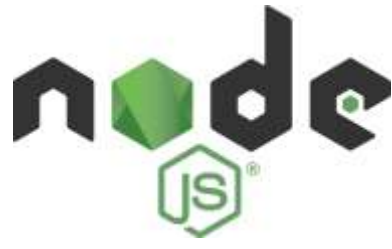

*Εικόνα 26: Λογότυπο NodeJS.*

Το Node.js [18] είναι μια πλατφόρμα ανάπτυξης λογισμικού (κυρίως διακομιστών) χτισμένη σε περιβάλλον Javascript. Στόχος του Node είναι να παρέχει ένα εύκολο τρόπο δημιουργίας κλιμακωτών διαδικτυακών εφαρμογών. Σε αντίθεση από τα περισσότερα σύγχρονα περιβάλλοντα ανάπτυξης εφαρμογών δικτύων μία διεργασία node δεν στηρίζεται στην πολυνηματικότητα αλλά σε ένα μοντέλο ασύγχρονης επικοινωνίας εισόδου/εξόδου.

Το Νode χαρακτηρίζεται από την έμφαση στην ασύγχρονη επικοινωνία μεταξύ των υπολογιστικών πόρων. Αυτό επιτυγχάνεται με την χρήση συμβάντων (events) που προσφέρει η Javascript και ονομάζονται callbacks. Για παράδειγμα όταν ένας περιηγητής ιστού φορτώσει πλήρως ένα αρχείο, ένας χρήστης πατάει κάποιο κουμπί, ολοκληρώνεται ένα αίτημα AJAX, τα συμβάντα αυτά πυροδοτούν ένα συγκεκριμένο callback. Αυτό με την σειρά του επιτρέπει την ροή του κώδικα χωρίς να αφήνει ανενεργό τον επεξεργαστή προκειμένου να εκτελεστεί μια λειτουργία, όπως μια επιτυχής ανάγνωση αρχείου από τον δίσκο.

## 2.4 Πλατφόρμες Ανάπτυξης Λογισμικού

Αναπόσπαστο κομμάτι στην υλοποίηση της ιστοσελίδας My Farm, η οποία αποτελεί το κύριο αντικείμενο της πτυχιακής εργασίας, είναι η συγγραφή κώδικα. Μια από σημαντικότερες αποφάσεις που έχει να πάρει ένας προγραμματιστής είναι η επιλογή του κειμενογράφου. Ο κειμενογράφος αποτελεί το περιβάλλον στο οποίο δημιουργείται ο κώδικας, βοηθώντας τον συγγραφέα μια μεγάλη ποικιλία από συντομεύσεις και βοηθητικές λειτουργίες που στόχο έχουν την μείωση του χρόνου συγγραφής του.

#### 2.4.1 Visual StudioCode

Όσον αφορά το Visual Studio Code αποτελεί ένα ελαφρύ αλλά ισχυρό πρόγραμμα επεξεργασίας πηγαίου κώδικα που λειτουργεί στην επιφάνεια εργασίας σας και είναι διαθέσιμο για Windows, macOS και Linux. Έρχεται με ενσωματωμένη υποστήριξη για JavaScript, TypeScript και Node.js και διαθέτει πλούσιο οικοσύστημα επεκτάσεων για άλλες γλώσσες (όπως C ++, C #, Java, Python, PHP, Go) και ώρες εκτέλεσης (όπως .NET και Unity) .

#### 2.5 Σύνοψη κεφαλαίου

Στο δεύτερο κεφάλαιο, αναλύθηκαν όλες οι βασικές τεχνολογίες και έννοιες που αποτελούν το θεωρητικό υπόβαθρο για την υλοποίηση της συγκεκριμένης ιστοσελίδας. Αναλυτικότερα στις αρχές του κεφαλαίου αποσαφηνίστηκε η έννοια του προγραμματισμού διαδικτύου. Ακολούθησα περιγραφή των γλωσσών προγραμματισμού και βιβλιοθηκών μαζί με απεικονίσεις από αντίστοιχα κομμάτια του κώδικα που έχει συγγραφεί. Τέλος αναφέρθηκαν σημαντικές πτυχές του κειμενογράφου που χρησιμοποιήθηκε. Το τρίτο κεφάλαιο που ακολουθεί απαρτίζεται τις απαιτήσεις του συστήματος, λεπτομερή ανάλυση της βάσης δεδομένων και τέλος λειτουργίες που αφορούν την ασφάλεια του συστήματος.

## Κεφάλαιο 3ο – Δομικά μέρη ιστοσελίδας

Στο συγκεκριμένο κεφάλαιο θα γίνει εκτενή περιγραφή των δομικών μερών από τα οποία απαρτίζεται η ιστοσελίδα. Η πρώτη υποενότητα περιγράφουν τις απαιτήσεις περιπτώσεις χρήσης της. Η δεύτερη υποενότητα αναλύει τους πίνακες από τους οποίος αποτελείται η βάσης δεδομένων αλλά και το σχεσιακό διάγραμμα που προκύπτει από αυτούς. Η τρίτη υποενότητα αναφέρεται στις λειτουργίες που αφορούν την ασφάλεια του συστήματος και τέλος η σύνοψη κεφαλαίου.

## 3.1 Απαιτήσεις ιστοσελίδας

Σημαντικό βήμα στην δημιουργία μια ολοκληρωμένης διαδικτυακής υπηρεσίας αποτελεί η καταγραφή των απαιτήσεων που πρέπει να πληροί, οι απαιτήσεις αυτές πηγάζουν από τους σκοπούς και την ιδέα γύρω από την οποία υλοποιείται η ιστοσελίδα. Ο σκοπός της πτυχιακής εργασίας είναι η δημιουργία μια ιστοσελίδας η οποία θα παρέχει εύκολη και γρήγορη εισαγωγή, επεξεργασία και διαγραφή δεδομένων από τον χρήστη, καθώς και περαιτέρω επεξεργασία των πληροφοριών για απεικόνιση των αποτελεσμάτων που πηγάζουν από αυτά είτε για εμφάνιση σχετικών ενημερώσεων. Συγκεκριμένα οι απαιτήσεις είναι οι εξής:

> **Η ιστοσελίδα φιλοξενεί μια κατηγορία χρηστών.** Αυτή η κατηγορία απαρτίζεται από τους κτηνοτρόφους. Ο εκάστοτε κτηνοτρόφος μετά από την εγγραφή του στην ιστοσελίδα καλείται να εκχωρήσει όλα τα ζώα της μονάδας του καθώς και απαραίτητες πληροφορίες για το κάθε ζώο, στον χρήστη η δυνατότητα της επεξεργασίας και διαγραφής. Έπειτα από την καταγραφή όλης της δυναμικότητας της μονάδας ο χρήστης έχει την δυνατότητα της καταγραφής , επεξεργασίας και διαγραφής στις εξής λειτουργίες : γαλακτοπαραγωγή, κρεατοπαραγωγή, ιατρικές παρατηρήσεις, αναπαραγωγή και οικονομική διαχείριση.

- **Η ιστοσελίδα απαιτεί την εκχώρηση μεγάλου όγκου δεδομένων ασύγχρονα.** Όπως αναφέρθηκε παραπάνω στις κύριες λειτουργίες του συστήματος ανήκουν η εκχώρηση , επεξεργασία και διαγραφή δεδομένων. Αναγνωρίζοντας την απαίτηση αυτή η ιστοσελίδα έχει υλοποιήσει τις λειτουργίες αυτές χρησιμοποιώντας ασύγχρονη επικοινωνία με τη βάση δεδομένων, έτσι ώστε ο ιστότοπος να μην χρειάζεται να ανανεώνεται αυτόματα κάθε φόρα που ο χρήστης εισάγει, επεξεργάζεται ή διαγράφει δεδομένα. Πρόκειται για μια από τις πιο σημαντικές πτυχές του συνολικού συστήματος καθώς η χρήση ασύγχρονης επικοινωνίας βελτιώνει σε μεγάλο βαθμό την συνολική εμπειρία του χρήστη.
- **Η ιστοσελίδα απαιτεί την απεικονίσει των σημαντικότερων πληροφοριών.** Οι λειτουργίες που αναφερθήκαν στην πρώτη κουκίδα έχουν ως σκοπό να απεικονίζουν δυναμικά στον εκάστοτε κτηνοτρόφο της σημαντικότερες πληροφορίες που αφορούν την μονάδα του όπως για παράδειγμα ο συνολικός αριθμός ζώων αλλά και η δυναμικότητα του κάθε είδους ζώων. Έτσι με μια γρήγορη ματιά είναι σε θέση να ενημερώνετε άμεσα για την πορεία της μονάδας του.
- **Η ιστοσελίδα απαιτεί την απεικόνιση αλλά και γρήγορη αναζήτηση όλων των δεδομένων.** Καθώς το κάθε ζώο μια κτηνοτροφικής μονάδας, αλλά και οι επιμέρους λειτουργίες της είναι αλληλένδετες με μια σειρά χαρακτηριστικών κρίνεται απαραίτητη η ορθή απεικόνιση αλλά και αναζήτηση δεδομένων κάτι το οποίο έχει επιτευχθεί με την χρήστη Datatables.
- **Έλεγχος εισάγώμενων δεδομέωνων από τον χρήστη**. Σε πολλές περιπτώσεις εκχώρησής δεδομένων κρίνεται αναγκαίος ο έλεγχος συγκεκριμένων παραμέτρων προτού συμβεί η καταχώρηση στην βάση δεδομένων σε αντίθετη περίπτωση η ιστοσελίδα θα κρινόταν αναξιόπιστη. Για το λόγο αυτό ο χρήστης ενημερώνετε με κατάλληλές ειδοποιήσεις. Τέλος η δυναμικότητα της κτηνοτροφικής μονάδας είναι μια δυναμική έννοια λόγω της αναπαραγωγής του κοπαδιού, με βάση αυτό η ιστοσελίδα έχει αναπτύξει κατάλληλες ειδοποιήσεις .
- **Λιτός σχεδιασμός ιστοσελίδας προσαρμοσμένος στην κάθε συσκευή προβολής**. Λαμβάνοντας ως δεδομένο πως μεγάλη μερίδα των χρηστών είναι πιθανό να μην έχουν μεγάλη οικειότητα με την χρήση διαδικτυακών εφαρμογών κατά την ώρα της εργασίας τους, η διαρρύθμιση (layout) της ιστοσελίδας ακολουθεί ένα λιτό σχεδιασμό με σκοπό στον χρήστη να απεικονίζονται μόνο τα στοιχεία που έχουν νόημα. Επίσης δόθηκε μεγάλη έμφαση η ιστοσελίδα να πληροί τα παραπάνω κριτήρια στην προβολή της από κινητή συσκευή, ένα σενάριο αρκετά πιθανό για το συγκεκριμένο γκρουπ χρηστών.
- **Ο χρήστης πρέπει να είναι συνδεδεμένος στο Internet.** Η πρόσβαση στο διαδίκτυο είναι αναγκαία για την επικοινωνία του εκάστοτε server με τον μηχανισμό προβολής της ιστοσελίδας στον τελικό χρήστη. Η παραπάνω απαίτηση μπορεί να ικανοποιηθεί ακόμη και αν ο κτηνοτρόφος βρίσκεται στην μονάδα του, κάνοντας χρήση δεδομένων.
- **Η ιστοσελίδα πρέπει να προφυλάσσει τα δεδομένα των χρηστών**. Η ιστοσελίδα περιλαμβάνει όσες μορφές ασφάλειας και κρυπτογράφησης δεδομένων έχουν κριθεί αναγκαίες με σκοπό να διαφυλάσσονται με τον βέλτιστο τρόπο.

# 3.2 Ανάλυση βάσης δεδομένων

Έπειτα από την περιγραφική ανάλυση των απαιτήσεων της ιστοσελίδας, ακολουθεί η οργάνωση της δομής της βάσης δεδομένων συγκεκριμένα θα αναλυθούν οι διασυνδέσεις μεταξύ των πινάκων τις βάσης δεδομένων τα κελία από τα αποτελούνται αλλά και η σημασία τους.

## 3.2.1 Ε\_R και σχεσιακό διάγραμμα βάσης δεδομένων

Στις δύο εικόνες παρακάτω απεικονίζεται η δομή την βάσης δεδομένων και οι συσχετίσεις μεταξύ τον πινάκων της αρχικά με τη μορφή διαγράμματος οντοτήτων – συσχετίσεων και έπειτα με την μορφή σχεσιακού διαγράμματος.

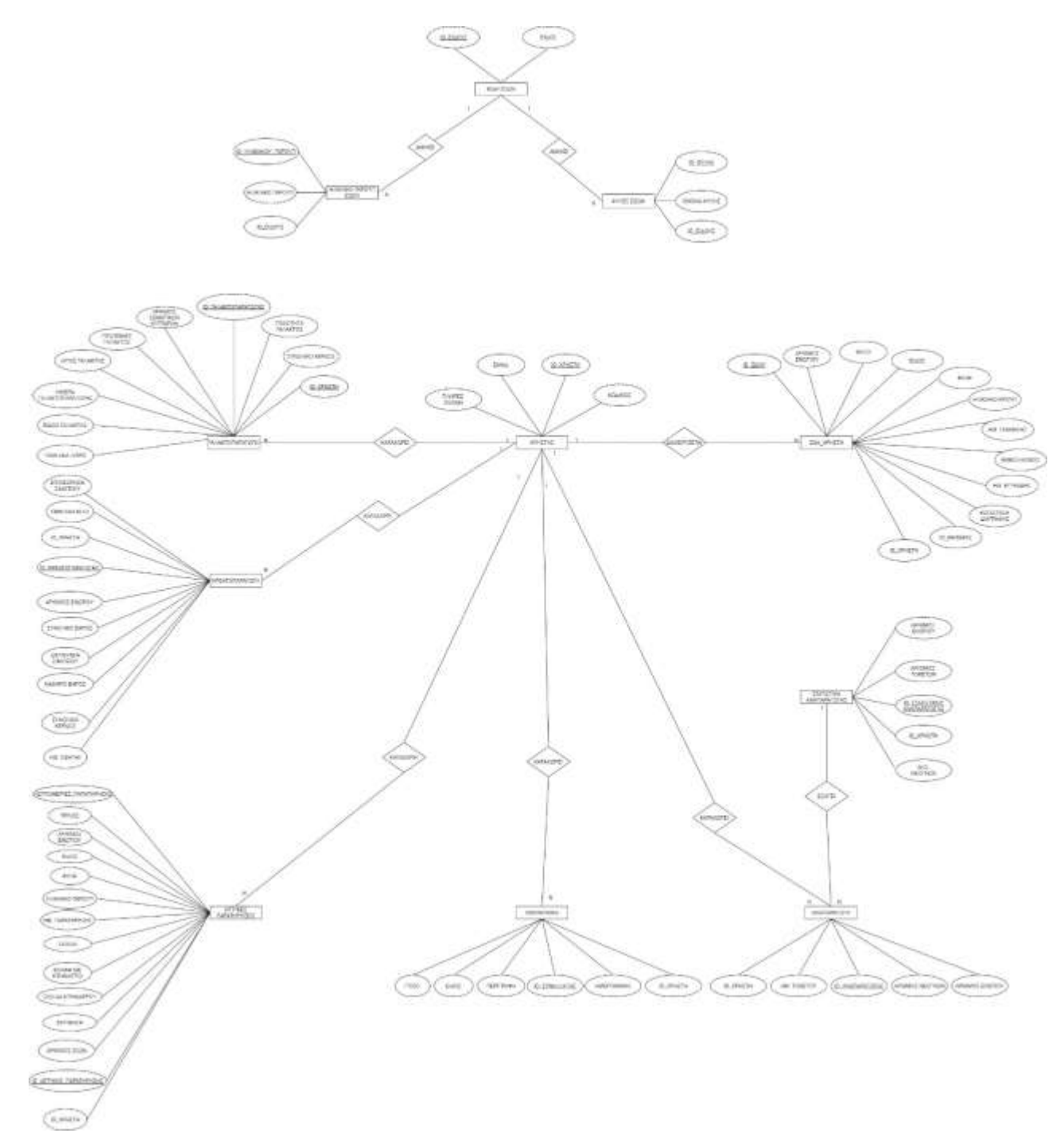

*Εικόνα 27: E\_R Βάσης Δεδομένων MyFarm.*

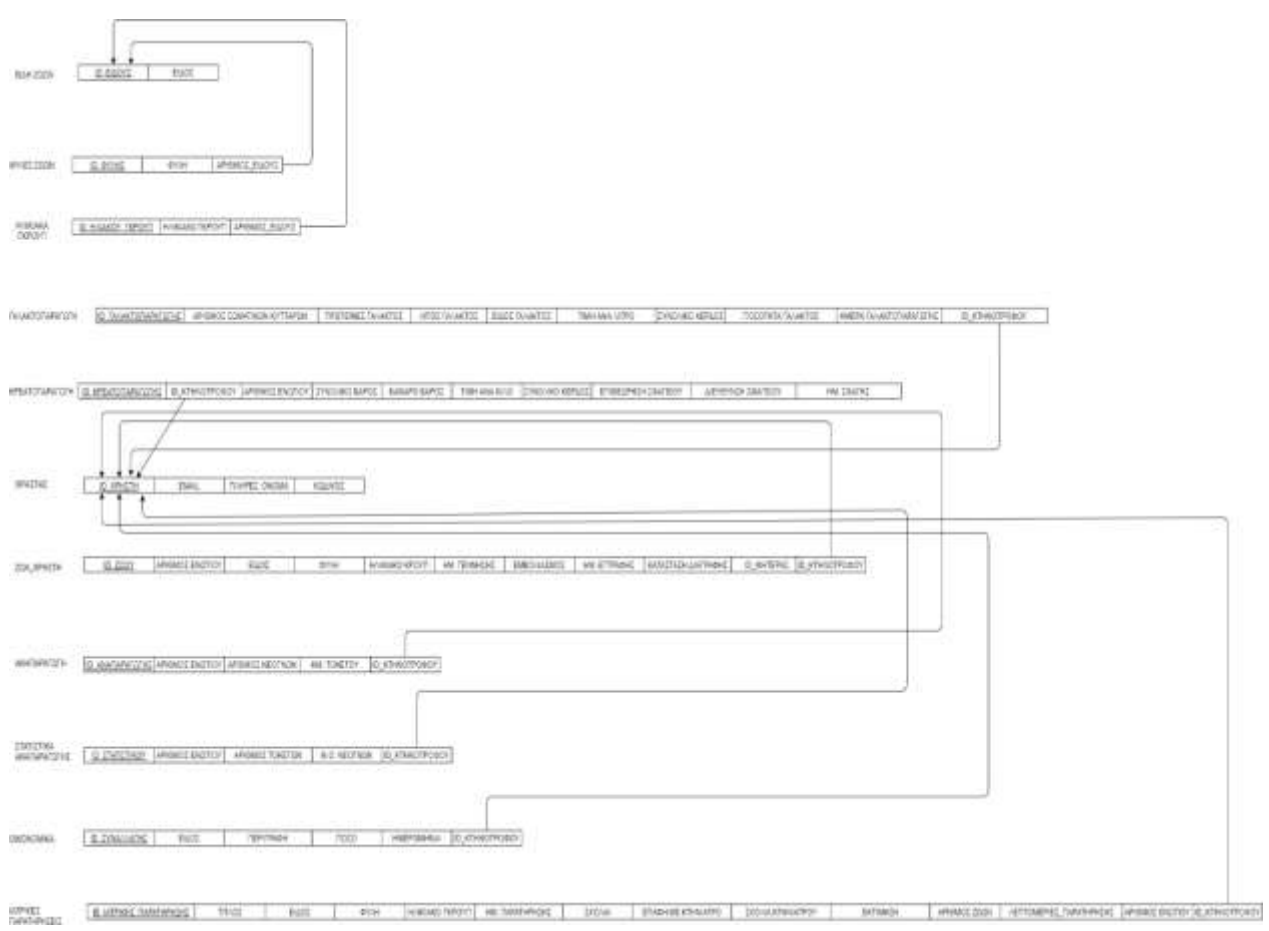

*Εικόνα 28: Σχεσιακό Διάγραμμα Βάσης Δεδομένων MyFarm.*

## 3.2.2 Δομή πίνακα "Χρήστης"

Παρακάτω απεικονίζεται ο πίνακας «χρήστης» εκεί όπου αποθηκεύονται οι πληροφορίες που συμπληρώνει ο χρήστης κατά την εγγραφή του. Ο πίνακας αποτελείται από 4 πεδία.

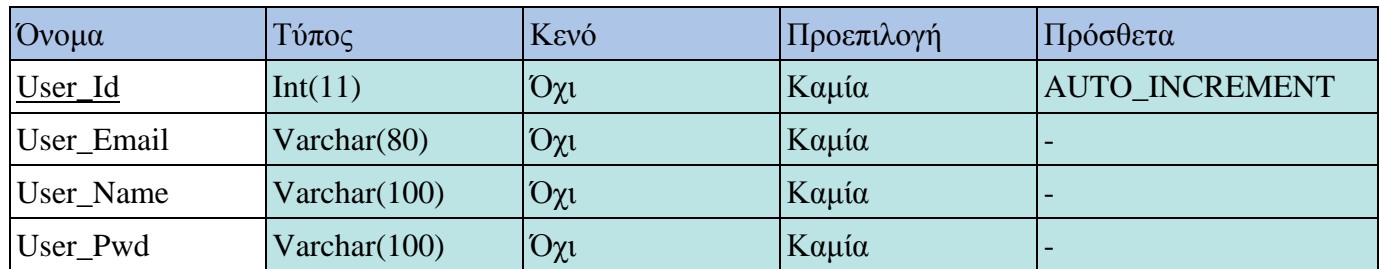

*Πίνακας 1: Πίνακας "Χρήστης"*

- **User\_Id:** Αποτελεί τον μοναδικό αριθμό που δημιουργείται κατά την εγγραφή του χρήστη και είναι το πρωτεύον κλειδί του πίνακα.
- **User\_Email:** Στο πεδίο αυτό γίνεται η αποθήκευση των e-mail των χρηστών. Οι χρήστες χρησιμοποιώντας το e-mail και τον κωδικό τους αποκτούν πρόσβαση στην ιστοσελίδα. Το πεδίο είναι τύπος συμβολοσειράς για να μπορεί να δέχεται οποιαδήποτε μορφή e-mail.
- **User\_Name:** Αποτελεί το πεδίο στο οποίο αποθηκεύεται το όνομα και το επώνυμο των χρηστών.
- **User\_Pwd:** Στο πεδίο αυτό αποθηκεύεται το κρυπτογραφημένο συνθηματικό του χρήστη.

## 3.2.3 Δομή πίνακα "Ζώα Χρήστη"

Παρακάτω απεικονίζεται ο πίνακας «ζώα χρήστη» ο οποίος περιέχει όλες τις πληροφορίες για τα ζώα του εκάστοτε κτηνοτρόφου. Οι κτηνοτρόφοι καταχωρούν τα ζώα της μονάδας τους για αυτό το λόγο και οι δύο αυτοί πίνακες κτηνοτρόφων και ζώων χρήστη είναι συ σχετιζόμενοι μεταξύ τους , ο συγκεκριμένος πίνακας αποτελείται από 12 πεδία.

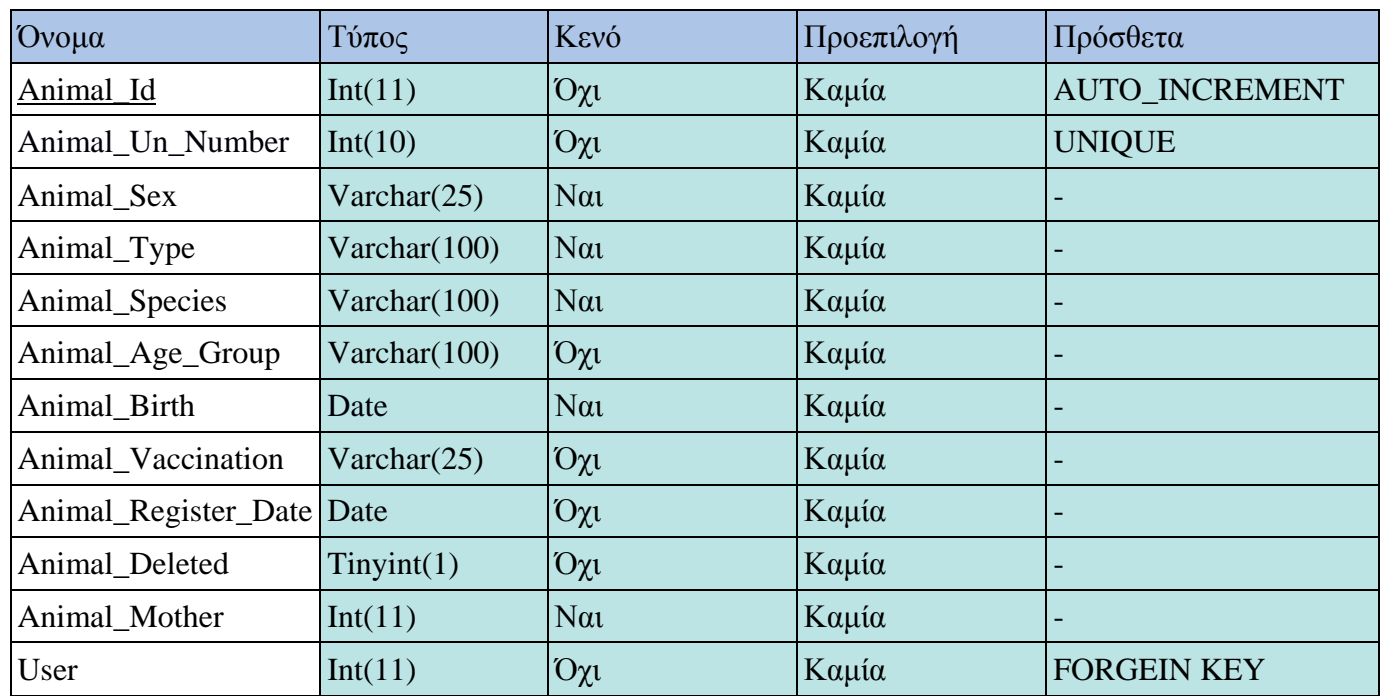

*Πίνακας 2: Πίνακας "Ζώα Χρήστη"*

- **Animal\_Id:** Αποτελεί το αναγνωριστικό του κάθε ζώου και είναι το πρωτεύον κλειδί του πίνακα.
- **Animal\_Un\_Number:** Αποτελεί το πεδίο στο οποίο αποθηκεύεται ο κωδικός ενωτίου του κάθε ζώου. Ο συγκεκριμένος κωδικός αποτελεί το αναγνωριστικό του κάθε ζώου και είναι εγκεκριμένος από τις Κτηνιατρικές Υπηρεσίες. Το μέγεθος του κωδικού είναι δέκα ψηφία.
- **Animal\_Sex:** Αποτελεί το πεδίο στο οποίο αποθηκεύεται το φύλο του κάθε ζώου. Είναι συμβολοσειρά 25 χαρακτήρων.
- **Animal\_Τype:** Αποτελεί το πεδίο στο οποίο αποθηκεύεται το είδος του κάθε ζώου. Είναι συμβολοσειρά 100 χαρακτήρων.
- **Animal\_Species:** Αποτελεί το πεδίο στο οποίο αποθηκεύεται η φυλή του κάθε ζώου. Είναι συμβολοσειρά 100 χαρακτήρων.
- **Animal\_Age\_Group:** Αποτελεί το πεδίο στο οποίο αποθηκεύεται το ηλικιακό γκρουπ του κάθε ζώου. Είναι συμβολοσειρά 100 χαρακτήρων.
- **Animal\_Birth:** Αποτελεί το πεδίο στο οποίο αποθηκεύεται η ημερομηνία γέννησης του κάθε ζώου.
- **Animal\_Vaccination:** Αποτελεί το πεδίο στο οποίο αποθηκεύεται η κατάσταση εμβολιασμού του κάθε ζώου. Είναι συμβολοσειρά 25 χαρακτήρων.
- **Animal\_Register\_Date:** Αποτελεί το πεδίο στο οποίο αποθηκεύεται η ημερομηνία εισαγωγής του κάθε ζώου από τον χρήστη.
- **Animal\_Deleted:** Αποτελεί το πεδίο στο οποίο αποθηκεύεται η κατάσταση διαγραφής του κάθε ζώου.
- **Animal\_Mother:** Αποτελεί το πεδίο στο οποίο αποθηκεύεται ο κωδικός ενωτίου της μητέρας του κάθε ζώου μετά από την καταγραφή αναπαραγωγής.

 **User:** Είναι ξένο κλειδί και δηλώνει τον αναγνωριστικό αριθμό του χρήστη από τον οποίο έχει γίνει η καταχώρηση του ζώου. Χρησιμοποιείται για να συνδέσει τον συγκεκριμένο πίνακα με τον πίνακα «Χρήστες».

## 3.2.4 Δομή πίνακα "Κρεατοπαραγωγή"

Παρακάτω απεικονίζεται ο πίνακας «κρεατοπαραγωγή» ο οποίος περιέχει όλες τις πληροφορίες για τις πωλήσεις ζώων σε σφαγεία του εκάστοτε κτηνοτρόφου. Ο συγκεκριμένος πίνακας συνδέεται άμεσα με τον πίνακα των χρηστών, εφόσον οι κτηνοτρόφοι καταχωρούν πώληση ζώων μονάδας τους, αποτελείται από 10 πεδία.

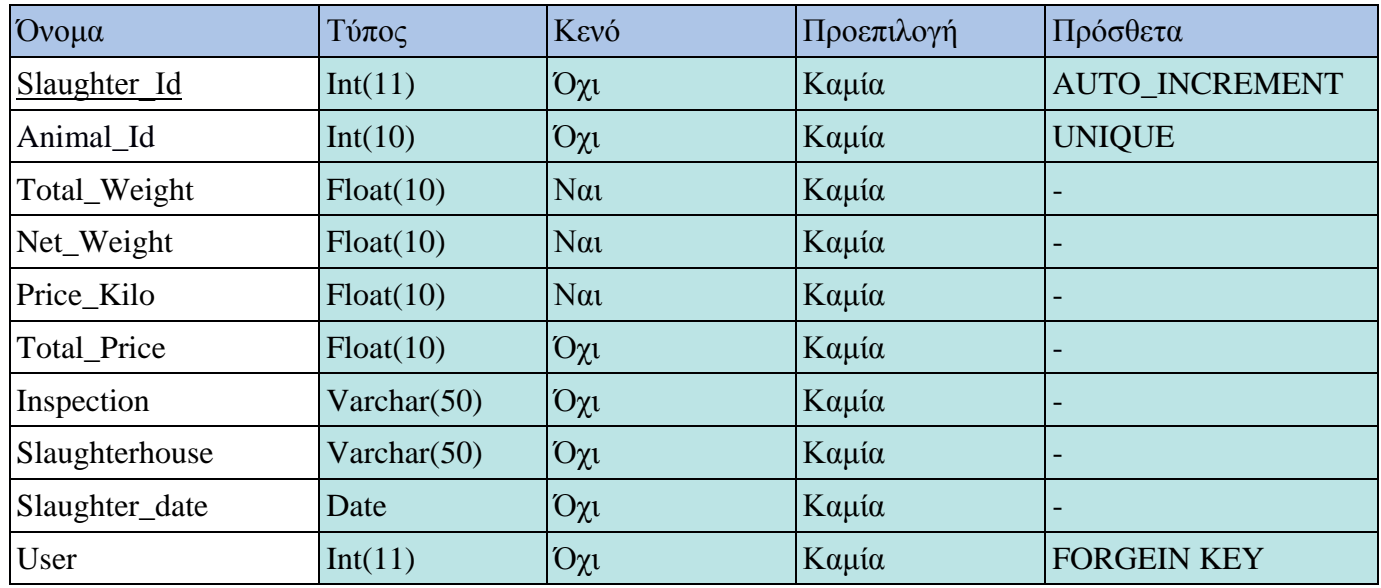

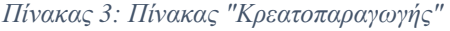

- **Slaughter\_Ιd :** Αποτελεί το αναγνωριστικό της κάθε πώλησης ζώου για κρεατοπαραγωγή και είναι το πρωτεύον κλειδί του πίνακα.
- **Animal\_Id :** Αποτελεί το πεδίο στο οποίο αποθηκεύεται ο κωδικός ενωτίου του κάθε ζώου που πωλείται για κρεατοπαραγωγή.
- **Total\_Weight:** Αποτελεί το πεδίο στο οποίο αποθηκεύεται το συνολικό βάρος του κάθε ζώου που πωλείται για κρεατοπαραγωγή.
- **Net\_Weight:** Αποτελεί το πεδίο στο οποίο αποθηκεύεται το καθαρό βάρος του κάθε ζώου που πωλείται για κρεατοπαραγωγή.
- **Price\_Kilo:** Αποτελεί το πεδίο στο οποίο αποθηκεύεται η τιμή του κιλού στην κρεατοπαραγωγή.
- **Total\_Price:** Αποτελεί το πεδίο στο οποίο αποθηκεύεται η συνολική τιμή πώληση του κάθε ζώου για κρεατοπαραγωγή.
- **Inspection:** Αποτελεί το πεδίο στο οποίο αποθηκεύεται η επιθεώρηση σφαγείου για την εκάστοτε πώληση του κάθε ζώου στην κρεατοπαραγωγή. Είναι συμβολοσειρά 50 χαρακτήρων.
- **Slaughterhouse:** Αποτελεί το πεδίο στο οποίο αποθηκεύεται η διεύθυνση του σφαγείου. Είναι συμβολοσειρά 50 χαρακτήρων.
- **Slaughter\_Date:** Αποτελεί το πεδίο στο οποίο αποθηκεύεται η ημερομηνία σφαγής.
- **User:** Είναι ξένο κλειδί και δηλώνει τον αναγνωριστικό αριθμό του χρήστη από τον οποίο έχει γίνει η καταχώρηση της κρεατοπαραγωγής. Χρησιμοποιείται για να συνδέσει τον συγκεκριμένο πίνακα με τον πίνακα «Χρήστες».

## 3.2.5 Δομή πίνακα "Γαλακτοπαραγωγή"

Παρακάτω απεικονίζεται ο πίνακας «γαλακτοπαραγωγή» ο οποίος περιέχει όλες τις πληροφορίες για τις πωλήσεις γάλακτος εκάστοτε κτηνοτρόφου. Ο συγκεκριμένος πίνακας συνδέεται άμεσα με τον πίνακα των χρηστών, εφόσον οι κτηνοτρόφοι καταχωρούν πώληση γάλακτος της μονάδας τους, αποτελείται από 10 πεδία.

Ηλεκτρονική Διαχείριση Κτηνοτροφικών Μονάδων

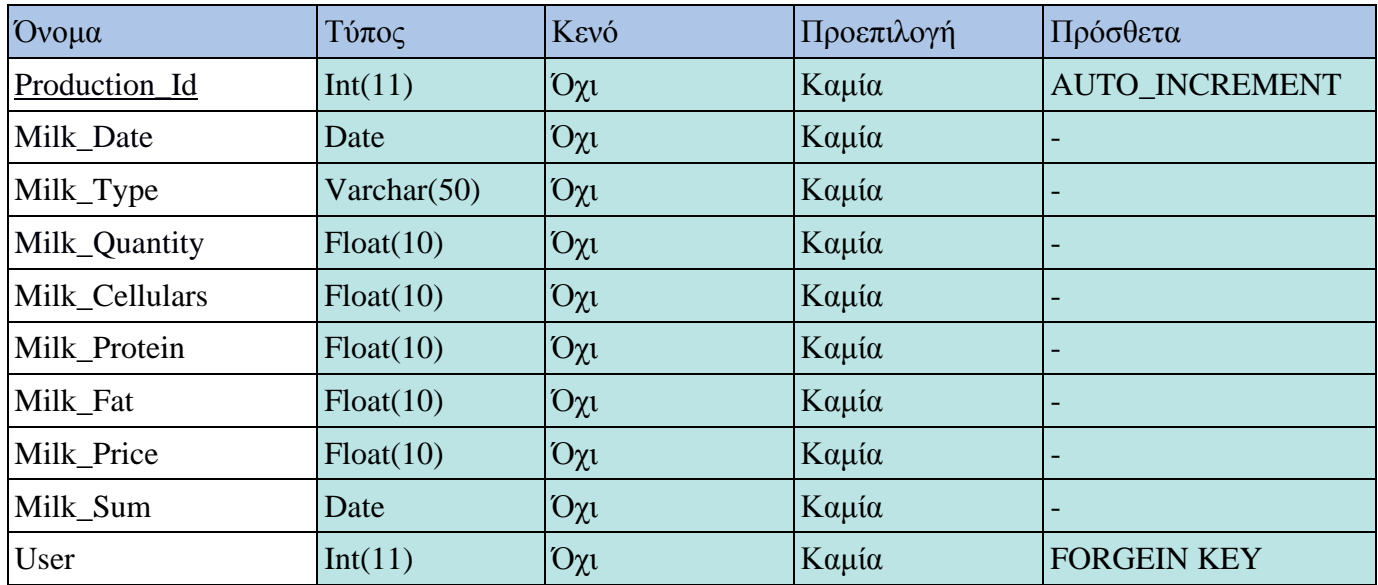

*Πίνακας 4: Πίνακας "Γαλακτοπαραγωγής"*

- **Production\_Id:** Αποτελεί το αναγνωριστικό της κάθε καταχώρησης γαλακτοπαραγωγής και είναι το πρωτεύον κλειδί του πίνακα.
- **Milk\_Date:** Αποτελεί το πεδίο στο οποίο αποθηκεύεται η ημερομηνία γαλακτοπαραγωγής. Είναι συμβολοσειρά 50 χαρακτήρων.
- **Milk\_Τype:** Αποτελεί το πεδίο στο οποίο αποθηκεύεται το είδος γάλακτος της εκάστοτε γαλακτοπαραγωγής.
- **Milk\_Quantity:** Αποτελεί το πεδίο στο οποίο αποθηκεύεται η συνολική ποσότητα γαλακτοπαραγωγής.
- **Milk\_Cellulars:** Αποτελεί το πεδίο στο οποίο αποθηκεύεται ο αριθμός σωματικών κυττάρων της εκάστοτε γαλακτοπαραγωγής.
- **Milk\_Protein:** Αποτελεί το πεδίο στο οποίο αποθηκεύεται το ποσοστό πρωτεϊνών γάλακτος της εκάστοτε γαλακτοπαραγωγής.
- **Milk\_Fat:** Αποτελεί το πεδίο στο οποίο αποθηκεύεται το ποσοστό λίπους γάλακτος της εκάστοτε γαλακτοπαραγωγής.
- **Milk\_Price:** Αποτελεί το πεδίο στο οποίο αποθηκεύεται η τιμή πώληση λίτρου της εκάστοτε γαλακτοπαραγωγής.
- **Milk\_Sum:** Αποτελεί το πεδίο στο οποίο αποθηκεύεται το συνολικό κέρδος από την πώληση της εκάστοτε γαλακτοπαραγωγής.
- **User:** Είναι ξένο κλειδί και δηλώνει τον αναγνωριστικό αριθμό του χρήστη από τον οποίο έχει γίνει η καταχώρηση της γαλακτοπαραγωγής. Χρησιμοποιείται για να συνδέσει τον συγκεκριμένο πίνακα με τον πίνακα «Χρήστες».

## 3.2.6 Δομή πίνακα "Αναπαραγωγή"

Παρακάτω απεικονίζεται ο πίνακας «αναπαραγωγή» ο οποίος περιέχει όλες τις πληροφορίες για την αναπαραγωγή των ζώων της εκάστοτε κτηνοτροφικής μονάδας. Ο συγκεκριμένος πίνακας συνδέεται άμεσα με τον πίνακα των χρηστών, εφόσον οι κτηνοτρόφοι καταχωρούν την αναπαραγωγική δραστηριότητα της μονάδας τους, αποτελείται από 5 πεδία.

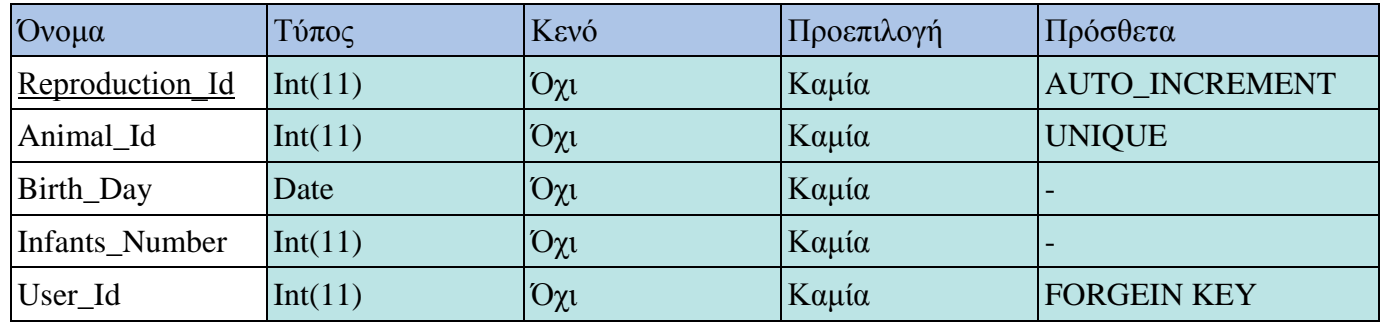

*Πίνακας 5: Πίνακας "Αναπαραγωγής"*

Σύντομη περιγραφή του πίνακα:

 **Reproduction\_Ιd:** Αποτελεί το αναγνωριστικό της εκάστοτε καταχώρησης αναπαραγωγής και είναι το πρωτεύον κλειδί του πίνακα.

- **Animal\_Id:** Αποτελεί το πεδίο στο οποίο αποθηκεύεται ο κωδικός ενωτίου του κάθε ζώου που καταχωρείται ως μητέρα στην αναπαραγωγή .
- **Birth Day:** Αποτελεί το πεδίο στο οποίο αποθηκεύεται η ημερομηνία τοκετού.
- **Infants\_Number:** Αποτελεί το πεδίο στο οποίο αποθηκεύεται ο αριθμός νεογνών μετά από τον τοκετό.
- **User\_Id :** Είναι ξένο κλειδί και δηλώνει τον αναγνωριστικό αριθμό του χρήστη από τον οποίο έχει γίνει η καταχώρηση της αναπαραγωγής. Χρησιμοποιείται για να συνδέσει τον συγκεκριμένο πίνακα με τον πίνακα «Χρήστες».

## 3.2.7 Δομή πίνακα "Στατιστικά Αναπαραγωγής"

Παρακάτω απεικονίζεται ο πίνακας «στατιστικά αναπαραγωγής» ο οποίος περιέχει όλες τις πληροφορίες για τα στατιστικά αναπαραγωγής των ζώων της εκάστοτε κτηνοτροφικής μονάδας. Ο συγκεκριμένος πίνακας συνδέεται άμεσα με τον πίνακα των χρηστών, εφόσον οι κτηνοτρόφοι καταχωρούν την αναπαραγωγική δραστηριότητα της μονάδας τους, αποτελείται από 5 πεδία.

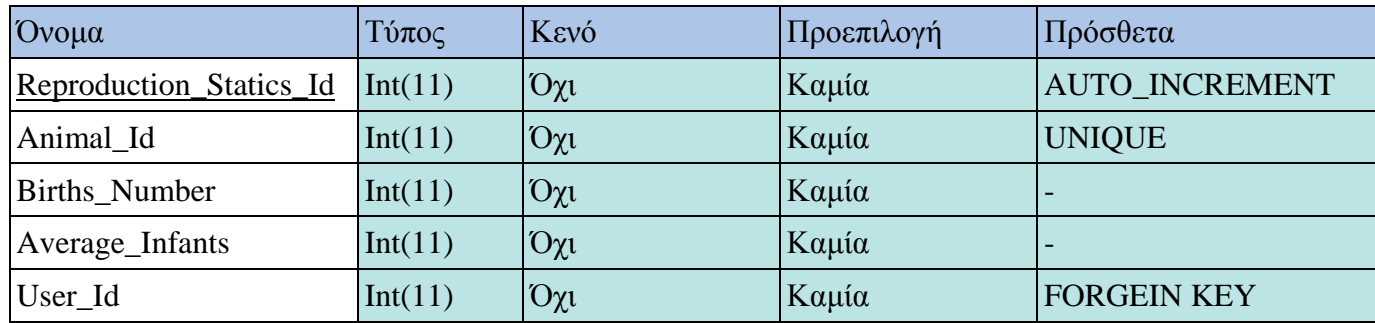

*Πίνακας 6: Πίνακας "Στατιστικά Αναπαραγωγής"*

Σύντομη περιγραφή του πίνακα:

- **Reproduction\_Statics\_Id:** Αποτελεί το αναγνωριστικό του εκάστοτε στατιστικού αναπαραγωγής και είναι το πρωτεύον κλειδί του πίνακα.
- **Animal\_Id:** Αποτελεί το πεδίο στο οποίο αποθηκεύεται ο κωδικός ενωτίου του εκάστοτε ζώου για το οποίο εξάγονται τα στατιστικά αναπαραγωγής.
- **Birth\_Number:** Αποτελεί το πεδίο στο οποίο εξάγεται ο συνολικός αριθμός τοκετών του ζώου.
- **Average\_Infants:** Αποτελεί το πεδίο στο οποίο εξάγεται ο μέσος όρος νεογνών νεογνών ανά τοκετό του συγκεκριμένου ζώου.
- **User\_Id :** Είναι ξένο κλειδί και δηλώνει τον αναγνωριστικό αριθμό του χρήστη από τον οποίο έχει γίνει η καταχώρηση της αναπαραγωγής δραστηριότητας του εκάστοτε ζώου. Χρησιμοποιείται για να συνδέσει τον συγκεκριμένο πίνακα με τον πίνακα «Χρήστες».

## 3.2.8 Δομή πίνακα "Οικονομικά"

Παρακάτω απεικονίζεται ο πίνακας «οικονομικά» ο οποίος περιέχει όλες τις πληροφορίες για την οικονομική δραστηριότητα του εκάστοτε κτηνοτρόφου. Ο συγκεκριμένος πίνακας συνδέεται άμεσα με τον πίνακα των χρηστών, εφόσον οι κτηνοτρόφοι καταχωρούν τις πήγες των εσόδων αλλά και εξόδων τους, αποτελείται από 6 πεδία.

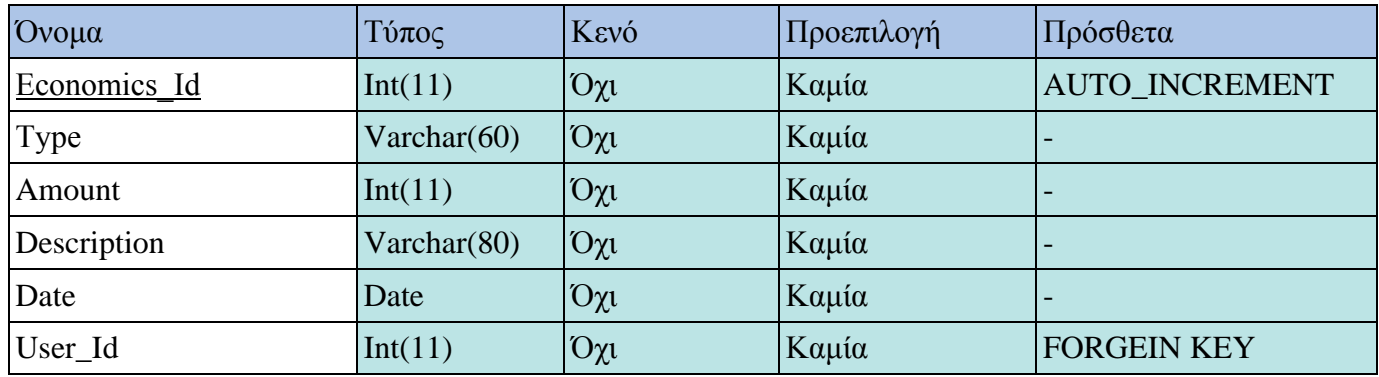

*Πίνακας 7: Πίνακας "Οικονομικά"*

- **Εconomics\_Ιd:** Αποτελεί το αναγνωριστικό της εκάστοτε συναλλαγής του χρήστη, επειδή αυτός ο αριθμός είναι μοναδικός το κελί αυτό αποτελεί το πρωτεύον κλειδί του πίνακα.
- **Type:** Στο πεδίον αυτό αποθηκεύεται ο τύπος συναλλαγής δηλαδή η διευκρίνιση για το ανήκει στα έσοδα ή έξοδα του χρήστη .
- **Amount:** Αποτελεί το πεδίο στο οποίο αποθηκεύεται το ποσό της συναλλαγής.
- **Description:** Αποτελεί το πεδίο στο οποίο αποθηκεύονται η περιγραφή της συναλλαγής δηλαδή ένα μικρό κείμενο ή και μια λέξη που περιγράφουν το σκοπό της καταχώρησης.
- **Date:** Αποτελεί το πεδίο στο οποίο αποθηκεύεται η ημερομηνία της συναλλαγής.

 **User\_Id :** Είναι ξένο κλειδί και δηλώνει τον αναγνωριστικό αριθμό του χρήστη από τον οποίο έχει γίνει η καταχώρηση της συναλλαγής. Χρησιμοποιείται για να συνδέσει τον συγκεκριμένο πίνακα με τον πίνακα «Χρήστες».

## 3.2.9 Δομή πίνακα "Ιατρικές Παρατηρήσεις"

Παρακάτω απεικονίζεται ο πίνακας «ιατρικές παρατηρήσεις» ο οποίος περιέχει όλες τις πληροφορίες για ιατρικές παρατηρήσεις οι οποίες αφορούν το κοπάδι του εκάστοτε κτηνοτρόφου. Ο συγκεκριμένος πίνακας συνδέεται άμεσα με τον πίνακα των χρηστών, εφόσον οι κτηνοτρόφοι καταχωρούν τις ιατρικές παρατηρήσεις των ζώων της μονάδας τους, αποτελείται από 14 πεδία.

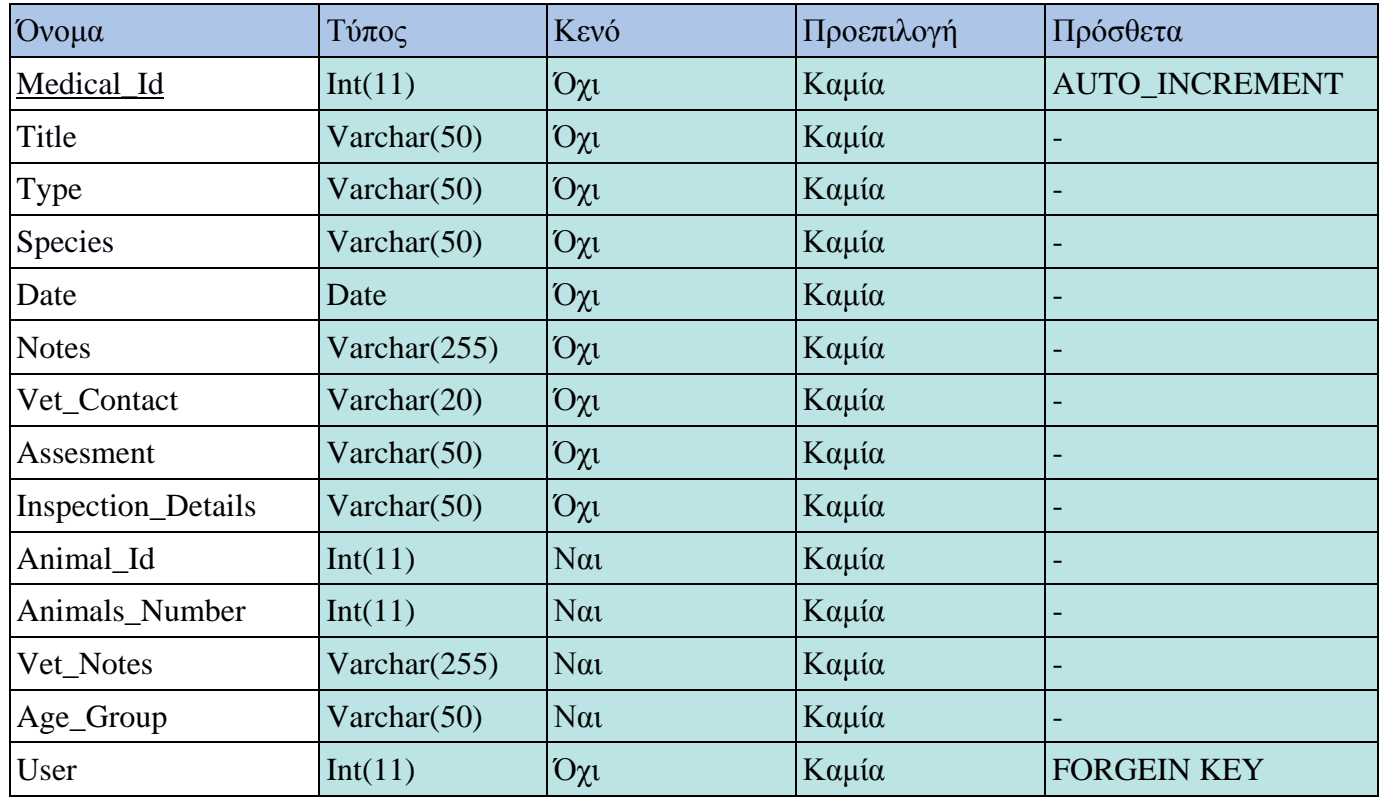

*Πίνακας 8: Πίνακας "Ιατρικές Παρατηρήσεις"*

- **Medical Id:** Αποτελεί το αναγνωριστικό της κάθε καταχώρησης ιατρικής παρατήρησης και είναι το πρωτεύον κλειδί του πίνακα.
- **Title:** Αποτελεί το πεδίο στο οποίο αποθηκεύεται ο τίτλος της ιατρικής παρατήρησης.
- **Τype:** Αποτελεί το πεδίο στο οποίο αποθηκεύεται το είδος ζώων που αφορά η ιατρική παρατήρηση.
- **Species:** Αποτελεί το πεδίο στο οποίο αποθηκεύεται η φυλή των ζώων που αφορά η ιατρική παρατήρηση.
- **Date:** Αποτελεί το πεδίο στο οποίο αποθηκεύεται η ημερομηνία της καταγραφής συμπτωμάτων.
- **Notes:** Αποτελεί το πεδίο στο οποίο αποθηκεύεται μια μικρή περιγραφή της ιατρικής παρατήρησης του χρήστη.
- **Vet\_Contact:** Αποτελεί το πεδίο στο οποίο αποθηκεύεται η πληροφορία της επικοινωνίας του κτηνοτρόφου με κτηνίατρο ή όχι.
- **Assessment:** Αποτελεί το πεδίο στο οποίο αποθηκεύεται η εκτίμηση κινδύνου του κτηνοτρόφου για το σύμπτωμα.
- **Animal\_Id:** Αποτελεί το πεδίο στο οποίο αποθηκεύεται ο αριθμός ενωτίου του ζώου που ασθενεί.
- **Animals\_Number:** Αποτελεί το πεδίο στο οποίο αποθηκεύεται ο αριθμός των ζώων που ασθενούν.
- **Vet\_Notes:** Αποτελεί το πεδίο στο οποίο αποθηκεύονται οι οδηγίες του κτηνιάτρου.
- **Age\_Group:** Αποτελεί το πεδίο στο οποίο αποθηκεύεται το ηλικιακό γκρουπ των ζώων που ασθενούν.
- **User:** Είναι ξένο κλειδί και δηλώνει τον αναγνωριστικό αριθμό του χρήστη από τον οποίο έχει γίνει η καταχώρηση της ιατρικής παρατήρησης. Χρησιμοποιείται για να συνδέσει τον συγκεκριμένο πίνακα με τον πίνακα «Χρήστες».

## 3.2.10 Δομή πίνακα "Είδη Ζώων"

Παρακάτω απεικονίζεται ο πίνακας «Είδη Ζώων» ο οποίος περιέχει όλα τα είδη των ζώων που μπορεί να καταχωρήσει ο χρήστης στην ιστοσελίδα. Ο πίνακας αποτελείται από 2 πεδία.

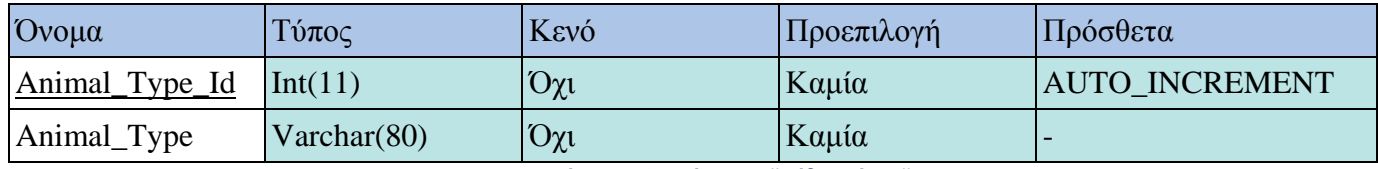

*Πίνακας 9: Πίνακας "Είδη Ζώων"*

- **Animal\_Type\_Id:** Αποτελεί το αναγνωριστικό του κάθε είδους ζώων και είναι το πρωτεύον κλειδί του πίνακα.
- **Animal\_Type:** Αποτελεί το πεδίο στο οποίο γίνεται η αποθήκευση του ονόματος του είδους των ζώων.

# 3.2.11 Δομή πίνακα "Φυλές Ζώων"

Παρακάτω απεικονίζεται ο πίνακας «Φυλές Ζώων» ο οποίος περιέχει όλες τις φυλές των ζώων που μπορεί να καταχωρήσει ο χρήστης στην ιστοσελίδα. Ο πίνακας αποτελείται από 3 πεδία.

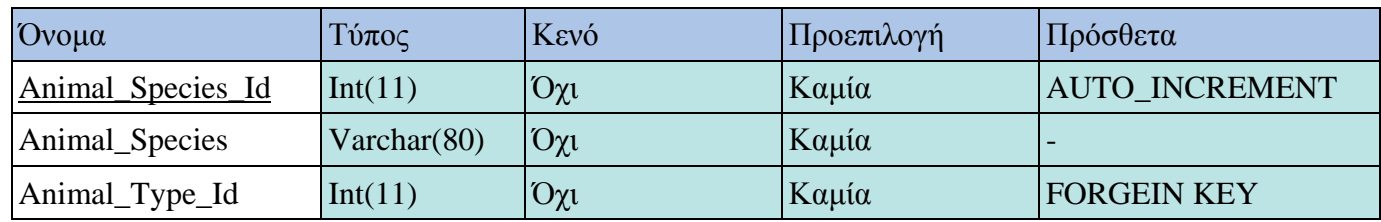

*Πίνακας 10: Πίνακας "Φυλές Ζώων"*

- **Animal\_Species\_Id:** Αποτελεί το αναγνωριστικό της κάθε φυλής ζώων και είναι το πρωτεύον κλειδί του πίνακα.
- **Animal\_Species:** Αποτελεί το πεδίο στο οποίο γίνεται η αποθήκευση του ονόματος της φυλής.
- **Animal\_Type\_Id:** Είναι ξένο κλειδί και δηλώνει τον αναγνωριστικό αριθμό του είδους των ζώων που αντιστοιχεί η συγκεκριμένη φυλή. Χρησιμοποιείται για να συνδέσει τον συγκεκριμένο πίνακα με τον πίνακα «Είδη Ζώων».

## 3.2.12 Δομή πίνακα "Ηλικιακά Γκρουπ Ζώων"

Παρακάτω απεικονίζεται ο πίνακας «Ηλικιακά Γκρουπ Ζώων» ο οποίος περιέχει όλα τα ηλικιακά γκρουπ των ζώων που μπορεί να καταχωρήσει ο χρήστης στην ιστοσελίδα. Ο πίνακας αποτελείται από 3 πεδία.

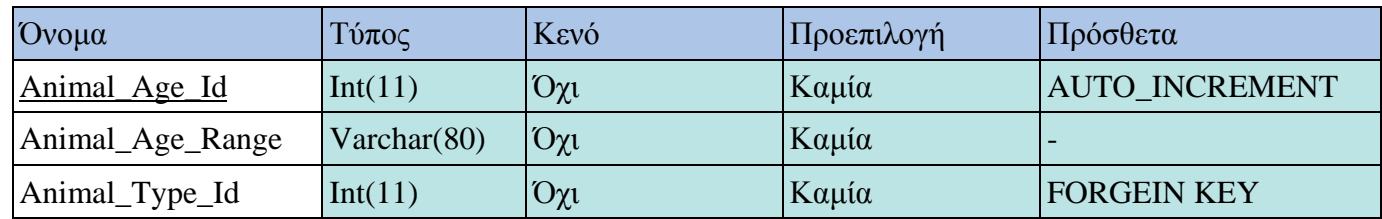

*Πίνακας 11: Πίνακας "Ηλικιακά Γκρουπ Ζώων"*

Σύντομη περιγραφή του πίνακα:

- **Animal\_Age\_Id:** Αποτελεί το αναγνωριστικό του κάθε ηλικιακού γκρουπ ζώων και είναι το πρωτεύον κλειδί του πίνακα.
- **Animal\_Age\_Range:** Αποτελεί το πεδίο στο οποίο γίνεται η αποθήκευση της περιγραφής του ηλικιακού γκρουπ.
- **Animal\_Type\_Id:** Είναι ξένο κλειδί και δηλώνει τον αναγνωριστικό αριθμό του είδους των ζώων που αντιστοιχεί το συγκεκριμένο ηλικιακό γκρουπ. Χρησιμοποιείται για να συνδέσει τον συγκεκριμένο πίνακα με τον πίνακα «Είδη Ζώων».

#### 3.3 Ασφάλεια συστήματος

Για να επιτευχθεί η ασφάλεια της ιστοσελίδας έχουν χρησιμοποιηθεί οι παρακάτω μηχανισμοί:

 **Ασφάλεια από επιθέσεις ψεκασμού εντολών SQL (SQL injection) .** To SQL injection συμβαίνει συνήθως όταν ζητάτε από έναν χρήστη να εισάγει μια πληροφορία, όπως το όνομα χρήστη, αλλά ο χρήστης πληκτρολογεί μια εντολή SQL με σκοπό να προκαλέσει κάποιο πρόβλημα ή να πάρει κάποια πληροφορία από την βάση δεδομένων.

 **Λειτουργία συνοδού (session) .** Η ιστοσελίδα χρησιμοποιεί ως ένα ακόμη μέσω ασφάλειας της χρήση λειτουργία συνόδου. Ουσιαστικά, κατά τη σύνδεση του χρήστη, του δίνεται συνοδός (session) για πλοήγηση στην ιστοσελίδα έτσι λοιπόν οποιοδήποτε επιμέρους τμήμα της ιστοσελίδας εκτός από τις σελίδες εγγραφής , σύνδεσης και αρχικής ζήτα το session token User Id το οποίο ο χρήστης απόκτα αφού συνδεθεί. Εάν αυτό δεν υπάρχει τότε εμφανίζεται μια υποσέλιδα με υπόδειξη κωδικού σφάλματος 404.

# 3.4 Σύνοψη κεφαλαίου

Στο τρίτο κεφάλαιο έγινε περιγραφή των απαιτήσεων της ιστοσελίδας , των πινάκων που αποτελούν την βάση δεδομένων αλλά και τις ενεργείς που χρησιμοποιούνται για την ασφάλεια των δεδομένων που αποθηκεύονται σε αυτή.

## Κεφάλαιο 4ο – Λογισμικό μέρος συστήματος

Στο κεφάλαιο αυτό θα αναλυθούν διεξοδικά οι επιμέρους σελίδες της διαδικτυακής εφαρμογής My Farm. Συγκεκριμένα θα αναφερθεί ο σκοπός και η σημασία της κάθε σελίδας καθώς και οι υπηρεσίες που προσφέρονται στον τελικό χρήστη μέσα από αυτές.

## 4.1 Ανάλυση λειτουργιών διαδικτυακής εφαρμογής και διεπαφές χρήστη

Το σχεδιαστικό κομμάτι μιας ιστοσελίδας αποτελεί ένα από τους πιο σημαντικούς της άξονες. Η ιστοσελίδα πρέπει να έχει απλό και συνάμα κομψό σχεδιασμό έτσι ώστε να κερδίζει την εμπιστοσύνη του χρήστη αλλά και να διευκολύνει την περιήγηση και χρήση της. Αρχικά το μεγαλύτερο κομμάτι τις ιστοσελίδας αποτελείται από τις λειτουργίες : καταχώρηση, επεξεργασία και διαγραφή δεδομένων. Λαμβάνοντας το παραπάνω ως δεδομένα η ιστοσελίδα χρησιμοποιεί ασύγχρονη επικοινωνία (AJAX) με την βάση δεδομένων έτσι ώστε να μην χρειάζεται να ανανεώνεται η σελίδα στην περίπτωση που ο χρήστης πραγματοποιεί κάποια από τις αναφερόμενες ενέργειες. Καθώς η ιστοσελίδα απαιτεί από τον χρήστη να εισάγει συχνά δεδομένα η επικύρωση αυτών είναι ένα κομμάτι ζωτικής σημασίας. Η επικύρωση των δεδομένων από ένα πολύ επιτυγχάνεται με τη βοήθεια ενός δημοφιλούς plugin που ονομάζεται jQuery Validator. Μόλις αυτός ο έλεγχος ολοκληρωθεί τα δεδομένα μέσω της ασύγχρονης επικοινωνίας μεταβιβάζονται στο αντίστοιχο PHP αρχείο το οποίο κάνοντας χρήση Prepared Statements μεταβιβάζει τα δεδομένα στη βάση δεδομένων phpMyAdmin.

65

#### 4.1.1 Αρχική σελίδα My Farm

Ένα πολύ σημαντικό κομμάτι στην δημιουργία ιστοσελίδων είναι η αρχική σελίδα στην οποία παρουσιάζονται στο χρήστη όλες οι δυνατότητες και λειτουργίες της, καθώς εκεί οεκάστοτε χρήστης παίρνει μια πρώτη γεύση της εφαρμογής και είναι πιθανό εάν εντυπωσιαστεί από αυτή να εγγραφή στην εφαρμογή. Μια από τις πιο αναδυόμενες τάσεις των τελευταίων ετών στον σχεδιασμό σελίδων παροτρύνει τον εκάστοτε προγραμματιστή να σχεδιάζει τις διεπαφές ιστοσελίδας χρησιμοποιώντας όσο λιγότερα στοιχεία επιτρέπεται έτσι ώστε ο τελικός χρήστης να έχει μια πλήρη εικόνα της εφαρμογής.

Η χρήση minimal layout βοηθά επίσης τον χρήστη να καταλάβει εύκολα και γρήγορα το σκοπό της ιστοσελίδα και τον τρόπο χρήσης της χωρίς να αναλώνετε σε περιττές πληροφορίες. Επίσης έχοντας ως βασικό γνώμονα την χρήστη minimal layout η εκάστοτε διεπαφή ανταποκρίνεται πολύ πιο εύκολα σε όλες τις συσκευές (responsive design) κάτι που είναι ζωτικό για την ιστοσελίδα My Farm καθώς ενδείκνυται οι χρήστες της να χρησιμοποιούν την κινητή συσκευή της επιλογής τους έτσι ώστε να κάνουν εισαγωγή , επεξεργασία και διαγραφή δεδομένων απευθείας από την κτηνοτροφική τους μονάδα.

Για τους παραπάνω λόγους η ιστοσελίδα My Farm έχει ως βασικό γνώμονά στον σχεδιασμό των διεπαφών της, χρήση minimal layout με σκοπό να διευκολύνει τον εκάστοτε χρήστη στο να κατανόηση πλήρως την λειτουργία της σελίδας. Ακολουθεί απεικόνιση τις αρχικής σελίδας.

#### Ηλεκτρονική Διαχείριση Κτηνοτροφικών Μονάδων

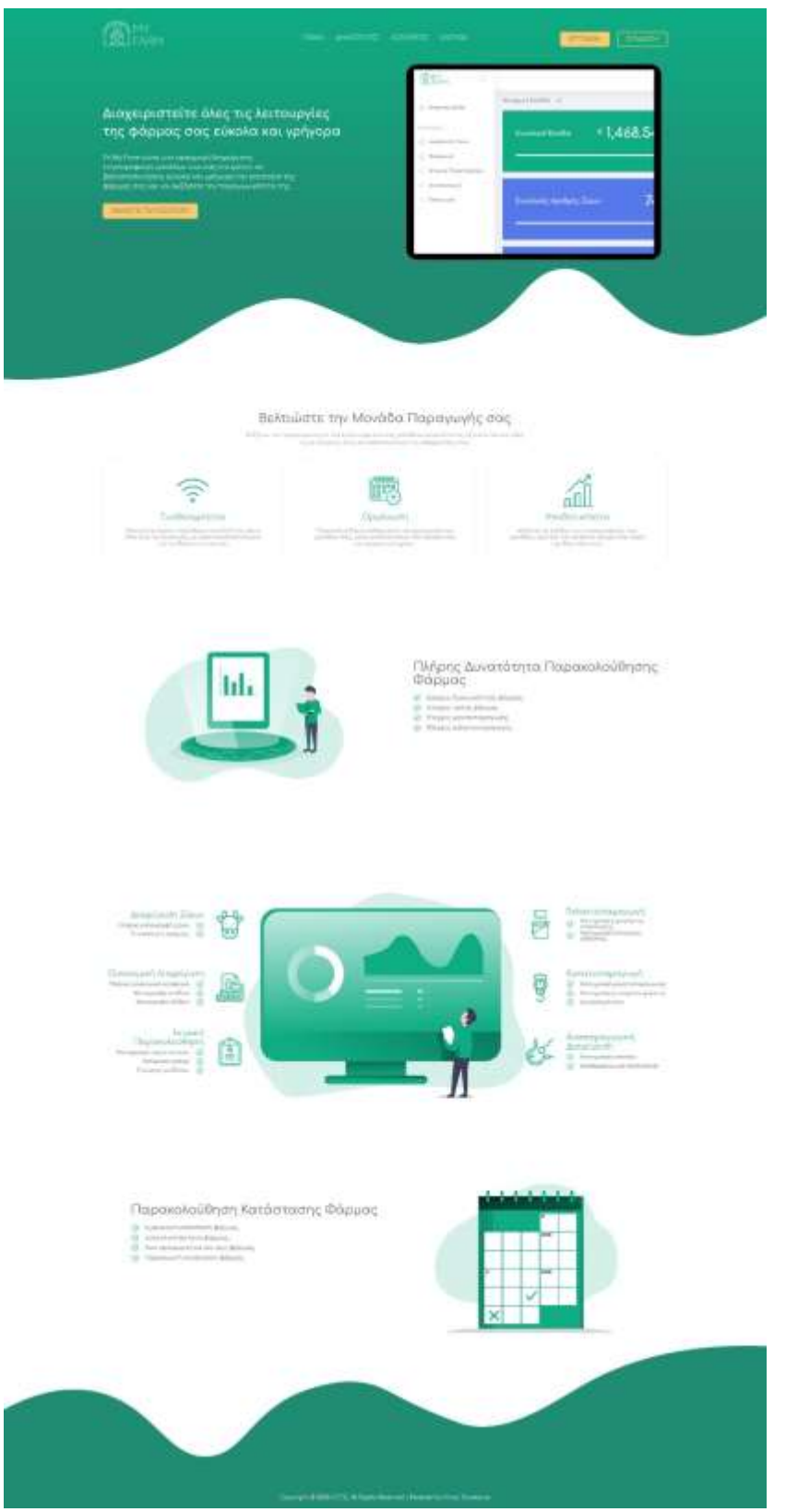

*Εικόνα 29: Αρχική Σελίδα My Farm.*

## 4.1.2 Σελίδα εγγραφής My Farm

Στην σελίδα εγγραφής ο χρήστης καλείται να εισάγει στην φόρμα τα εξής : e-mail, ονοματεπώνυμο, κωδικό και επαλήθευση κωδικού. Ο κωδικός του χρήστη πρέπει να περιλαμβάνει τουλάχιστον 6 χαρακτήρες. Η φόρμα εισαγωγής απαιτεί από τον χρήστη λίγα δεδομένα έτσι ώστε να έχει χαμηλό επίπεδο πολυπλοκότητας. Στις περίπτωση όπου ο χρήστης εισάγει μη έγκυρο e-mail, κωδικό που δεν πληροί τις προβλεπόμενες προϋποθέσεις είτε λάθος επιβεβαίωση κωδικού ενημερώνετε με σχετικό μήνυμα. Τέλος γίνεται έλεγχος στην βάση δεδομένων για να εξακριβωθεί ένα το e-mail που εισάγει ο χρήστης έχει ήδη χρησιμοποιηθεί και αν όλα τα υποχρεωτικά πεδία έχουν συμπληρωθεί.

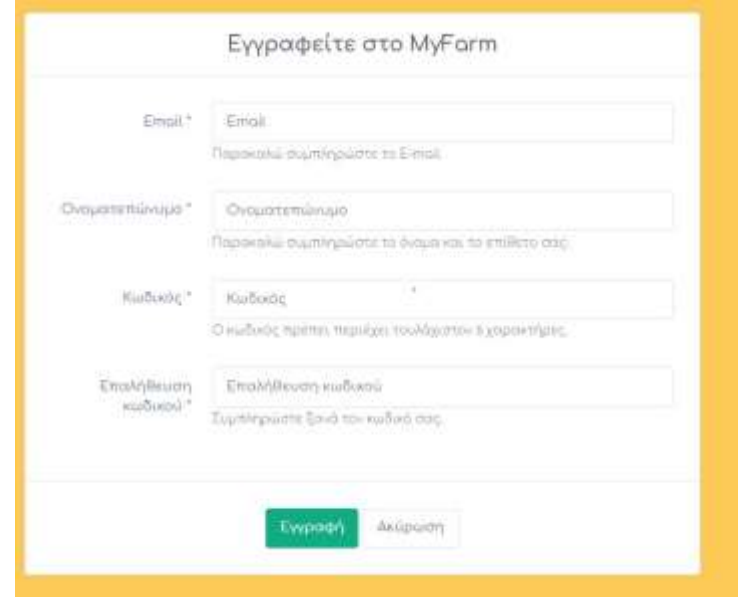

*Εικόνα 30: Φόρμα Εγγραφής.*

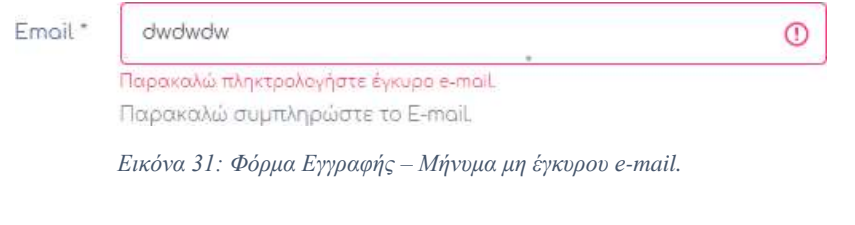

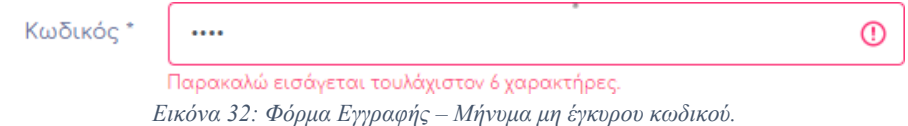

#### Ηλεκτρονική Διαχείριση Κτηνοτροφικών Μονάδων

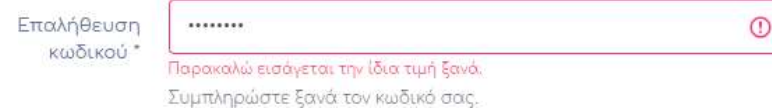

*Εικόνα 33: Φόρμα Εγγραφής – Μήνυμα μη έγκυρης επαλήθευσης κωδικού.*

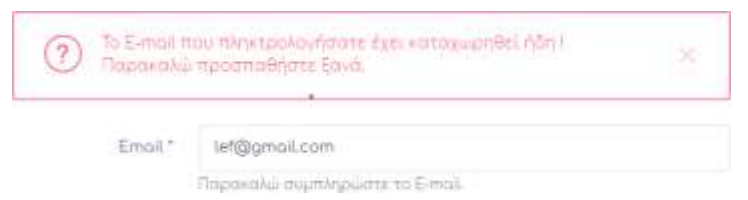

*Εικόνα 34: Φόρμα Εγγραφής – Μήνυμα επαναχρησιμοποίησης e-mail .*

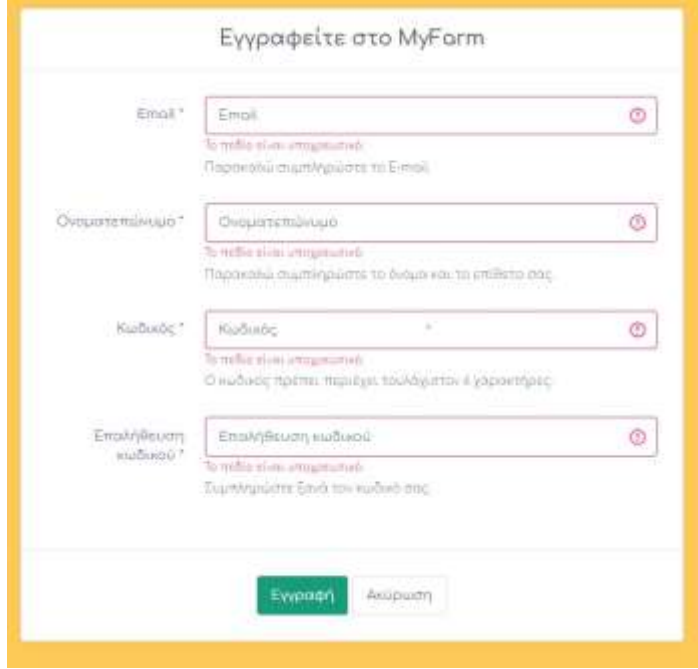

*Εικόνα 35: Φόρμα Εγγραφής – Ελλιπείς καταχώρηση.*

## 4.1.3 Σελίδα σύνδεσης My Farm

Στην σελίδα σύνδεσης ο χρήστης καλείται να εισάγει στην φόρμα το e-mail και τον κωδικό με τον οποίο πραγματοποίησε τη εγγραφή. Αρχικά ελέγχεται αν μορφή του e-mail είναι έγκυρη, έπειτα ελέγχεται εάν έχει γίνει κάποια εγγραφή με το συγκεκριμένο e-mail και τέλος εάν ο κωδικός για το συγκεκριμένο e-mail είναι σωστός. Τέλος υπάρχει σχετικός έλεγχος ελλιπείς καταχώρησης. Στην περίπτωση που κάποιο από τα παραπάνω κριτήρια δεν εκπληρωθεί εμφανίζονται αντίστοιχα μηνύματα λάθους.

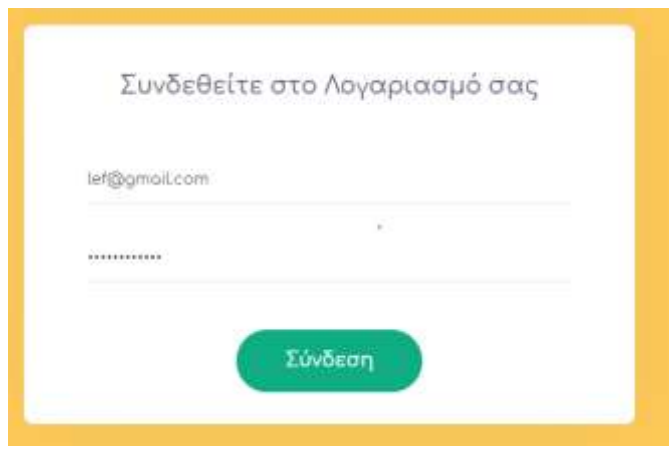

*Εικόνα 36: Φόρμα Σύνδεσης.*

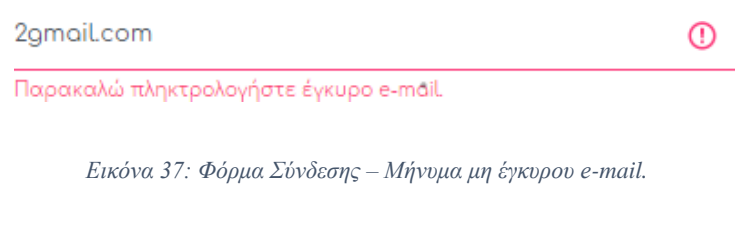

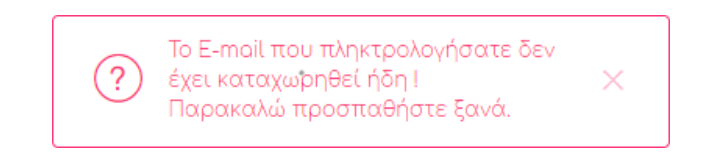

*Εικόνα 38: Φόρμα Σύνδεσης – Μήνυμα μη καταγεγραμμένου e-mail.*

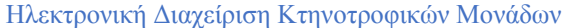

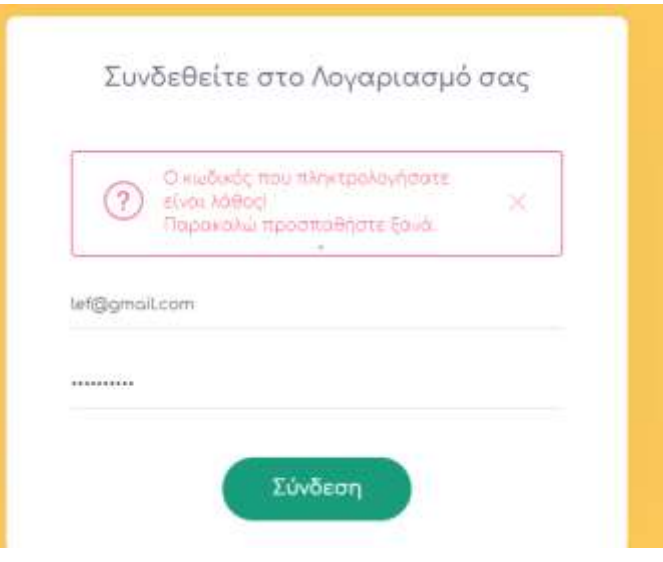

*Εικόνα 39: Φόρμα Σύνδεσης – Μήνυμα μη έγκυρος κωδικός.*

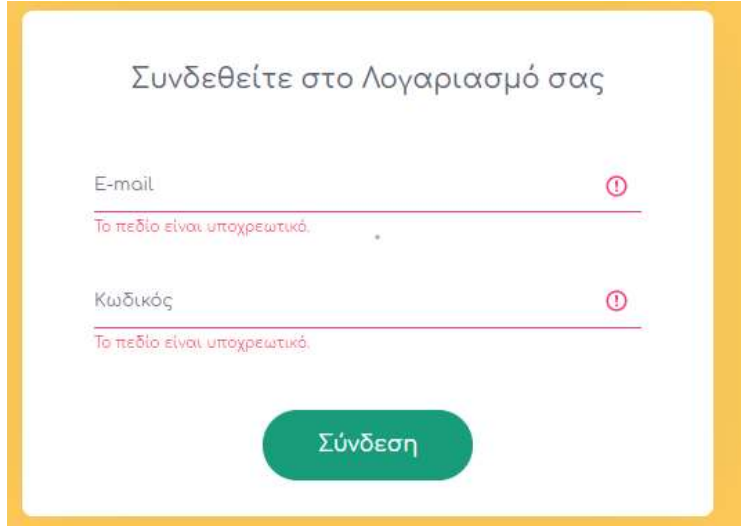

*Εικόνα 40: Φόρμα Σύνδεσης – Ελλιπείς καταχώρηση.*

## 4.1.4 Κεντρική σελίδα My Farm

Στην κεντρική σελίδα του My Farm παρουσιάζονται στο χρήστη ποικίλες πληροφορίεςπου αφορούν την συνολική δυναμικότητα της κτηνοτροφικής μονάδας. Σκοπό έχει την άμεση ενημέρωση του χρήστη με απλοϊκό τρόπο, χρησιμοποιώντας γραφικά στοιχεία. Όλες οι πληροφορίες υπολογίζονται δυναμικά και αυτόματα με λειτουργίες που θα αναλυθούν περεταίρω στις επόμενες ενότητες. Συγκεκριμένα η πρώτη σειρά αφορά την οικονομική πορεία της φάρμας και απεικονίζει τα έσοδα, τα έξοδα και το καθαρό κέρδος . Η δεύτερη και τρίτη σειρά αφορά την συνολική δυναμικότητα του κοπαδιού και απεικονίζει τον συνολικό αριθμό ζώων, συνολικό αριθμό αγελάδων, συνολικό αριθμό αιγών, συνολικό αριθμό χοίρων και συνολικό αριθμό τοκετών. Τέλος η τρίτη και τέταρτή σειρά παρουσιάζουν στον χρήστη χρήσιμες πληροφορίες που αφορούν την γαλακτοπαραγωγή, συγκεκριμένα απεικονίζονται η συνολική ποσότητα γαλακτοπαραγωγής, ο μέσος όρος γαλακτοπαραγωγής, ο συνολικός αριθμός καταχωρήσεων γαλακτοπαραγωγής, ο μέσος όρος σωματικών κυττάρων γάλακτος, ο μέσος όρος πρωτεϊνών γάλακτος και ο μέσος όρος λίπους γάλακτος. Παρακάτω απεικονίζεται η κεντρική σελίδα.

| (1) RetainFields<br><b>ALCOHOL:</b><br>C. Adaptatt Start<br>E. Majmaigh<br>11 Heinrich Pharmachetes<br>C. Astronomet<br>1. Service | Remark DADA (6)                                      |                                            |                                                          |
|----------------------------------------------------------------------------------------------------|------------------------------------------------------|--------------------------------------------|----------------------------------------------------------|
|                                                                                                    | $-1,468.54$<br>Eurosco Louis                         | 155.00<br><b>Emunee Stobe</b>              | 1,313.54<br>Kuttapi) Nichoc                              |
|                                                                                                    | 74<br>Zweiterlicherführe Zusan                       | 15<br><b>Eurobode April 100 Autobitson</b> | 50<br><b>Electrode Aprilude Flood Ideas</b>              |
|                                                                                                    | $\overline{4}$<br>Einstruck; April (dc Arpan)        | 5<br>Euwaham: Apathase Artipum             | $\pmb{\mathsf{o}}$<br><b>Europate Aprilute Termina</b>   |
|                                                                                                    | 1680<br><b>Sandwick Romannie Take intermenyments</b> | 560.00<br>MD Tokomomaganing                | Συνολικός Αριθμός Καταγμιρήσεων<br>a<br>Пиминантирование |
|                                                                                                    | 1.33<br><b>MO ASREETHERING KITOSHI</b>               | 4.90<br><b>MD Reservice</b>                | $\bar{\bf 3}$<br><b>MILWING</b>                          |

*Εικόνα 41: Κεντρική Σελίδα My Farm.*
# 4.1.5 Σελίδα διαχείρισης ζώων My Farm

Karayukanan Zülou

Τα ζώα εκτροφής αποτελούν τον βασικό άξονα μια κτηνοτροφικής μονάδας η πλήρης συλλογή δεδομένων για αυτά θεωρείται αναγκαία. Στην σελίδα διαχείρισης ζώων ο χρήστης έχει τις εξής δυνατότητες: εισαγωγή νέου ζώου, επεξεργασία καταχωρημένου ζώου, διαγραφή καταχωρημένου ζώου, αναζήτηση στον πίνακα διαχείρισης ζώων και παρακολούθηση του πίνακα ζώων. Αρχικά όταν ο χρήστης πατήσει στην κουμπί «ΝΕΑ ΚΑΤΑΧΩΡΗΣΗ» εμφανίζεται δυναμικά η φόρμα καταχώρησης ζώου.

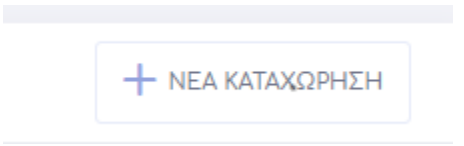

*Εικόνα 42: Σελίδα διαχείρισης ζώων – κουμπί Νέα Καταχώρηση.*

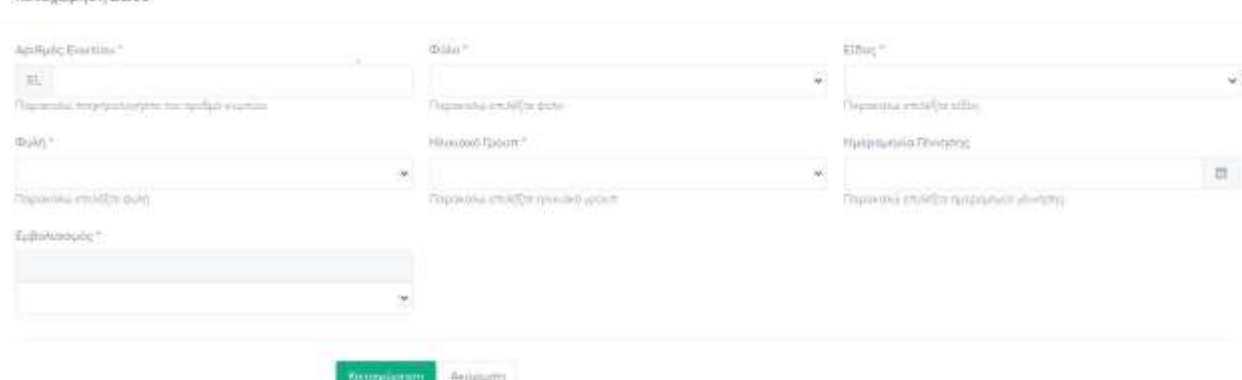

*Εικόνα 43: Σελίδα διαχείρισης ζώων – φόρμα Καταχώρηση Ζώου.*

Όταν παρουσιαστεί η φόρμα ο χρήστης καλείται να εκχωρήσεις τις εξής πληροφορίες: αριθμός ενωτίου ζώου (υποχρεωτικό πεδίο) ο συγκεκριμένος αριθμός πρέπει να είναι δεκαψήφιος, φύλο (υποχρεωτικό πεδίο) επιλογές αρσενικό ή θηλυκό, είδος (υποχρεωτικό πεδίο) επιλογές αγελάδα, πρόβατο, αίγα, χοίρος. Όταν επιλέξει το είδος ζώου που ετοιμάζεται να καταχωρήσεις δυναμικά εμφανίζονται οι αντίστοιχες φυλές, ηλικιακά γκρουπ αλλά και το υποχρεωτικό εμβόλιο για το συγκεκριμένο είδος στα πεδία: φυλή (υποχρεωτικό πεδίο) και ηλικιακό γκρουπ (υποχρεωτικό πεδίο) και εμβολιασμός (υποχρεωτικό πεδίο). Επίσης στο πεδίο εμβολιασμός εμφανίζεται αντίστοιχο μήνυμα το οποίο πληροφορεί στον χρήστη τις απαγορεύσεις που θα ισχύουν

στις καταχωρήσεις εάν κάποιο ζώο δεν είναι εμβολιασμένο για το βασικό νόσημα του είδους. Τέλος ο χρήστης καλείται να επιλέξει την ημερομηνία γέννησης του ζώου (μη υποχρεωτικό πεδίο).

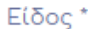

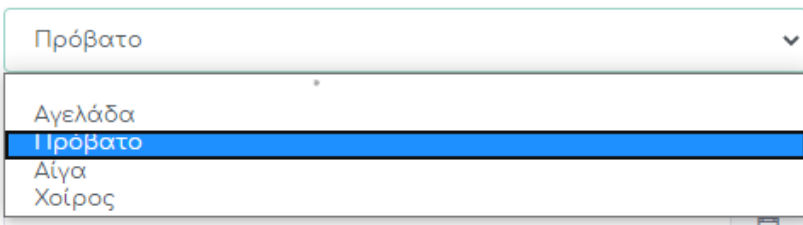

*Εικόνα 44: Φόρμα καταχώρησης ζώων – επιλογή είδους ζώου.*

#### Φυλή\*

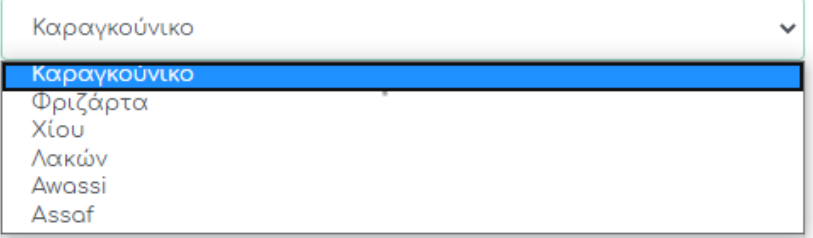

*Εικόνα 45: Φόρμα καταχώρησης ζώων – επιλογή φυλής ζώου.*

#### Ηλικιακό Γρουπ\*

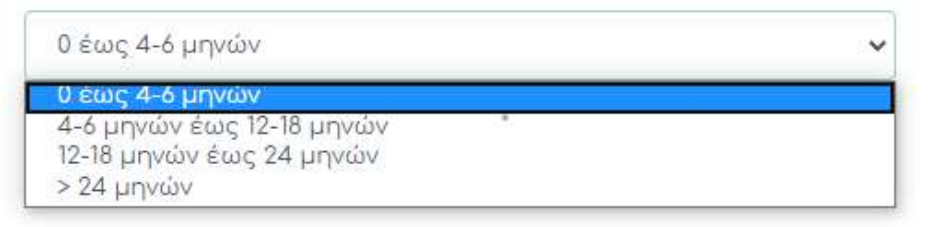

### *Εικόνα 46: Φόρμα καταχώρησης ζώων – επιλογή ηλικιακού γκρουπ ζώου.*

#### Εμβολιασμός \*

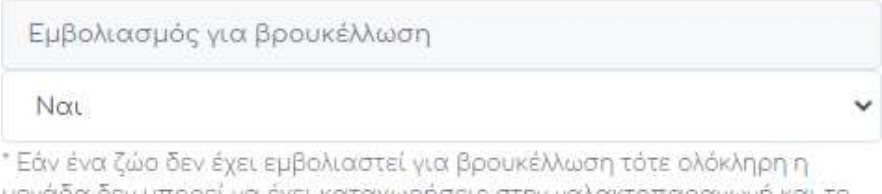

μονάδα δεν μπορεί να έχει καταχωρήσεις στην γαλακτοπαραγωγή και το συγκεκριμένο ζώο δεν μπορεί να καταχωρηθεί στην κρεατοπαραγωγή.

*Εικόνα 47: Φόρμα καταχώρησης ζώων – εμφάνιση επιπτώσεων μη εμβολιασμού ζώου.*

Για να εξασφαλιστεί η εγκυρότητα των δεδομένων η φόρμα περνά από μια σειρά ελέγχων. Πρώτα θα πρέπει να έχουν καταχωρηθεί όλα τα υποχρεωτικά πεδία σε αντίθετη περίπτωση ο χρήστης ενημερώνεται κατάλληλα. Έπειτα στο πεδίο αριθμός ενωτίου ελέγχεται πρώτα εάν ο χρήστης έχει πληκτρολογήσει μόνο αριθμούς, ακολουθεί έλεγχος του μήκους των ψηφίων, αν το μήκος είναι μικρότερό ή περισσότερο από 10 ψηφία τότε εμφανίζεται μήνυμα λάθους. Τέλος εάν η φόρμα πληροί όλες τις παραπάνω προϋποθέσεις ελέγχεται αν στην βάση δεδομένων έχει καταχωρηθεί ξανά ο συγκεκριμένος αριθμός ενωτίου αν λοιπόν έχει καταχωρηθεί ξανά τότε ο χρήστης ενημερώνετε κατάλληλα καθώς ο αριθμός πρέπει να είναι μοναδικός.

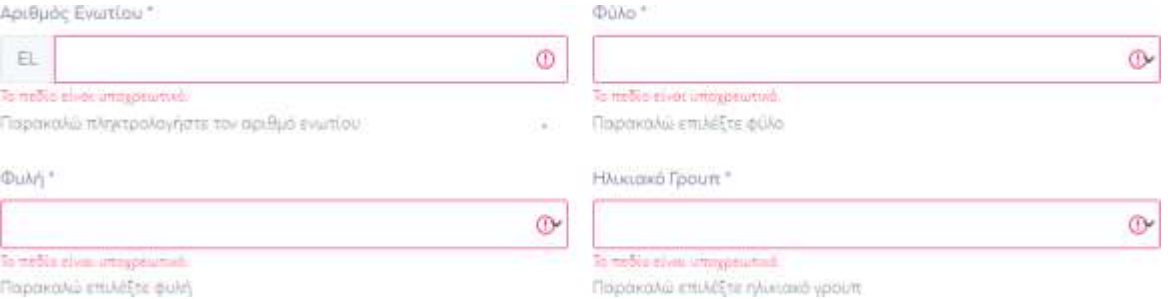

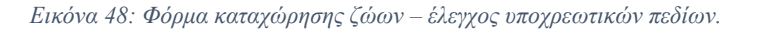

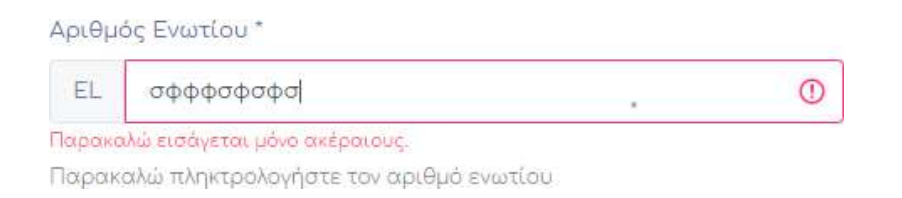

*Εικόνα 49: Φόρμα καταχώρησης ζώων – έλεγχος εγκυρότητας μόνο αριθμοί στο πεδίο αριθμός ενωτίου.*

### Αριθμός Ενωτίου\*

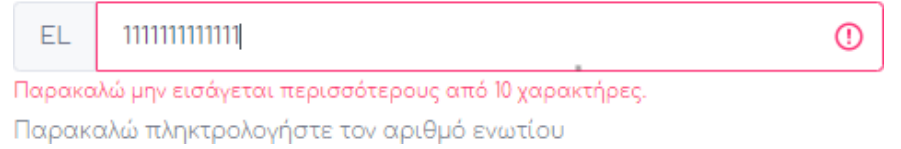

*Εικόνα 50: Φόρμα καταχώρησης ζώων – έλεγχος εγκυρότητας 10 ψηφίων στο πεδίο αριθμός ενωτίου(1).*

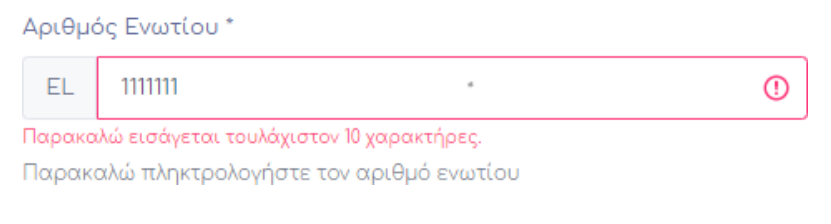

*Εικόνα 51: Φόρμα καταχώρησης ζώων – έλεγχος εγκυρότητας 10 ψηφίων στο πεδίο αριθμός ενωτίου(2).*

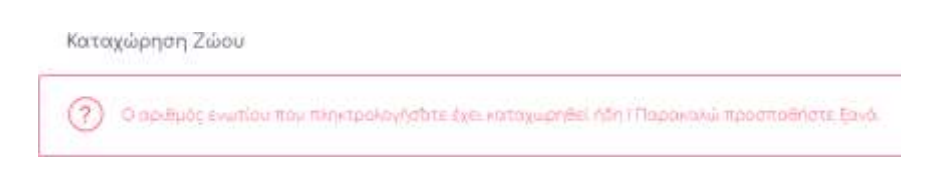

*Εικόνα 52: Φόρμα καταχώρησης ζώων – εμφάνιση μηνύματος απόρριψής αριθμού ενωτίου.*

Μετά από την επιτυχή καταχώρηση του ζώου εμφανίζεται αντίστοιχο μήνυμα επιβεβαίωσης και το ζώο συγκαταλέγεται δυναμικά στον πίνακα διαχείρισης ζώων. Ο πίνακας αυτός εμφανίζει όλα τα πεδία που έχουν συμπληρωθεί από τον χρήστη και δίνει την δυνατότητα να επεξεργαστεί και να διαγράψει όποια καταχώρηση επιθυμεί.

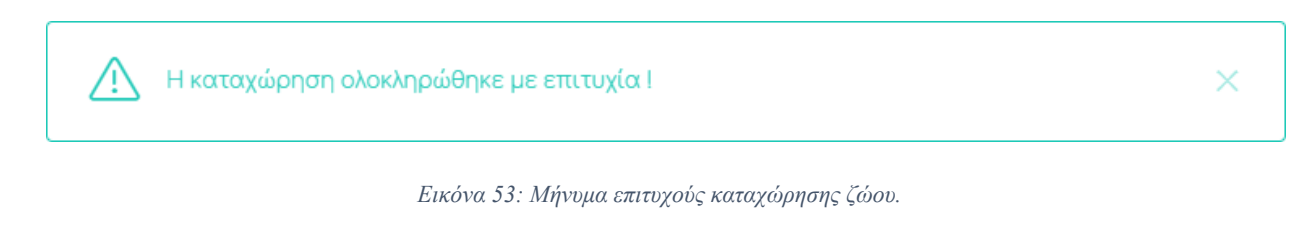

| Aprilule Exuring                                         | diako                  | tine.                             | 00000<br>(Diski)                                  | Hismannell Feplatt:                                   | Marchiorcoom.<br>EuBolkortuo0    | Hu fibratory,                 | Estpublic       |                             |
|----------------------------------------------------------|------------------------|-----------------------------------|---------------------------------------------------|-------------------------------------------------------|----------------------------------|-------------------------------|-----------------|-----------------------------|
| <b>COBRA</b>                                             | lootiint               | Tooporo<br><b>THOMAS CONTRACT</b> | <b>ΠΟΙΣΟΥΡΟύΗΤΕ</b><br>Angle Paul Charles Council | Find All union<br><b>LEBEN CONSTRUCT</b>              | <b>Hartsby</b>                   | mias                          | DAY .<br>n      | TIT                         |
| コストンストル アクセスス<br>020450003<br><del>en</del> t De profund | Contratata<br>Applaudi | Teòbaro.                          | topovednik<br>and the same                        | U duc 4-e uthuly<br>the company's processing the com- | <b><i><u>Internation</u></i></b> | <b>THE STEP</b><br>1020-06-18 | Salvator.<br>e. | <b>TEAM</b><br>$\mathbb{R}$ |
| <b>ROBOTA</b>                                            | Appelvie               | <b>Floodbaso</b>                  | RODOVADOVARE                                      | 0 bic 4-butween                                       | <b>Internation</b>               | 100006-01                     | 2               | $54$                        |
| <b>COSTICE</b>                                           | Appendit               | <b>TEGROTO</b>                    | Foodybbine.                                       | (Ling-4-Europey)                                      |                                  | 2020-06-01                    | 요               | 日                           |

*Εικόνα 54: Πίνακας Διαχείρισης Ζώων.*

Για να προβεί σε αυτές τις ενέργειες ο χρήστης θα πρέπει να κλικάρει το αντίστοιχο εικονίδιο. Μετά από το κλικ στον χρήστη θα εμφανιστεί αναδυόμενο παράθυρο το οποίο στην περίπτωση της επεξεργασίας του δίνει την δυνατότητα να αλλάξει όποιο πεδίο επιθυμεί μέσα από την αντίστοιχη φόρμα συμπληρωμένη με τα στοιχεία του ζώου η οποία λειτουργεί με τις ίδιες ακριβώς προϋποθέσεις ελέγχους και λειτουργίες όπως η φόρμα καταχώρησης ζώων. Όταν ο χρήστης ολοκληρώσει με επιτυχία την αλλαγή που επιθυμεί να κάνει ο πίνακας ενημερώνετε άμεσα και ασύγχρονα.

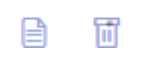

*Εικόνα 55: Εικονίδια επεξεργασίας και διαγραφής.*

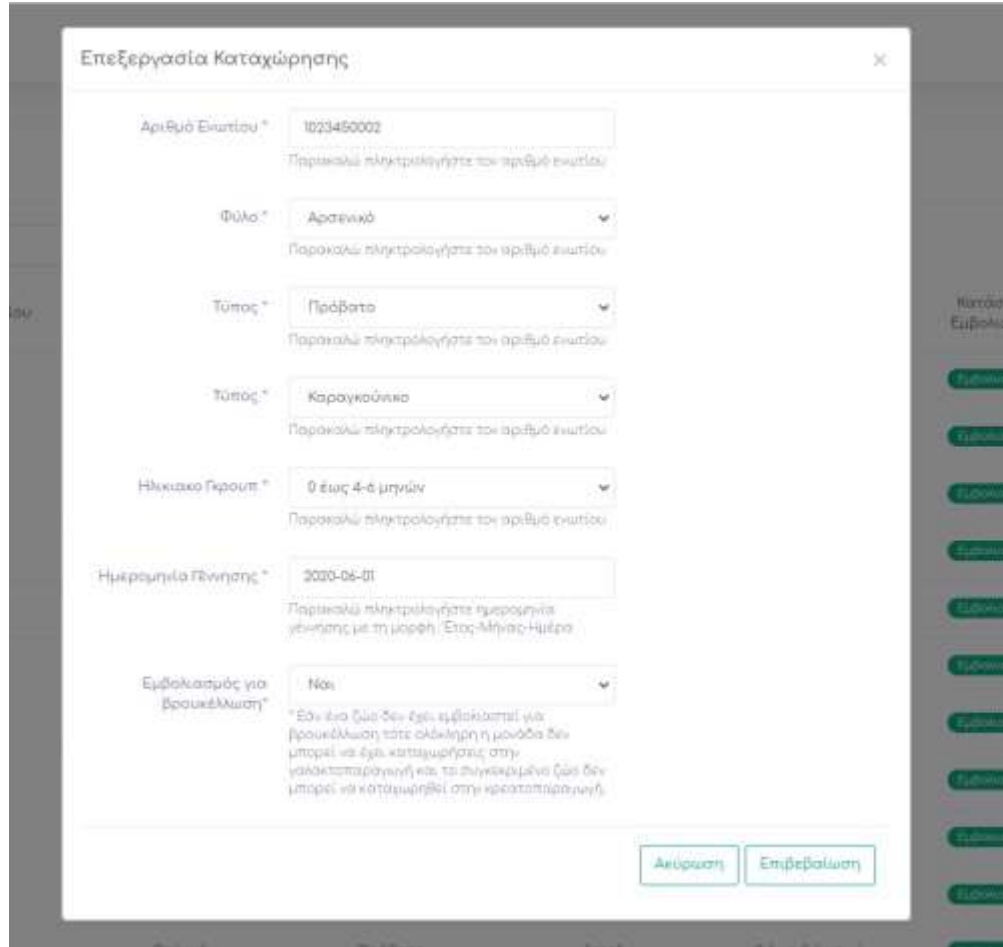

*Εικόνα 56: Αναδυόμενο παράθυρο επεξεργασίας ζώου.*

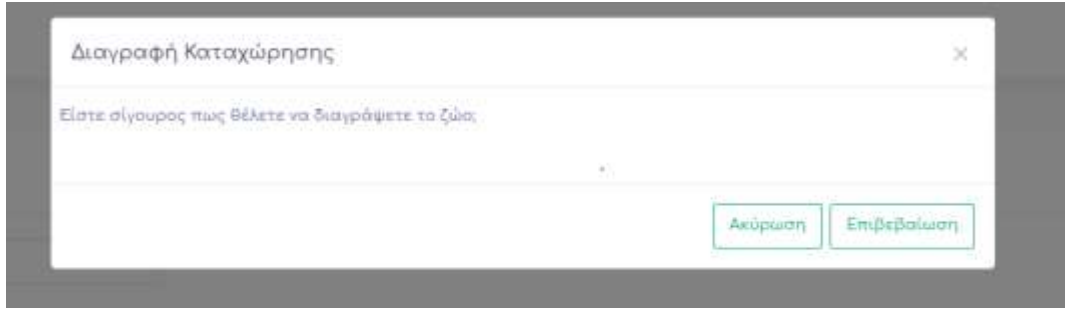

*Εικόνα 57: Αναδυόμενο παράθυρο διαγραφήςζώου.*

Τέλος ο χρήστης έχει την δυνατότητα να αναζήτα πληροφορίες για οποιοδήποτε πεδίο επιθυμεί, τα αποτελέσματα εμφανίζονται άμεσα. Ακόμη υπάρχει η δυνατότητα να προβάλει όσες εγγραφές επιθυμεί αυτός λειτουργία που υπάρχει σε όλους του πίνακες που ακολουθούν και για λόγους αποφυγής επανάληψης πληροφοριών δεν θα αναφερθεί ξανά.

# 4.1.6 Σελίδα γαλακτοπαραγωγής My Farm

Η συλλογή γάλακτος για ένα κτηνοτρόφο αποτελεί αναπόσπαστο κομμάτι της καθημερινότητάς του, το οποίο συνδέεται με ποικίλες παραμέτρους. Στην σελίδα γαλακτοπαραγωγής o χρήστης έχει την δυνατότητα να εισάγει λεπτομερώς πληροφορίες για την καθημερινή πώληση γάλακτος. Τα δεδομένα αυτά μπορεί να τα χρησιμοποιήσει έτσι ώστε να παρακολουθεί τον ρυθμό παραγωγής γάλακτος από το κάθε είδος αλλά και την ποιότητα του. Η σελίδα αποτελείται από την φόρμα εισαγωγής γαλακτοπαραγωγής και τον πίνακα γαλακτοπαραγωγής. Ο εκάστοτε κτηνοτρόφος κάνοντας κλικ στο κουμπί «ΝΕΑ ΚΑΤΑΧΩΡΗΣΗ» καλείται να συμπληρώσει τη φόρμα «Καταχώρηση Γαλακτοπαραγωγής» που το εμφανίζεται δυναμικά. Η φόρμα αποτελείται από τα εξής πεδία : ημερομηνία καταχώρησης(υποχρεωτικό πεδίο), είδος (υποχρεωτικό πεδίο), συνολική γαλακτοπαραγωγή (υποχρεωτικό πεδίο), αριθμός σωματικών κυττάρων (υποχρεωτικό πεδίο), πρωτεΐνες (υποχρεωτικό πεδίο), λίπος (υποχρεωτικό πεδίο), τιμή ανά λίτρο (υποχρεωτικό πεδίο). Τα πεδία αριθμός σωματικών κυττάρων, πρωτεΐνες και λίπος δέχονται τιμές από 0 μέχρι και 15 ενώ τα πεδία συνολικής γαλακτοπαραγωγής και τιμής ανά λίτρο δεν δέχονται αρνητικές τιμές. Στα πεδία αυτά δεν υπάρχει κάποιο μήνυμα λάθους καθώς εάν εκχωρηθεί μια μη-επιτρεπτή τιμή απευθείας το πεδίο μηδενίζεται.

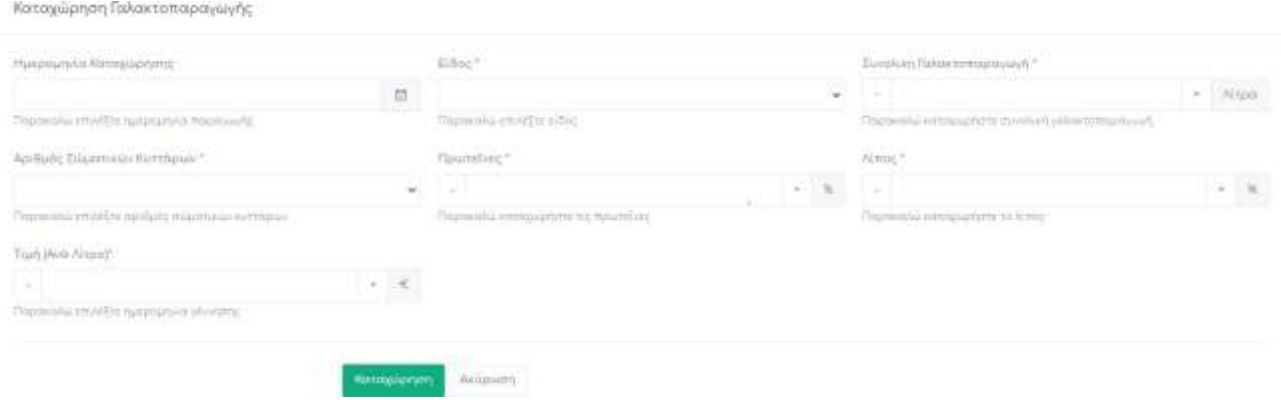

*Εικόνα 58: Φόρμα καταχώρησης γαλακτοπαραγωγής.*

Για να εξασφαλιστεί η εγκυρότητα των δεδομένων η φόρμα περνά από μια αλληλουχία ελέγχων. Αρχικά ελέγχεται αν όλα τα υποχρεωτικά πεδία έχουν συμπληρωθεί σε αντίθετη περίπτωση εμφανίζεται μήνυμα σφάλματος.

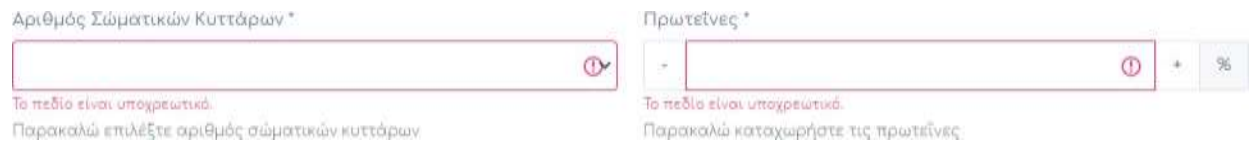

*Εικόνα 59: Έλεγχος υποχρεωτικών πεδίων φόρμας καταχώρησης γαλακτοπαραγωγής.*

Έπειτα ελέγχεται εάν κάποιο από τα ζώα του συγκεκριμένου είδους από το οποίο έχει παραχθεί το γάλα είναι εμβολιασμένα για το αντίστοιχο υποχρεωτικό εμβόλιο. Αν έστω και ένα από αυτά δεν είναι εμβολιασμένο τότε ο χρήστης δεν μπορεί να εισάγει δεδομένα παραγωγήςγάλακτος μέχρι αυτό να αλλάξει και του εμφανίζεται αντίστοιχο μήνυμα σφάλματος.

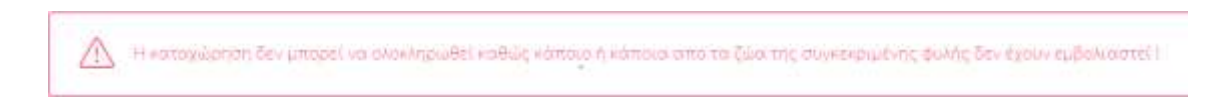

*Εικόνα 60: Μήνυμα σφάλματος λόγω μη-εμβολιασμένου ζώου στην καταχώρηση γαλακτοπαραγωγής.*

Εάν όλα τα ζώα του είδος είναι εμβολιασμένα τότε η καταχώρηση ολοκληρώνεται με επιτυχία και ο πίνακας Γαλακτοπαραγωγής ενημερώνατε δυναμικά με τα νέα δεδομένα. Ο συγκεκριμένος πίνακας παρουσιάζει όλα τα στοιχεία που εισάγονται στη φόρμα με επιπλέον πεδίο το συνολικό κέρδος το οποίο υπολογίζεται αυτόματα και δίνει στον χρήστη την δυνατότητα επεξεργασίας ή διαγραφής καταχώρησης.

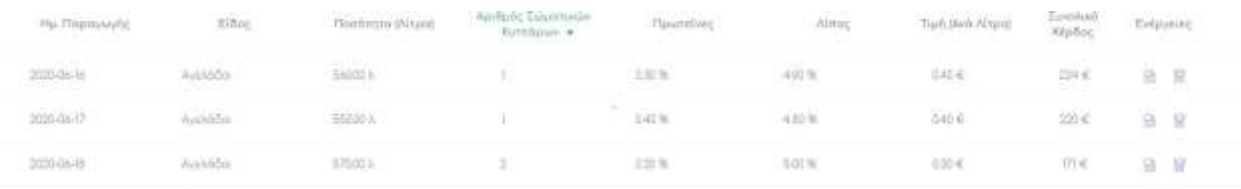

#### *Εικόνα 61: Πίνακας γαλακτοπαραγωγής.*

Στην περίπτωση που ο χρήστης θέλει να επεξεργαστεί κάποια εγγραφή μπορεί να κάνει κλικ στο εικονίδιο επεξεργασίας που απεικονίζεται στις ενέργειες. Έπειτα θα του εμφανιστεί αναδυόμενο παράθυρο που παρουσιάζει μια φόρμα με τα ίδια πεδία της βασικής φόρμας γαλακτοπαραγωγής συμπληρωμένη με τα αντίστοιχα στοιχεία της εγγραφής. Στην συγκεκριμένη φόρμα επεξεργασίας γαλακτοπαραγωγής ισχύουν όλες οι προϋποθέσεις λειτουργίες και έλεγχοι που υπάρχουν στην αρχική. Τα δεδομένα ανανεώνονται ασύγχρονα στον πίνακα σε περίπτωση επιτυχούς εκχώρησης δεδομένων.

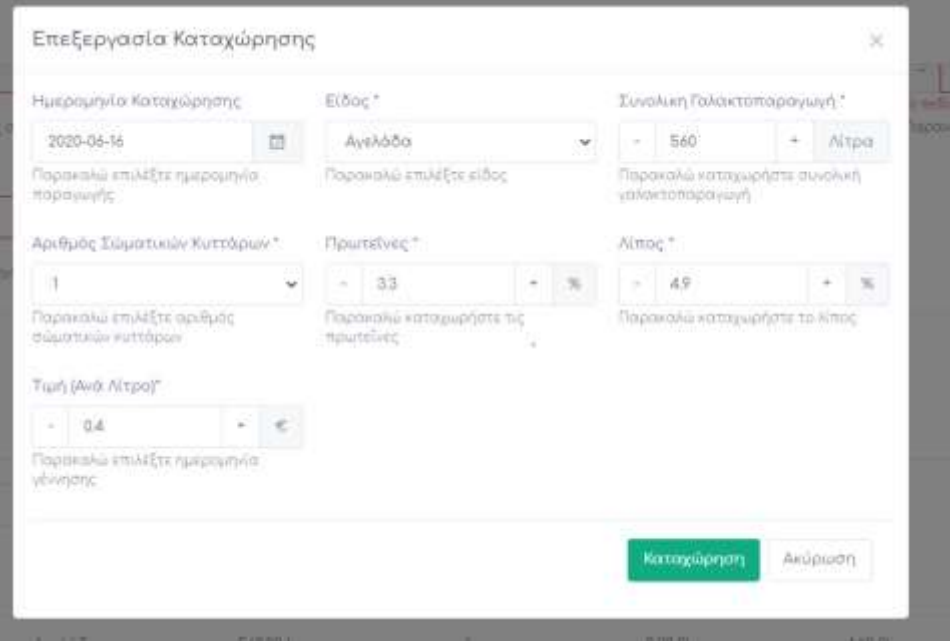

*Εικόνα 62: Φόρμα επεξεργασίας γαλακτοπαραγωγής.*

Τέλος εάν ο χρήστης επιθυμεί να διαγράψει κάποια εγγραφή εμφανίζεται αναδυόμενο παράθυρο το οποίο το ρώτα ένα είναι σίγουρος για την ολοκλήρωση της ενέργειας. Μετά από την ολοκλήρωση της διαγραφής τα δεδομένα ανανεώνονται ασύγχρονα στον πίνακα.

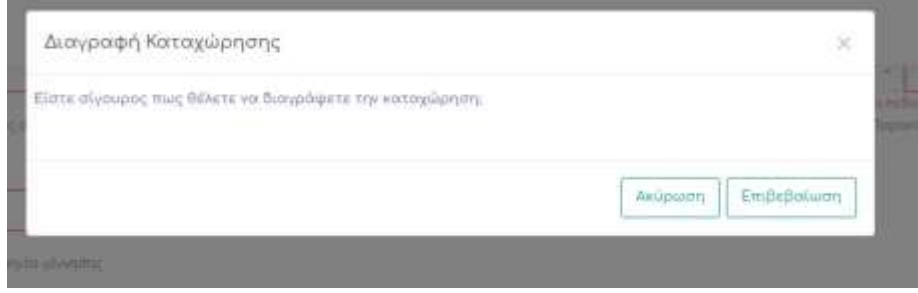

*Εικόνα 63: Αναδυόμενο παράθυρο διαγραφής γαλακτοπαραγωγής.*

### 4.1.7 Σελίδα κρεατοπαραγωγής My Farm

Η κρεατοπαραγωγή αποτελεί μια από τις κύριες πηγές εσόδων για τον λόγω αυτό η λεπτομερής καταγραφή όλων των πωλήσεων θεωρείται αναγκαία. Στην σελίδα κρεατοπαραγωγής o χρήστης έχει την δυνατότητα είτε να εισάγει λεπτομερώς πληροφορίες για την σφαγή ζώων είτε να παρακολουθήσει το πίνακα Κρεατοπαραγωγής. Για να προβεί σε νέα καταχώρηση θα πρέπει να κάνει κλικ στο κουμπί «ΝΕΑ ΚΑΤΑΧΩΡΗΣΗ». Έπειτα θα εμφανιστεί δυναμικά η φόρμα Καταχώρησης Κρεατοπαραγωγής. Η φόρμα αποτελείται από τα εξής πεδία τα οποία όλα είναι υποχρεωτικά : αριθμός ενωτίου, σωματικό βάρος, βάρος σφάγειου, τιμή ανά κιλό, επιθεώρηση σφαγείου, διεύθυνση σφαγείου. Στην επιθεώρηση σφαγείου ο χρήστης έχει να επιλέξει ανάμεσα στα εξής: Ναι , Μερική Απόρριψη, Ολική απόρριψη. Στην περίπτωση που επιλέξει Ναι τότε στον χρήστη καταλογίζεται το 100% του συνολικού κέρδους που υπολογίζεται αυτόματα, ένα επιλέξει Μερική Απόρριψη τότε καταλογίζεται το 50% του κέρδος στην περίπτωση της Ολικής Απόρριψης καταλογίζεται 0% του κέρδους. Ο κτηνοτρόφος ενημερώνετε κατάλληλα για την λειτουργία μέσω ενός εικονιδίου στο οποίο όταν αφήνει πάνω του τον δείκτη του ποντικιού εμφανίζονται οι λεπτομέρειες των επιλογών.

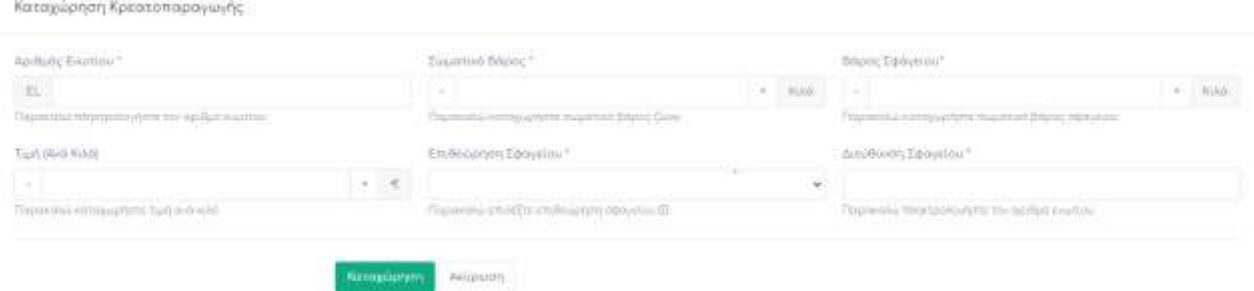

### *Εικόνα 64: Φόρμα ΚαταχώρησηςΚρεατοπαραγωγής.*

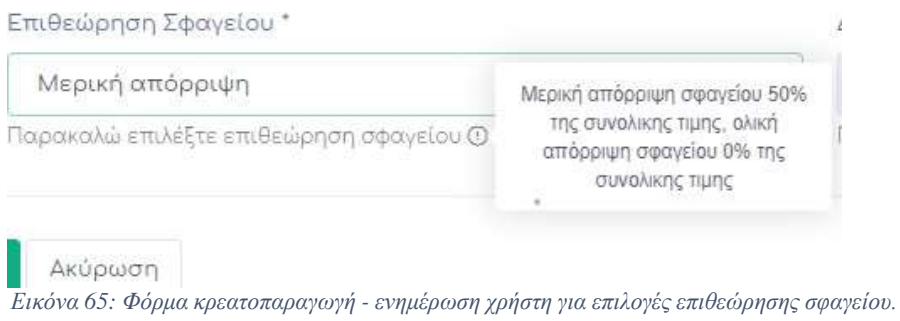

Για την διασφάλιση της εγκυρότητας των δεδομένων η φόρμα περνά από μια αλληλουχία ελέγχων. Αρχικά ελέγχεται εάν όλα τα υποχρεωτικά πεδία έχουν συμπληρωθεί και σε περίπτωση που αυτό δεν ισχύει ο χρήστης ενημερώνετε με κατάλληλο μήνυμα.

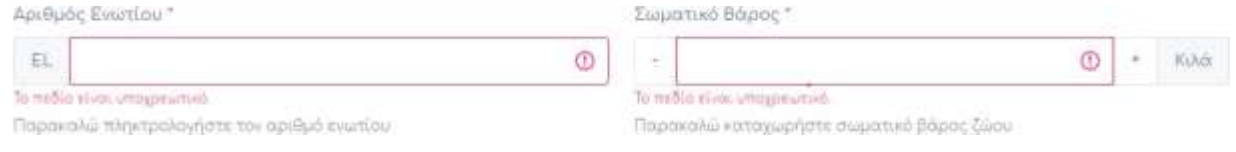

*Εικόνα 66:Έλεγχος υποχρεωτικών πεδίων φόρμας καταχώρησης κρεατοπαραγωγής.*

Έπειτα διαπιστώνετε εάν ο χρήστης έχει πληκτρολογήσει ακριβώς 10 αριθμούς στο πεδίο του αριθμού ενωτίου και εάν ο αριθμός ενωτίου αντιστοιχεί σε κάποιο καταχωρημένο ζώο το οποίο έχει εμβολιαστεί για το βασικό νόσημα του είδους του εάν όχι τότε εμφανίζονται αντίστοιχα μηνύματα σφάλματος.

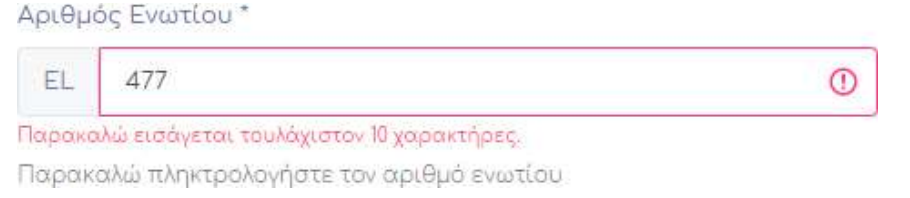

*Εικόνα 67:Φόρμα καταχώρησης κρεατοπαραγωγής– έλεγχος εγκυρότητας 10 ψηφίων στο πεδίο αριθμός ενωτίου.*

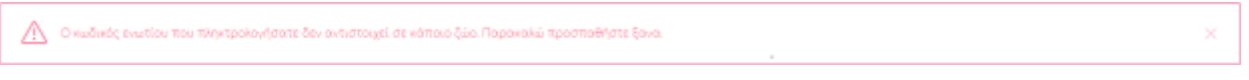

*Εικόνα 68:Φόρμα καταχώρησης κρεατοπαραγωγής– έλεγχος ύπαρξης ζώου.*

Όταν η καταχώρηση ολοκληρωθεί με επιτυχία ο πίνακας κρεατοπαραγωγής ενημερώνεται ασύγχρονα και το ζώο διαγράφεται από τον πίνακα διαχείρισης ζώων. Ο πίνακας κρεατοπαραγωγής περιέχει όλα τα στοιχεία που αναγράφονται στην φόρμα, επιπλέον παρουσιάζει το συνολικό κέρδος το είδος την φυλή και το ηλικιακό γκρουπ του ζώου.

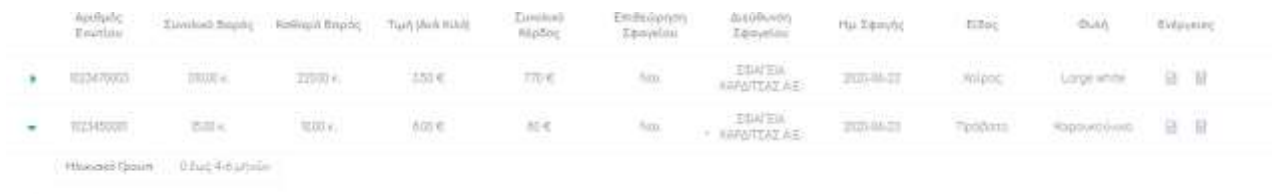

### *Εικόνα 69: Πίνακας Κρεατοπαραγωγής*

Ο χρήστης μέσω του πίνακα μπορεί να τροποποιήσει και να διαγράψει οποία εγγραφή επιθυμεί πατώντας στο αντίστοιχο εικονίδιο που προβάλετε στον πεδίο ενέργειες. Όταν επιλέξει να επεξεργαστεί μια καταχώρηση κάνοντας κλικ στο εικονίδιο εμφανίζετε σε αναδυόμενο η φόρμα επεξεργασίας καταχώρησης η οποία περιέχει συμπληρωμένα όλα τα πεδία τις βασικής φόρμας κρεατοπαραγωγής με τις πληροφορίες της συγκεκριμένης εγγραφής.

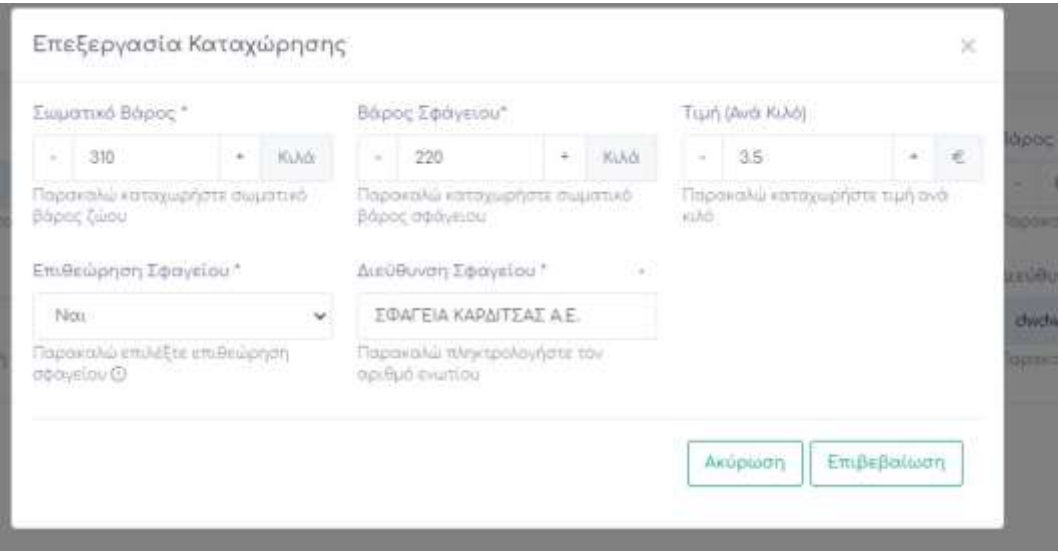

*Εικόνα 70: Φόρμα επεξεργασίας κρεατοπαραγωγής.*

Σε άλλη περίπτωση εάν ο χρήστης επιλέξει να διαγράψει εγγραφή από τον πίνακα Κρεατοπαραγωγής τότε εμφανίζεται σε αναδυόμενα παράθυρο μήνυμα επικύρωσης. Μετά την ολοκλήρωση της διαγραφής το ζώο διαγράφεται από τον πίνακα κρεατοπαραγωγής και επιστρέφει στον πίνακα διαχείρισης ζώων. Ο πίνακας ανανεώνεται ασύγχρονα μετά το πέρας το δύο ενεργειών.

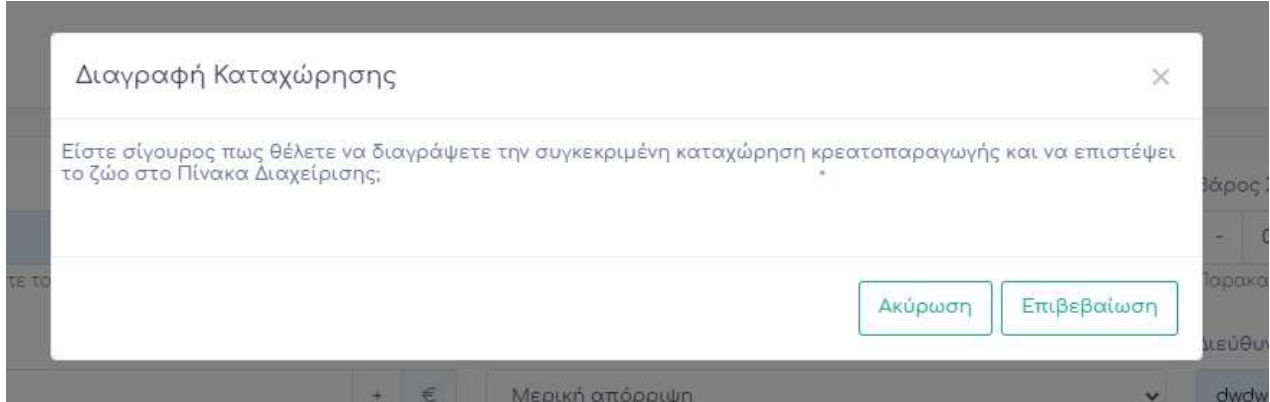

*Εικόνα 71: Αναδυόμενο παράθυρο διαγραφής κρεατοπαραγωγής.*

# 4.1.8 Σελίδα ιατρικών παρατηρήσεων My Farm

Η εκτίμηση υγείας της εκτροφής αποτελεί μια διαδικασία η οποία απαιτεί συνεχή συλλογή δεδομένων έτσι ώστε να υπάρχει συνεχής ενημέρωση για την εξέλιξη νοσημάτων που αφορούν τα ζώα εκτροφής. Για το λόγο αυτό το My Farm έχει υλοποιήσει την σελίδα ιατρικών παρατηρήσεων. Η λειτουργία αποτελείται από τρία μέρη : την εισαγωγής νέας παρατήρησης , ενημέρωση παρατήρησης και τον πίνακα ιατρικών παρατηρήσεων. Στην σελίδα αυτή ο χρήστης μπορεί να παρακολουθεί την πορεία διάφορων νοσημάτων από τα οποία έχουν ασθενήσει τα ζώα εκτροφής και να χρησιμοποιήσει αυτές τις πληροφορίες έτσι ώστε να έχει μια πλήρη περιγραφή της κατάστασης σε περίπτωση που χρειαστεί να έρθει σε επαφή με κτηνίατρο.

Στο πρώτο μέρος της σελίδας ο χρήστης καλείται να εισάγει δεδομένα για το ξεκίνημα ενός νοσήματος. Αρχικά λοιπόν θα πρέπει να κάνει κλικ στο κουμπί «ΝΕΑ ΠΑΡΑΤΗΡΗΣΗ» έπειτα δυναμικά θα εμφανιστεί η φόρμα καταχώρηση ιατρικής παρατήρησης. Αποτελείται από τα εξής πεδία και λειτουργίες τα οποία όλα είναι υποχρεωτικά :

- **Τίτλός:** Τίτλος νοσήματος
- **Είδος:** Εισάγει σε ποιο είδος παρατήρησε συμπτώματα
- **Φυλή:** Εισάγει σε ποια φυλή παρατήρησε συμπτώματα
- **Λεπτομέρειες νοσήματος:** Καλείται να επιλέξει κάποια από τα εξής :
	- o **Μεμονωμένο ζώο**
	- o **Ηλικιακό Γκρουπ(συγκεκριμένος αριθμός ζώων)**
	- o **Ολόκληρο Ηλικιακό Γκρουπ**
	- o **Όλα τα ζώα του είδους**
	- o **Όλα τα ζώα της φυλής**
- **Ημερομηνία παρατήρησης συμπτώματος:** Πότε παρατήρησε για πρώτη φόρα το σύμπτωμα
- **Σχόλια:** Ένα μικρό κείμενο διευκρίνισης των συμπτωμάτων
- **Επικοινωνία με κτηνίατρο:** Επιλέγει εάν έχει έρθει σε επαφή με κτηνίατρο o **Ναι**
- o **Όχι**
- **Εκτίμηση Κινδύνου:** Εκτίμηση κινδύνου συμπτωμάτων από τον κτηνοτρόφο με τις εξής επιλογές:
	- o **Χαμηλή**
	- o **Μέτρια**
	- o **Υψηλή**

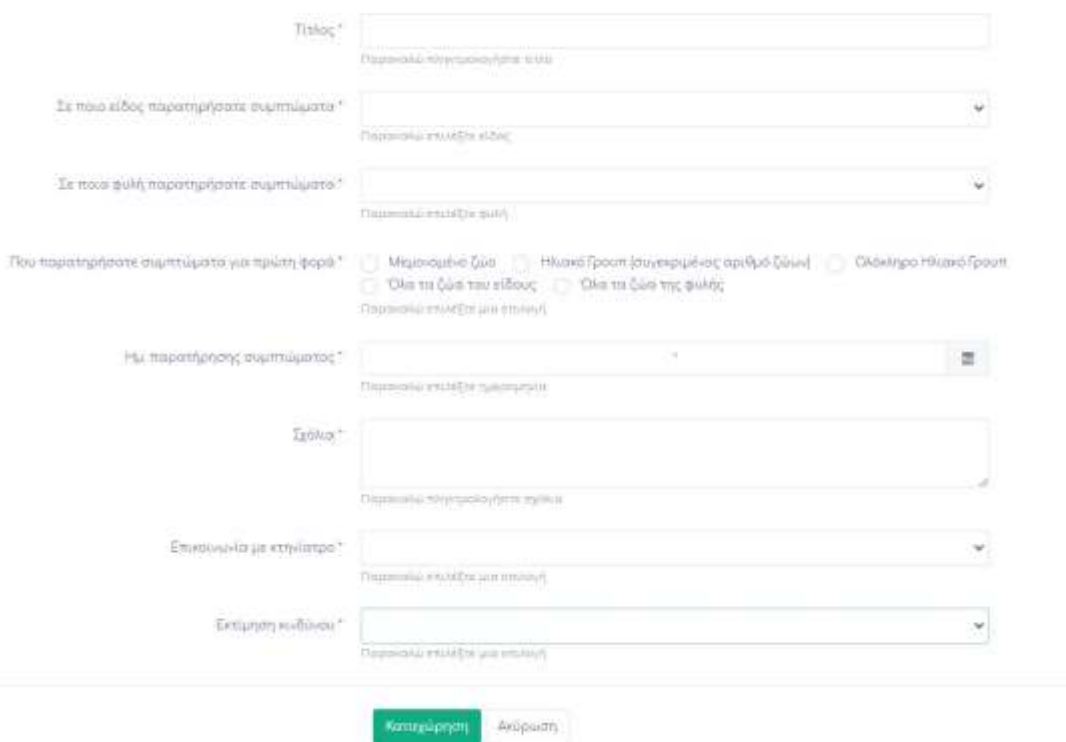

*Εικόνα 72: Φόρμα καταχώρησης ιατρικών συμπτωμάτων.*

Όταν ο χρήστης επιλέγει λεπτομέρειες νοσήματος κάτω από το πεδίο εμφανίζονται δυναμικά καινούργια πεδία προς καταχώρηση όπου καθίσταται αναγκαίο τα οποία είναι υποχρεωτικά. Στην περίπτωση του μεμονωμένου ζώου ο χρήστης χρειάζεται να συμπληρώσει επιπλέον τον αριθμό ενωτίου του ζώου.

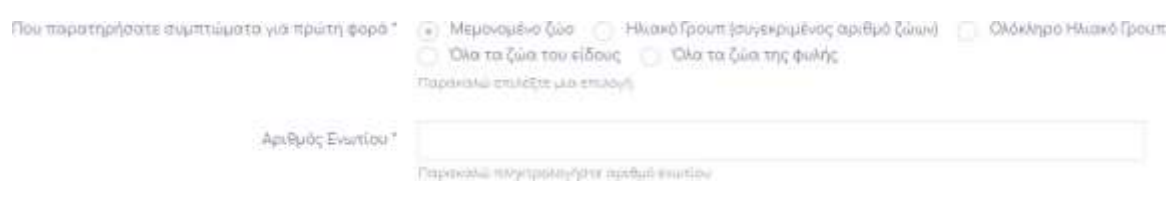

*Εικόνα 73: Φόρμα καταχώρησης ιατρικής παρατήρησης - μεμονωμένο ζώο.*

Στην περίπτωση νοσήματος σε ηλικιακό γκρουπ σε συγκεκριμένο αριθμό ζώων ο χρήστης καλείται να επιλέξει το αντίστοιχο ηλικιακό γκρουπ που εξάγεται από το είδος ζώων που έχει επιλέξει και τον αριθμό των ζώων που νοσούν.

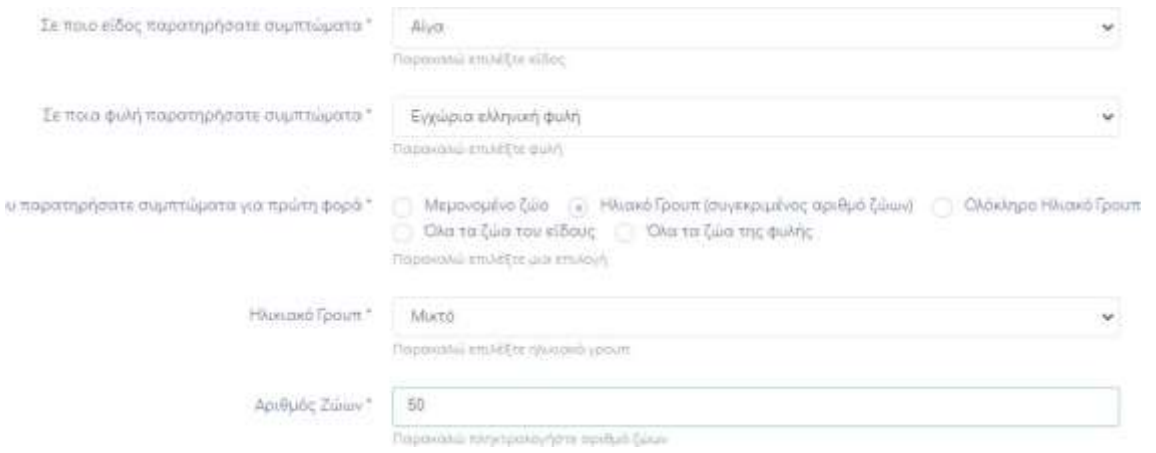

*Εικόνα 74: Φόρμα καταχώρησης ιατρικής παρατήρησης - ηλικιακό γκρουπ συγκεκριμένος αριθμός ζώων.*

Στην περίπτωση νοσήματος σε ηλικιακό γκρουπ ο χρήστης καλείται να επιλέξει το αντίστοιχο ηλικιακό γκρουπ που εξάγεται από το είδος ζώων που έχει επιλέξει.

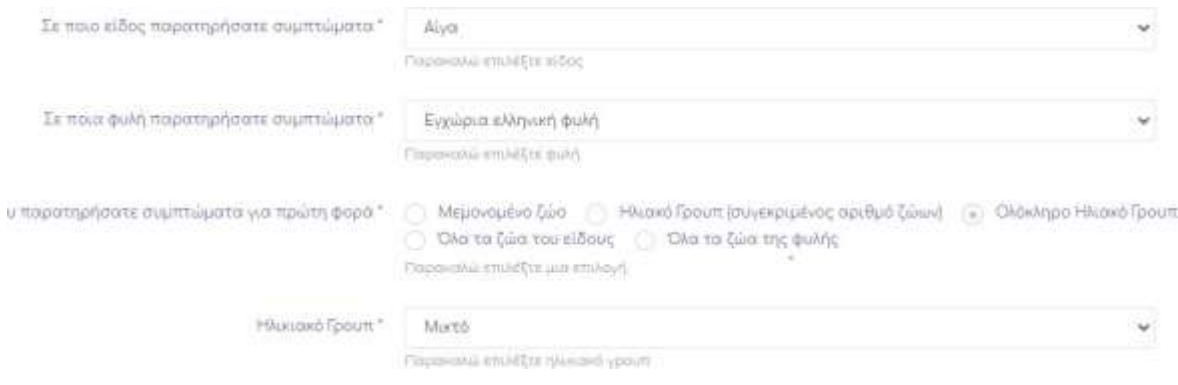

*Εικόνα: 75:Φόρμα καταχώρησης ιατρικής παρατήρησης - ολόκληρο ηλικιακό γκρουπ .*

Μετά από μια επιτυχημένη ολοκλήρωση ο πίνακας ιατρικών συμπτωμάτων ανανεώνεται αυτόματα με τα καινούργια δεδομένα.

Στην περίπτωση όπου ο χρήστης θέλει να ενημέρωση μια παρατήρηση που έχει δημιουργήσει τότε πρέπει να κάνει κλικ στο κουμπί «ΕΝΗΜΕΡΩΣΗ ΠΑΡΑΤΗΡΗΣΗΣ» δυναμικά θα εμφανιστεί η φόρμα ενημέρωσης ιατρικής παρατήρησης. Τα πεδία ως προς συμπλήρωση και οι λειτουργίες είναι ακριβώς τα εξής :

- **Τίτλος :** Ο χρήστης επιλέγει κάποιο από τα νοσήματα που έχει καταχωρήσει στη βασική φόρμα, πληροφορία η οποία εμφανίζεται μαζί με το σύνολο των ζώων εκτροφής νοσούν
- **Ενημέρωση Ημερομηνίας παρατήρησης συμπτώματος:** Η ημερομηνία στην οποία ο χρήστης παρατήρησε κάποια μεταβολή στην ασθένεια.
- **Σχόλια:** Ένα σύντομο κείμενο στο οποίο ο χρήστης περιγράφει την μεταβολή της ασθένειας.
- **Επικοινωνία με κτηνίατρο:** Ο χρήστης καλείται να επιλέξει εάν μετά από την μεταβολή του νοσήματος ήρθε σε επαφή με κτηνίατρο ή όχι.
	- o **Ναι:** Καλείται να εκχωρήσει τις οδηγίες κτηνιάτρου σε πεδίο που εμφανίζεται δυναμικά.
	- o **Όχι**
- **Εκτίμηση Κινδύνου:** Ο χρήστης καλείται να επιλέξει εάν μετά από την μεταβολή του νοσήματος η εκτίμηση κινδύνου έχει αλλάξει. Επιλογές
	- o **Χαμηλή**
	- o **Μέτρια**
	- o **Υψηλή**

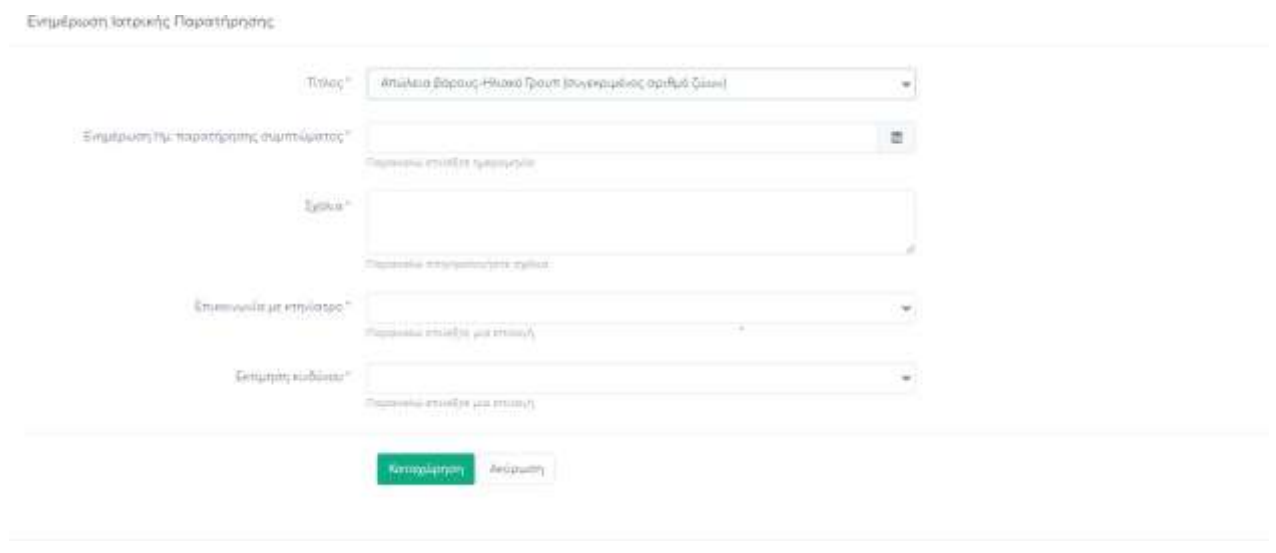

*Εικόνα 76:Φόρμα επεξεργασίας ιατρικής παρατήρησης.*

Στην φόρμα επεξεργασίας ιατρικής καταχώρησης ο χρήστης δεν καλείται να επιλέξει ξανά το είδος φυλή και λεπτομέρειες ιατρικής παρατήρησης καθώς θεωρούνται δεδομένα από την πρώτη του καταχώρηση. Μετά από μια επιτυχημένη καταχώρηση ο πίνακας ιατρικών συμπτωμάτων ανανεώνεται αυτόματα με τα καινούργια δεδομένα και δίπλα στο τίτλο συμπληρώνεται αυτόματα και ο αριθμός της ενημέρωσης.

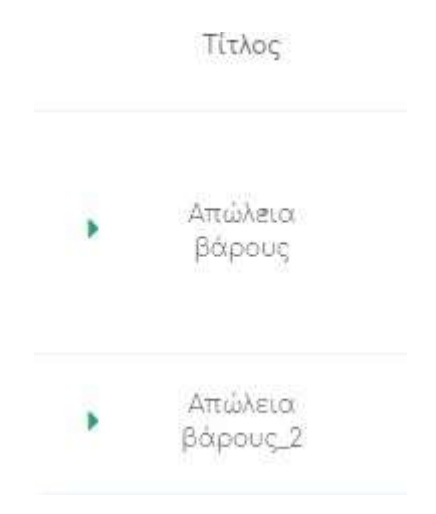

*Εικόνα 77: Αυτόματη ενημέρωση τίτλου στον πίνακα ιατρικών παρατηρήσεων.*

Τέλος για την διασφάλιση της εγκυρότητας των δεδομένων πραγματοποιείτε έλεγχος και στις δύο φόρμες καταχώρησες ώστε να ελεγχθεί ένα έχουν συμπληρωθεί όλα τα υποχρεωτικά πεδία.

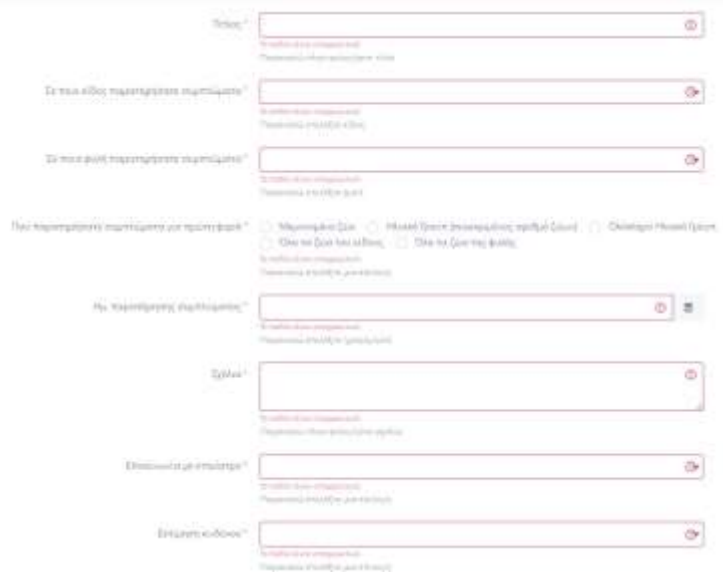

*Εικόνα 78: Έλεγχος υποχρεωτικών πεδίων φόρμας νέας παρατήρηση*

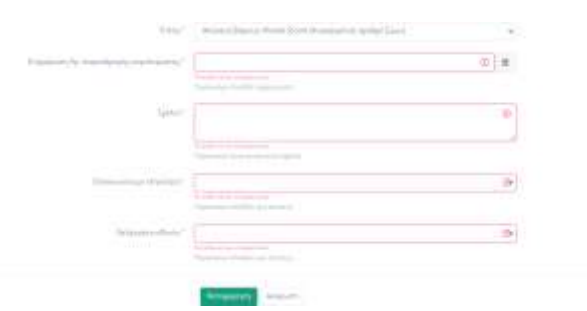

*Εικόνα 79:Έλεγχος υποχρεωτικών πεδίων φόρμας ενημέρωσης παρατήρηση*

Ο πίνακας ιατρικών παρατηρήσεων παρουσιάζει τα έξης πεδία : Τίτλος, Τύπος, Είδος, Σχόλια, Επικοινωνία με κτηνίατρο, οδηγίες κτηνιάτρου, εκτίμηση κινδύνου, ασθενείς, αριθμός ενωτίου, αριθμός ζώων, ημερομηνία παρατήρησης και ενέργειες.

|          | Tithing                                                                                                  | <b>Time</b>   | <b>Eller</b> | Tables                                                                                                    | <b>Etokologi</b><br>Etokologi | : Offrysler<br>Kensisteins                                                                                                    | Extport       | Aminic                              | Andrés<br>Traité                                                  | Apriluits Tores | HouseFigure Engines |    |
|----------|----------------------------------------------------------------------------------------------------|---------------|--------------|----------------------------------------------------------------------------------------------------|-------------------------------|----------------------------------------------------------------------------------------------------|---------------|-------------------------------------|-------------------------------------------------------------------|-----------------|---------------------|----|
| ٠.       | $\frac{d\hat{m}_{\text{eff}}^{\text{in}}}{d\Delta\hat{m}_{\text{eff}}^{\text{out}}}\,$<br><b>Service</b> | MAYNE         | Lispewide.   | $\begin{array}{l} \mbox{Magnetic model} \\ \hline \mbox{Magnetic model} \\ \mbox{Magnetic model} \\ \mbox{magnetic model} \\ \mbox{magnetic model} \\ \mbox{Magnetic model} \end{array}$ | 769                           | $\label{eq:1} \begin{split} \mathcal{H}_{\text{c}}(t) = \mathcal{H}_{\text{c}}(t) + \mathcal{H}_{\text{c}}(t) + \mathcal{H}_{\text{c}}(t) \\ \mathcal{H}_{\text{c}}(t) = \mathcal{H}_{\text{c}}(t) + \mathcal{H}_{\text{c}}(t) + \mathcal{H}_{\text{c}}(t) + \mathcal{H}_{\text{c}}(t) + \mathcal{H}_{\text{c}}(t) \end{split}$<br><b>START</b> | <b>Miltip</b> | PROTO-DIMI<br>monistics<br>New York | Hulled Teach<br>physiopalists<br>Spoket (mod<br>$-1.1.17 - 1.1.1$ | п               | n                   | п  |
|          | <b>Yai-Thunstrators</b>                                                                                  | スポートに         |              |                                                                                                    |                               | 8                                                                                                    |               | <b>Hart Desider</b>                 |                                                                   |                 |                     |    |
| $\omega$ | Angelijk<br>Bibliotek                                                                                    | <b>Maynes</b> | Interview    | Tubica                                                                                                    | Os:                           |                                                                                                    | When          | Huad-Spout<br>mahat Ginin           | Hypothesis.<br>To impulse.<br>2010/12/2010                        | ×               | -55                 | 分量 |
|          | Hu Tisponiyasını                                                                                         | 式印刷工          |              |                                                                                                    |                               |                                                                                                    |               |                                     |                                                                   |                 |                     |    |
|          | <b>With Americans Library 2</b>                                                                          |               |              |                                                                                                    |                               |                                                                                                    |               |                                     |                                                                   |                 |                     |    |

*Εικόνα 80: Πίνακας Ιατρικών Παρατηρήσεων.*

Στις ενέργειες ο χρήστης έχει την δυνατότητα να διαγράψει όποια εγγραφή επιθυμεί πατώντας στο αντίστοιχο εικονίδιο. Μετά το κλικ στον χρήστη εμφανίζεται αναδυόμενο παράθυρο το οποίο ζήτα την έγκριση του για να ολοκληρώσει την διαγραφή. Στην περίπτωση της έγκρισης η εγγραφή διαγράφεται σύγχρονα από τον πίνακα.

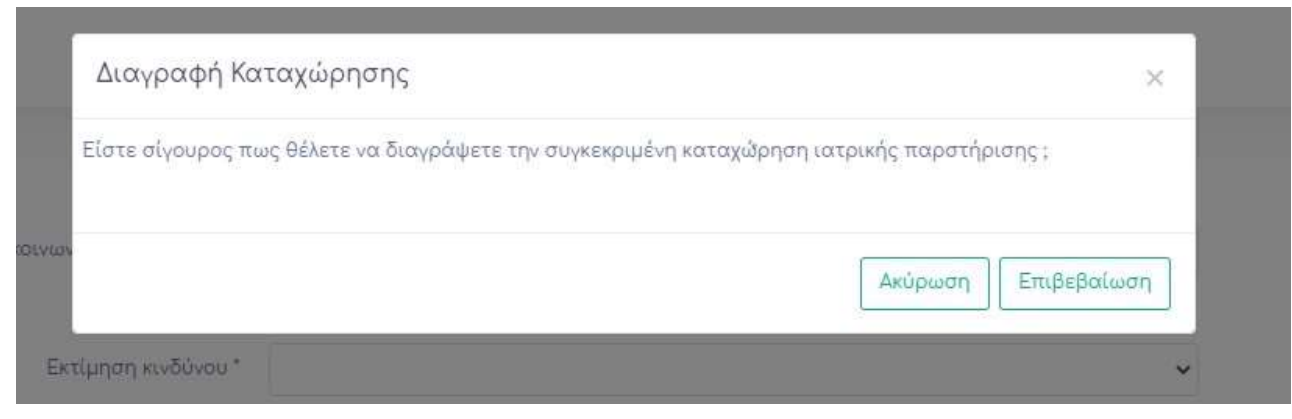

*Εικόνα 81: Αναδυόμενο παράθυρο διαγραφής καταχώρησης στις ιατρικές παρατηρήσεις.*

# 4.1.9 Σελίδα αναπαραγωγικής διαχείρισης My Farm

Μια επιπλέον συνιστώσα των κτηνοτροφικών μονάδων αφορά το κομμάτι της αναπαραγωγικής διαχείρισης του κοπαδιού, τον έλεγχο και την καταγραφή των τοκετών αλλά και του αριθμού των νεογνών που γεννιούνται. Για τον λόγο αυτό το My Farm έχει υλοποιήσει την σελίδα αναπαραγωγικής διαχείρισης που στόχο έχει να εκπληρώσει τις προαναφερόμενες ανάγκες του κάθε κτηνοτρόφου. Η σελίδα αποτελείται από δύο κομμάτια το πρώτο κομμάτι αφορά την εισαγωγή δεδομένων και το δεύτερο την προβολή των δεδομένων στον πίνακα αναπαραγωγικής διαχείρισης μονάδας.

Για να εισάγει ο χρήστης μια νέα καταχώρηση θα πρέπει να πατήσει κλικ στο κουμπί «ΝΕΑ ΚΑΤΑΧΩΡΗΣΗ». Έπειτα δυναμικά θα προβληθεί η φόρμα καταχώρησης γέννας στην οποία ο χρήστης καλείται να εισάγει τα εξής δεδομένα :

- **Αριθμός Ενωτίου:** Εισάγει τον αριθμό ενωτίου της μητέρας
- **Ημερομηνία Γέννησης:** Εισάγει την ακριβή ημερομηνία τοκετού.
- **Αριθμός Νεογνών:** Εισάγει τον ακριβή αριθμό νεογνών που γεννήθηκαν.

Για την διασφάλιση της εγκυρότητας των δεδομένων αρχικά ελέγχεται ένα ο χρήστης έχει καταχωρήσει δεδομένα στα υποχρεωτικά, έπειτα ελέγχεται ένα ο αριθμός ενωτίου αντιστοιχεί σε κάποιο ζώο της μονάδας και τέλος εάν ο αριθμός ενωτίου που καταχωρήθηκε αντιστοιχεί σε ζώο θηλυκού φύλου. Σε περίπτωση που κάποιος από τους παραπάνω ελέγχους δεν ικανοποιηθεί εμφανίζεται αντίστοιχο μήνυμα σφάλματος.

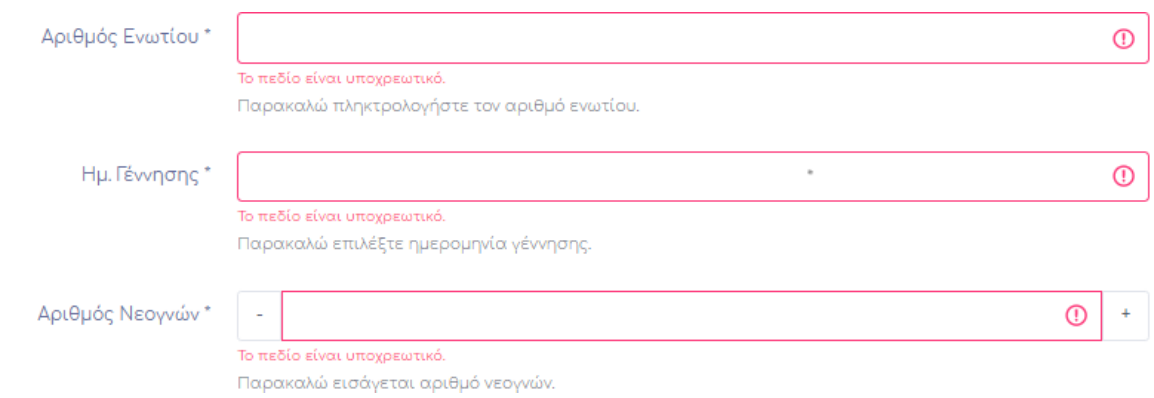

*Εικόνα 82: Έλεγχος υποχρεωτικών πεδίων φόρμας καταχώρησης γέννας.*

Ο κωδικός ενωτίου που πληκτρολογήσατε αντιστοιχεί σε αρσενικό ζώο. Παρακαλώ προσπαθήστε ξανα.

#### *Εικόνα 83: Μήνυμα σφάλματος στην καταχώρηση γέννας(1).*

Ο κωδικός ενωτίου που πληκτρολογήσατε δεν αντιστοιχεί σε κάποιο ζώο. Παρακαλώ προσπαθήστε ξανα.

#### *Εικόνα 84: Μήνυμα σφάλματος στην καταχώρηση γέννας(2).*

Στην περίπτωση επιτυχούς καταχώρησης ο πίνακας αναπαραγωγικής διαχείρισης ανανεώνετε ασύγχρονά και στον χρήστη προβάλλεται μήνυμα επιτυχούς καταχώρησης. Ο πίνακας αποτελείται τα εξής πεδία: αριθμός ενωτίου, ημερομηνία γέννας, αριθμός νεογνών, είδος, φυλή και ενέργειες. Στις ενέργειες ο χρήστης μπορεί να προβεί σε διαγραφή καταχώρησης κάνοντας κλικ στο αντίστοιχο εικονίδιο έπειτα του προβάλετε αναδυόμενο παράθυρο το οποίο ζήτα την έγκριση του για την ολοκληρώσεις της ενέργειας. Μετά την ολοκλήρωση της ενέργειας ο πίνακας ανανεώνεται αυτόματα.

| D Auditors    |          |               |                                  |          |
|---------------|----------|---------------|----------------------------------|----------|
| AMA/CEntility | Hu Three | $-1550$       | $\equiv_{\rm c} \! h_1^{\prime}$ | Telpated |
| ASSASSA       | min's    | <b>System</b> | <b>List</b>                      | t.       |

*Εικόνα 85: Πίνακας αναπαραγωγικής διαχείρισης.*

Επίσης εδώ ενεργοποιείται και μια ακόμη λειτουργία ειδοποίησης της ιστοσελίδας. Μόλις εκχωρηθεί μια εγγραφή στην συγκεκριμένη ενότητα, στο μενού της ιστοσελίδας και συγκεκριμένα στην διαχείριση ζώων εμφανίζεται μια κίτρινή κουκίδα.

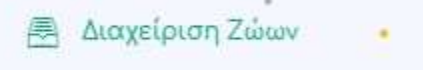

*Εικόνα 86: Ειδοποίηση καταχώρησης νεογνών (1).*

Μόλις λοιπόν ο χρήστης μεταβεί στην λειτουργία διαχείριση ζώων προβάλλεται μια μήνυμα που τον ενημερώνει πως πρέπει να καταχωρήσει την κατάσταση εμβολιασμού και το φύλο των απογόνων των ζώων με αριθμό ενωτίου ο οποίος εξάγεται από το πεδίο αριθμός ενωτίου στην καταχώρηση γέννας.

Εκκρεμεί ο εμβολιασμός και φύλλο των απογώνων τών ζώων με αριθμό ενωτίου: 1023450014 Πληκτρολογήστε Εκκρεμεί ή των αριθμό ενωτίου της μητέρας για να δείτε ποιοι απόγονοι πρέπει να καταχωρηθούν.

### *Εικόνα 87: Ειδοποίηση καταχώρησης νεογνών (2).*

Ο χρήστης δεν χρειάζεται να εισάγει καμία άλλη πληροφορία καθώς η ιστοσελίδα αυτόματα έχει καταχωρήσει στον πίνακα διαχείρισης ζώων αντίστοιχες εγγραφές με τον αριθμό νεογνών που καταχωρήθηκαν. Το είδος και η φυλή καταχωρούνται με βάση τα αντίστοιχά πεδία της μητέρας, στο πεδίο του ηλικιακού γκρουπ επιλέγεται το νεότερο εύρος ενώ στον αριθμό ενωτίου καταχωρείται ο μεγαλύτερος αριθμός ενωτίου του κοπαδιού αυξημένος κατά ένα. Τέλος ο κτηνοτρόφος ενημερώνεται από την ειδοποίηση πως μπορεί να αναζητήσει γρήγορα τους απογόνους εάν πληκτρολογήσει τον αριθμό ενωτίου της μητέρας ή τη λέξη εκκρεμεί που είναι και η τιμή η οποία εισάγεται στην κατάσταση εμβολιασμού.

### 4.1.10 Σελίδα στατιστικών αναπαραγωγής My Farm

Όσο σημαντικό είναι σε μια μονάδα ο έλεγχος και η καταγραφή της αναπαραγωγικής διαδικασίας άλλο τόσο είναι και η εξαγωγή στατιστικών βασισμένη στις καταχωρήσεις τις προηγούμενης ενότητας. Για το λόγο αυτό το My Farm ανέπτυξε την υποσελίδα στατιστικών αναπαραγωγής. Στόχο έχει την πλήρη ενημέρωση του χρήστη για τον αριθμό των τοκετών που έχει πραγματοποιήσει ένα ζώο και τον μέσο όρο νεογνών ανά τοκετό έτσι ώστε να έχει μια πλήρη εικόνα του ρυθμού με τον οποίο αυξάνεται η δυναμικότητα του κοπαδιού και όχι μόνο. Οι πληροφορίες αυτές εξάγονται με βάση της εγγραφές του χρήστη στην λειτουργία αναπαραγωγική διαχείριση.

Αξίζει να σημειωθεί πως μετά από οποιαδήποτε τροποποίηση δέχεται ο πίνακας αναπαραγωγικής διαχείρισης δυναμικά ενημερώνεται και ο πίνακας στατιστικών αναπαραγωγής που αποτελεί και την μοναδική λειτουργία αυτής της ενότητας. Στον πίνακα στατιστικών αναπαραγωγής παρουσιάζονται τα εξής πεδία : αριθμός ενωτίου, αριθμός τοκετών, μέσος όρος νεογνών ανά γέννα το είδος και η φυλή του ζώου.

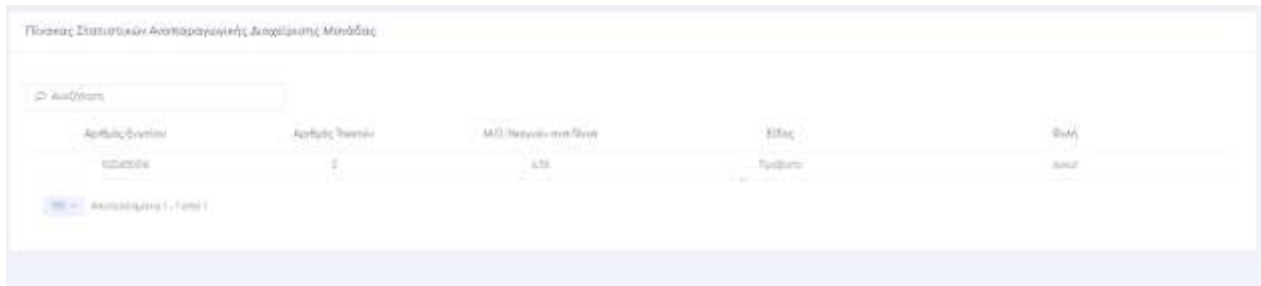

*Εικόνα 88: Πίνακας στατιστικών αναπαραγωγής.*

### 4.1.11 Σελίδα οικονομικά My Farm

Το τελευταίο μέρος της ιστοσελίδας αφορά την διαχείριση των οικονομικών του κάθε κτηνοτρόφου, είναι μια ενότητα η οποία δεν θα μπορούσε να λείπει από την ιστοσελίδα καθώς είναι ευρέως γνωστό πόσο σημαντική είναι η λειτουργία αυτή. Σκοπό έχει να δίνει στον χρήστη την δυνατότητα να διαχειρίζεται τα έσοδα αλλά και τα έξοδα του. Για τον λόγο αυτό η ιστοσελίδα αποτελείται από δύο κομμάτια.

Στο πρώτο κομμάτι παρουσιάζεται ο πίνακας εσόδων. Στον πίνακα αυτών εισάγονται αυτόματα όλα τα ποσά που παράγονται από τις διαδικασίες κρεατοπαραγωγής και γαλακτοπαραγωγής. Αξίζει να σημειωθεί πως εάν ο χρήστης προβεί σε επεξεργασία σε κάποια από τις παραπάνω ενότητες και το συνολικό κέρδος αλλάξει αυτόματα ανανεώνεται το αντίστοιχο πεδίο του πίνακα εσόδων.

| D. Audimen                                                   |                                                                                                    |                          |                                                        |
|--------------------------------------------------------------|----------------------------------------------------------------------------------------------------|--------------------------|--------------------------------------------------------|
| $\label{eq:optimal} \mathcal{D}(\rho,\rho) = \mathbb{E}^2/2$ | $\mathcal{H}_{\text{max}}$ .<br>92                                                                                                    | $\alpha_{\mu}$ templates | $t$ olpyras                                            |
| Панатапринер                                                 | $\pi\epsilon\epsilon$                                                                                                    | 2253                     | $\begin{array}{c} \mathbf{B} & \mathbf{B} \end{array}$ |
| <b>Returnerty-Safe</b>                                       | 120%                                                                                                    | 言言事件                     | 日 日                                                    |
| Thusmitteweek                                                | $127 - 0$                                                                                                    | 33559                    | $\mathbf{z}$<br>- 10                                   |
| $\label{eq:conformal} The initial distribution of$           | $\begin{minipage}{.4\linewidth} \begin{tabular}{l} \hline \multicolumn{3}{c}{\textbf{if}} & \multicolumn{3}{c}{\textbf{if}} \\ \multicolumn{3}{c}{\textbf{if}} & \multicolumn{3}{c}{\textbf{if}} \\ \multicolumn{3}{c}{\textbf{if}} & \multicolumn{3}{c}{\textbf{if}} \\ \multicolumn{3}{c}{\textbf{if}} & \multicolumn{3}{c}{\textbf{if}} \\ \multicolumn{3}{c}{\textbf{if}} & \multicolumn{3}{c}{\textbf{if}} \\ \multicolumn{3}{c}{\textbf{if}} & \multicolumn{3}{c}{\textbf{if}} \\ \multicolumn{$ | <b>2014 D</b>            | $\mathbb{R}^3$ , $\mathbb{R}^3$                        |
| Tuturezettuman's                                             | IS-6                                                                                                    | 3003641                  | 中川賞)                                                   |
| Systemmans and                                               | $176\%$                                                                                                    | miles.                   | $11 - 27$                                              |
| Harold Manufacturer                                          | 71.6                                                                                                    | 2022年4月                  | R: 国                                                   |

*Εικόνα 89: Πίνακας εσόδων*

Επιπλέον δίνεται στον εκάστοτε κτηνοτρόφο η δυνατότητα να εισάγει μόνος και άλλες πηγές εσοδών. Για να το πραγματοποίηση θα πρέπει να κάνει κλικ στο κουμπί «ΝΕΑ ΚΑΤΑΧΩΡΗΣΗ» και άμεσα θα εμφανιστεί η φόρμα καταχώρησης εσόδων. Αποτελείται από δύο υποχρεωτικά πεδία :

- **Περιγραφή:** Καταχώρηση της πηγής εσόδων.
- **Χρηματικό Ποσό:** Καταχώρηση του χρηματικού ποσού που αποκόμισε.

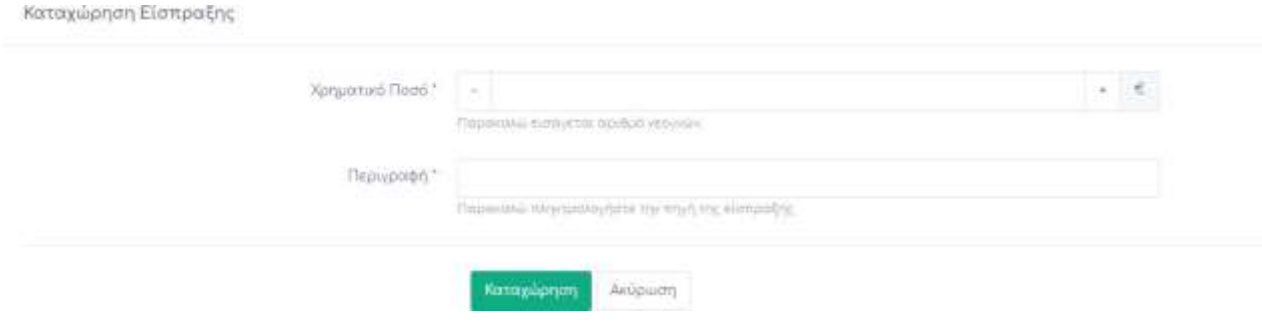

*Εικόνα 90: Φόρμα εισαγωγής εσόδων*

Το δεύτερο κομμάτι τις ενότητας αφορά τα έξοδα του χρήστη. Αποτελείται και αυτό από δύο μέρη. Στο πρώτο μέρος ο χρήστης μπορεί να πατήσει το κουμπί «ΝΕΑ ΚΑΤΑΧΩΡΗΣΗ» που αντιστοιχεί στον πίνακα εξόδων και δυναμικά θα εμφανιστεί η φόρμα εξόδων προς συμπλήρωση η οποία έχει τα ίδια ακριβώς πεδία προς συμπλήρωση όπως και αυτή των εσόδων.

Για την διασφάλιση της εγκυρότητας των δεδομένων και στις δύο φόρμες υπάρχει έλεγχος καταχώρησης υποχρεωτικών πεδίων. Σε περίπτωση που κάποιο από τα υποχρεωτικά πεδία δεν έχει συμπληρωθεί ο χρήστης ενημερώνεται κατάλληλα.

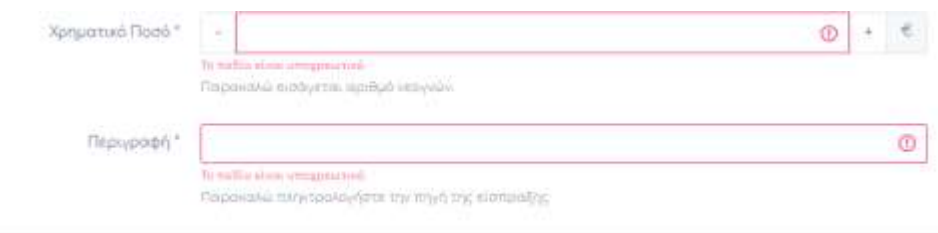

*Εικόνα 91: Έλεγχος υποχρεωτικών πεδίων στις φόρμες εσόδων-εξόδων.*

Το δεύτερο μέρος αφορά τον πίνακα εξόδων ο οποίος ανανεώνεται αυτόματα μετά το πέρας μια επιτυχούς καταχώρησης.

Οι δύο πίνακες τις σελίδας οικονομικών δίνουν την δυνατότητα στον χρήστη να επεξεργαστεί ή να διαγράψει οποία εγγραφή επιθυμεί κάνοντας κλικ στο αντίστοιχο εικονίδιο. Πατώντας το εικονίδιο επεξεργασίας στον χρήστη εμφανίζεται αναδυόμενο παράθυρο με όλα τα πεδία της φόρμας συμπληρωμένα από την αντίστοιχη εγγραφή. Πατώντας ο χρήστης το εικονίδιο της διαγραφής εμφανίζεται αναδυόμενο παράθυρο το οποίο ζήτα την έγκριση του για να ολοκληρώσει την διαγραφή.

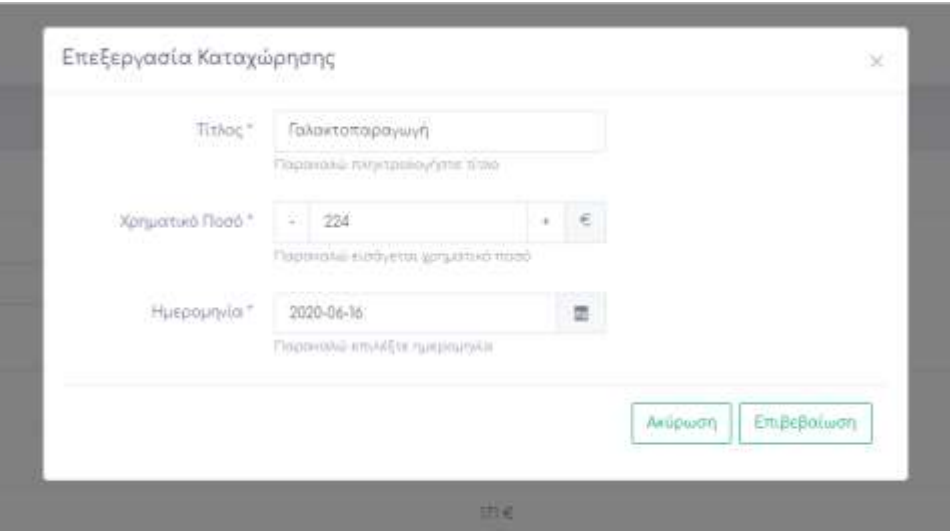

*Εικόνα 92: Επεξεργασία εσόδων - εξόδων.*

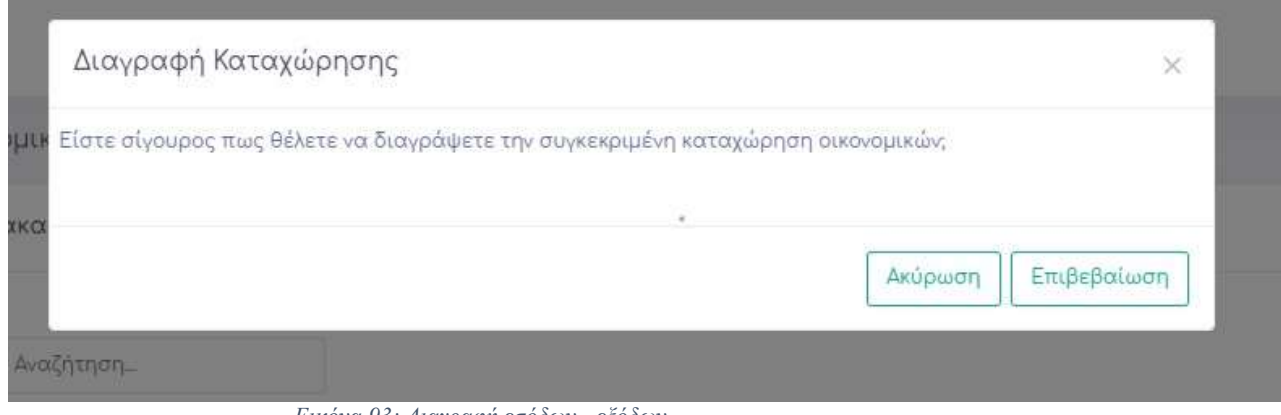

*Εικόνα 93: Διαγραφή εσόδων - εξόδων.*

### 4.2 Ανάλυση σημαντικών σημείων κώδικα

Στη συγκεκριμένη υποενότητα εκτενής περιγραφή των πιο σημαντικών σημείων του κώδικα αλλά και βιβλιοθηκών που δημιουργήθηκαν κατά τη διάρκεια εκπόνησης της διπλωματικής εργασίας. Το προγραμματιστικό κομμάτι της διαδικτυακής εφαρμογής αποτελείται κυρίως από έγγραφα html τα οποία μεταβιβάζουν τα δεδομένα και τις πληροφορίες μέσω από την βιβλιοθήκη jQuery στα έγγραφα PHP από τα οποία και γίνεται η τελική διαχείριση των δεδομένων.

### 4.2.1 Ajax

Στην ιστοσελίδα βασικό ρόλο έπαιξε η λειτουργία Ajax. Χάρις αυτή η ιστοσελίδα έχει την δυνατότητα να μεταβιβάζει δεδομένα ασύγχρονα στα αντίστοιχα PHP αρχεία. Στο παράδειγμα που απεικονίζεται παρακάτω φαίνεται ο κώδικας Ajax που χρησιμοποιήθηκε, όταν η φόρμα καταχώρησης ζώων έχει περάσει επιτυχώς από όλους τους ελέγχους, με σκοπό να μεταβιβάσει τα δεδομένα στο PHP αρχείο insert\_animals.php .

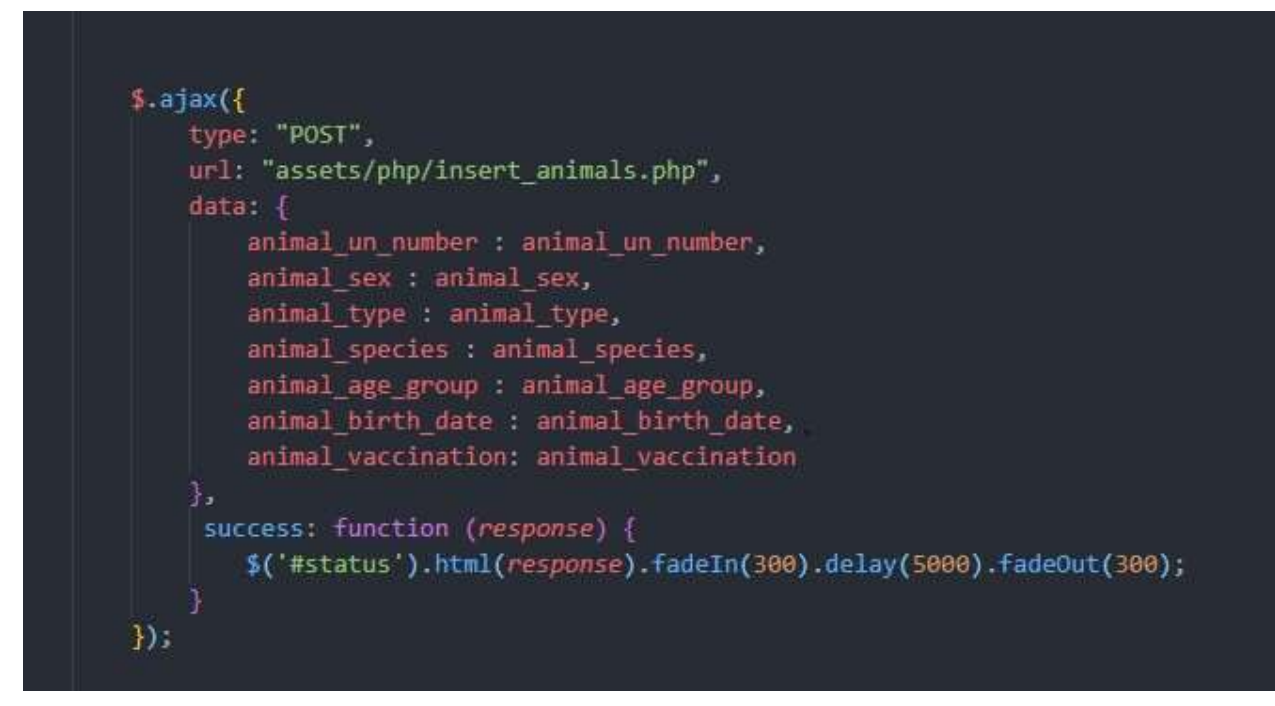

*Εικόνα 94: Ajax δομή κώδικα.*

# 4.2.2 jQuery

Χρησιμοποιώντας την βιβλιοθήκη jQuery η ιστοσελίδα είναι σε θέση να διαχειρίζεται δυναμικά τα στοιχεία DOM δηλαδή μπορεί να εμφανίζει δυναμικά διαφόρων ειδών γραφικά στοιχεία όπως πεδία φόρμας και μηνύματα. Το κομμάτι κώδικα που ακολουθεί είναι υπεύθυνο έτσι ώστε να εμφανίζονται δυναμικά οι απαγορεύσεις καταχωρήσεις που έχει ο χρήστης ένα κάποιο από τα ζώα του είδους δεν έχουν εμβολιαστεί για το βασικό τους νόσημα.

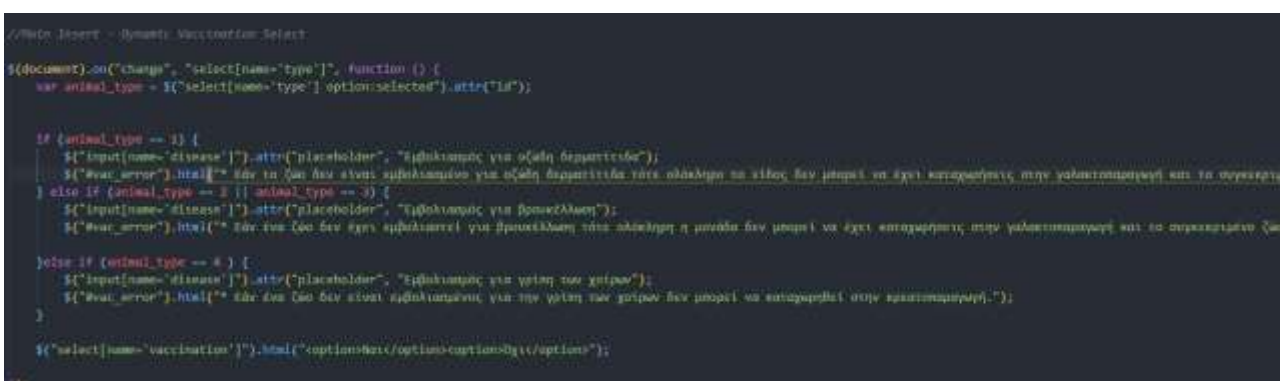

*Εικόνα 95: Κώδικάς jQuery.*

### 4.2.3 jQuery Validator

Tο plugin jQuery Validator χρησιμοποιήθηκε έτσι ώστε να ελέγχονται αν όλα τα πεδία της εκάστοτε φόρμα πληρούν τις προϋποθέσεις που ο προγραμματιστής της ιστοσελίδας έχει θέσει. Με τον τρόπο αυτό εμφανίζονται δυναμικά τα μηνύματα σφάλματος όπου αυτό καθιστάτε αναγκαίο. Το κομμάτι κώδικα που ακολουθεί είναι υπεύθυνο έτσι ώστε η φόρμα καταχώρησης ζώων να πληροί όλες τις απαραίτητες προϋποθέσεις.

```
var insert animal = function () {
    $( "#insert_animal_form" ).validate({
        // define validation rules
        rules: \{animal_id: {
                required: true,
                digits: true,
                minlength: 10,
                maxlength: 10
            },
            sex: \{required: true
            },
            type: {
                required: true
            },
            species: {
                required: true
            },
            age_group: {
                required: true
            Ъ.
            vaccination: {
                required: true
            Ъ.
            birth_date : \{required: false
        },
```
*Εικόνα 96: Παράδειγμα jQuery Validator.*

# 4.2.4 jQuery DataTables

Αναπόσπαστο κομμάτι τις ιστοσελίδας είναι τα DataTables στα οποία καταγράφονται όλες οι εγγραφές του χρήστη. Για αυτόν τον λόγω χρησιμοποιήθηκε το plugin jQuery DataTables το οποίο προσφέρει έτοιμες λειτουργίες όπως σελιδοποίηση και αναζήτηση και αντλεί τα δεδομένα από Json αρχεία. Το κομμάτι κώδικα που ακολουθεί είναι υπεύθυνο για την εμφάνιση του πίνακα διαχείρισης ζώων.

|              | var datatable = \$('.animals_datatable').KTDatatable({ |
|--------------|--------------------------------------------------------|
|              | // datasource definition                               |
| data: f      |                                                        |
|              | type: 'remote',                                        |
|              | source: 'assets/php/json/animals.json',                |
|              | pageSize: 10,                                          |
| },           |                                                        |
|              |                                                        |
|              | // Layout definition                                   |
| layout: {    |                                                        |
|              | scroll: false,                                         |
|              | footer: false,                                         |
|              |                                                        |
|              | spinner : $\{$                                         |
|              | message: 'Παρακαλώ περιμένετε',                        |
|              | Ъ                                                      |
| },           |                                                        |
|              |                                                        |
|              | // column sorting                                      |
|              | sortable: true,                                        |
|              |                                                        |
|              | pagination: true,                                      |
|              |                                                        |
| search: $\{$ | input: \$('#generalSearch'),                           |
|              |                                                        |
| },           |                                                        |
|              | // columns definition                                  |
|              | columns: [                                             |
| €            |                                                        |
|              | field: 'animal_un_number',                             |
|              | title: 'Αριθμός Ενωτίου',                              |
|              | type: 'number',                                        |
|              | textAlign: 'center',                                   |
|              | $\mathcal{L}$                                          |
|              | field: 'animal_sex',                                   |
|              | title: 'Φύλο',                                         |
|              | textAlign: 'center',                                   |
|              | }, {                                                   |
|              | field: 'animal_type',                                  |
|              | title: 'Eiδος',                                        |
|              | textAlign: 'center',                                   |
|              | }, {                                                   |
|              | field: 'animal_species',                               |
|              | title: 'Φυλή',                                         |
|              | textAlign: 'center',                                   |
|              | }, {                                                   |
|              | field: 'animal age_group',                             |
|              | title: 'Ηλιακιακό Γκρουπ',                             |
|              | textAlign: 'center',                                   |
|              | $\mathcal{F}$                                          |
|              |                                                        |

*Εικόνα 97: jQuery Datatable παράδειγμα.*

### 4.2.5 PHP

H PHP στην συγκεκριμένη ιστοσελίδα χρησιμοποιήθηκε για την δημιουργία session μεταβλητών, την επικοινωνία με την βάση δεδομένων, την ταυτοποίηση του χρήστη έτσι ώστε να μπορεί να συνδεθεί στην σελίδα μαζί με την βοήθεια της MySQL που θα αναλυθεί στον επόμενο κεφάλαιο και τέλος για τη δημιουργία των αρχείων JSON τα οποία χρησιμοποιήθηκαν από τα DataTables. Το πρώτο κομμάτι κώδικα που ακολουθεί είναι υπεύθυνο για την λήξη της session μεταβλητής μετά από την αποσύνδεση του χρήστη και το δεύτερο είναι υπεύθυνο για την δημιουργία JSON αρχείου .

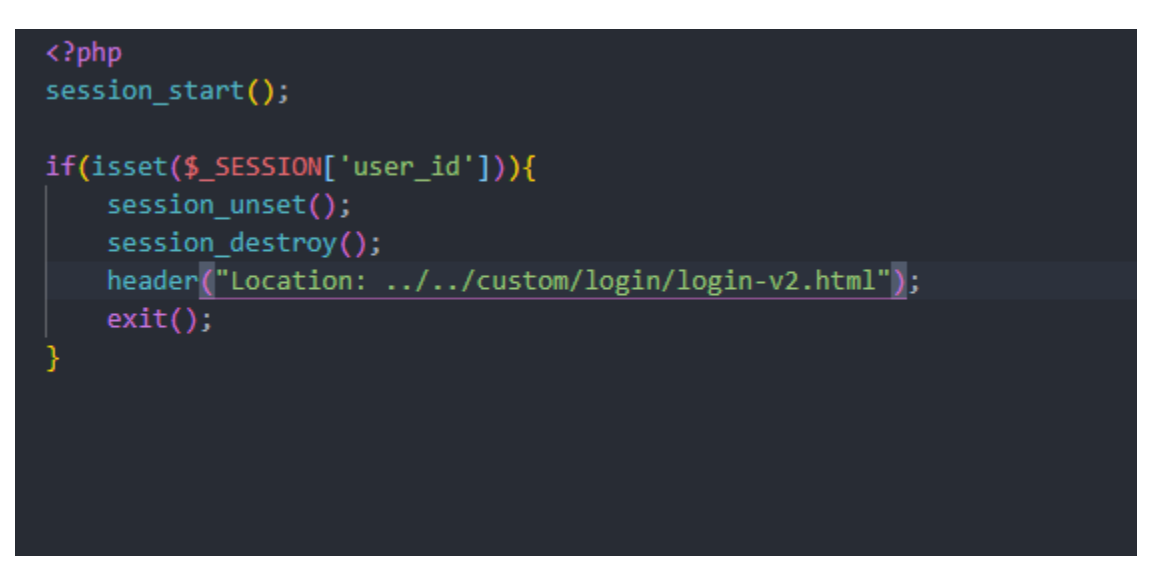

*Εικόνα 98: PHP κώδικας αποσύνδεσης χρήστη.*

```
//Write milk production.json
$data = file get contents('./json/milk_production.json');
$json_array = json_decode($data, true);
$stmt = $conn->prepare("SELECT * FROM milk_production WHERE user_id = ? ");
$stmt->bind_param("d", $user_id);
$stmt->execute();
\frac{1}{2} securit = $stmt->get_result();
$json array = array();
while($row = $result->fetch_assoc()) {
    $json array[ ] = $row;file put contents('./json/milk production.json', json encode($json array));
```
*Εικόνα 99: PHP κώδικας για την δημιουργία json αρχείου γαλακτοπαραγωγής.*

# 4.2.6 MySQL

H MySQL αποτέλεσε την γέφυρα επικοινωνίας μεταξύ των αρχείων PHP και τις βάσεις δεδομένων. Σε όλες τι περιπτώσεις χρήσεις προτιμήθηκε η λειτουργία των prepared statements έτσι ώστε θα θωρακισθεί η ιστοσελίδα με το υψηλότερο επίπεδό ασφάλειας που θεωρήθηκε δυνατό.Το κομμάτι κώδικα που ακολουθεί αναπαριστά την χρήση prepared statements.

```
$stmt = $conn->prepare("INSERT INTO reproduction statics (animal id, births number, average infants, user id) VALUES (?, ?, ?, ?)");
$stmt->bind_param("sssd", $animal_id, $one, $infants_number, $user_id);
$stmt->execute();
$stmt->close();
```
*Εικόνα 100: Παράδειγμά κώδικα Sql.*

### 4.4 Σύνοψη κεφαλαίου

Στη συγκεκριμένη ενότητα αναφέρθηκαν όλες οι υπηρεσίες που προσφέρει η διαδικτυακή εφαρμογή, το πως αυτές απεικονίζονται και λειτουργούν, τα πιο σημαντικά κομμάτια του κώδικα που υλοποιήθηκε και τέλος την σημαντικότητα της σχεδίασης της.

### Κεφάλαιο 5ο – Επίλογος

Το πέμπτο και τελευταίο κεφάλαιο αποτελεί την σύνοψη του έργου της πτυχιακής εργασίας συνεπώς θα υπάρξει περίληψη των παραπάνω ενοτήτων, συμπεράσματα που έχουν εξαχθεί αλλά και τα προβλήματα που αντιμετωπίστηκαν κατά τη διαδικασία υλοποίησης της.

### 5.1 Σύνοψη και συμπεράσματα

Ανακεφαλαιώνοντας, το My Farm αποτελεί μια καινοτόμα διαδικτυακή εφαρμογή για την άμεση και εύκολη συλλογή δεδομένων και πληροφοριών με σκοπό την αύξηση της παραγωγικότητας αλλά και την καλύτερη παρακολούθηση της κτηνοτροφικής μονάδας από τον εκάστοτε κτηνοτρόφο. Επιπροσθέτως συνδυάζει όσες λειτουργίες θεωρήθηκαν αναγκαίες να υπάρχουν με ένα φιλικό ως προς τον χρήστη γραφικό περιβάλλον το οποίο είναι υπεύθυνο έτσι ώστε να παρέχει μια πιο ομαλή περιήγηση στην ιστοσελίδα. Επίσης στην ιστοσελίδα δόθηκε ιδιαίτερη σημασία στην ανταπόκριση που έχει σε όλες τι συσκευές.

Για να αναπτυχθεί η διαδικτυακή εφαρμογή χρησιμοποιήθηκαν: HTML5, CSS, SASS, PHP, AJAX ,το framework του Bootstrap και τα plugin jQuery, jQuery Validator και jQuery DataTables. Η MySQL βάση δεδομένων περιλαμβάνει έντεκα πίνακες οι οποίο είναι: χρήστης, ζώα χρήστη, γαλακτοπαραγωγή, κρεατοπαραγωγή, αναπαραγωγή, στατιστικά αναπαραγωγής, οικονομικά, ιατρικά, είδη ζώων, φυλές ζώων και ηλικιακά γκρουπ ζώων.

# 5.2 Προβλήματα που προέκυψαν και η αντιμετώπιση τους

Το κύριο πρόβλημα που προέκυψε στην εφαρμογή αφορούσε τον τρόπο αλλά και τον γραφικό περιβάλλον το οποίο έπρεπε να δημιουργηθεί έτσι ώστε η ιστοσελίδα να μην γίνετε κουραστική για τον χρήστη μέσα από το μεγάλο πλήθος δεδομένων το οποίο καλείται ο χρήστης να εισάγει. Για αυτό τον λόγο σε όλα τις μεταφορές δεδομένων από και προς την βάση δεδομένων χρησιμοποιήθηκε ασύγχρονη επικοινωνία και minimal layout.

# 5.3 Μετρικά κώδικα συστήματος

Σε αυτή την ενότητα παρατίθενται τα στοιχεία σχετικά με τους κώδικες που αναπτύχθηκαν για τον προγραμματισμό της Ιστοσελίδας.

# 5.3.1 Μετρικά κώδικα ιστοσελίδας

Για την υλοποίηση της διαδικτυακής εφαρμογής δημιουργήθηκαν 40 αρχεία php, 2 αρχεία CSS, 9 αρχεία json και 10 αρχεία JavaScript.

| Ομάδα αρχείων | Αριθμός γραμμών |
|---------------|-----------------|
| PHP           | 5200            |
| JS            | 2100            |
|               | $\alpha$        |

*Πίνακας 13: Μετρικές ιστοσελίδας*

# 5.4 Μελλοντικές επεκτάσεις

Κάθε διδακτική εφαρμογή χρήζει βελτίωση ένα αρκετά συχνό φαινόμενο το οποίο επιτυγχάνεται μεσώ των ανανεώσεων (updates) στον κώδικα της. Στη συγκεκριμένη εφαρμογή έχουν καταγραφεί οι ακόλουθες βελτιστοποιήσεις :

- **Έξυπνη καταχώρηση ζώων:** Ο χρήστης θα μπορεί να έχει την δυνατότητα να σκανάρει τον αριθμό ενωτίου του κάθε ζώου μέσα από την κινητή του συσκευή και αυτόματα το ζώο να προστίθεται στο δυναμικό της μονάδας.
- **Έξυπνη καταχώρηση γαλακτοπαραγωγής:** Η αρμεκτική μηχανή του κάθε κτηνοτρόφου να μπορεί να συνδέεται στο διαδίκτυο και να εισάγει αυτόματα όλες τι μετρήσεις γαλακτοπαραγωγής έτσι ώστε να μην χρειάζεται να τις εισάγει χειροκίνητα ο εκάστοτε κτηνοτρόφος.

### 5.5 Συμπεράσματα

Συνοψίζοντας η διδακτική εφαρμογή My Farm μπορεί να θεωρηθεί ως ένα χέρι βοηθείας στην καθημερινότητα του εκάστοτε κτηνοτρόφου βοηθώντας τον να έχει τον πλήρη έλεγχο της κτηνοτροφικής του μονάδας.

### 5.6 Σύνοψη κεφαλαίου

Στο τελευταίο κεφάλαιο είδαμε την σύνοψη του έργου της πτυχιακής εργασίας συνεπώς θα υπάρξει περίληψη των παραπάνω ενοτήτων, τα συμπεράσματα που έχουν εξαχθεί αλλά και τα προβλήματα που αντιμετωπίστηκαν κατά τη διαδικασία υλοποίησης της.

# Βιβλιογραφία

- [1] Live Stock Wealth: https://livestockwealth.com/
- [2] Farm 4 Trade : $\frac{https://}{https://}$
- [3] Farmbrite: https:/[/www.farmbrite.com/](http://www.farmbrite.com/)
- [4] Easy Keeper: https:/[/www.easykeeper.com/](http://www.easykeeper.com/)
- [5] Jaguza App: https://jaguzafarm.com/
- [6] Farm Software: https:/[/www.farm-software.co.uk/](http://www.farm-software.co.uk/)

[7] Προγραμματισμός διαδικτύου (Web Development) : [https://techterms.com/definition/web\\_development](https://techterms.com/definition/web_development)

[8] Υπολογιστής Εξυπηρετητής (Web Server): https://developer.mozilla.org/enUS/docs/Learn/Common\_questions/What\_is\_a\_web\_server

[9] Database Management System (DBMS):https://en.wikipedia.org/wiki/Database Το σύστημα βάσης δεδομένων

[10] Javascript (JS): https://developer.mozilla.org/en-US/docs/Learn/JavaScript/First\_steps/What\_is\_JavaScript

- [11] Mysql: https://searchoracle.techtarget.com/definition/MySQL
- [12] [PHP: http://php.net/docs.php](http://php.net/docs.php) ,
- [13] jQuery: h[ttps://www.w3schools.com/jquery/default.asp](http://www.w3schools.com/jquery/default.asp),
- [14] Ajax: https://el.wikipedia.org/wiki/Ajax
- [15] Bootstrap : https://el.wikipedia.org/wiki/Bootstrap
- [16] Datatables: https://datatables.net/manual/index
- [17] Json : https://en.wikipedia.org/wiki/JSON
- [18] NodeJs: https://el.wikipedia.org/wiki/Nodejs